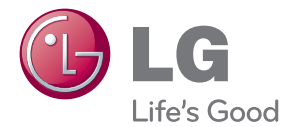

# POUŽÍVATEĽSKÁ PRÍRUČKA Domáce kino 3D Blue-Ray™

Pred používaním prístroja si pozorne prečítajte tento návod a odložte si ho, ak by ste ho potrebovali v budúcnosti.

BH9230BW (BH9230BW, S93B1-S, S93T1-C/W, T2, W3-4) BH9430PW (BH9430PW, S93T1-S/C/W, S93B1-S, T2, W3-4) BH9530TW (BH9530TW, S93T1-S/C/W, T2, W3-4)

P/NO : SAC35713610

### <span id="page-1-0"></span>**Bezpečnostné upozornenia**

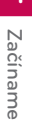

#### **VÝSTRAHA NEBEZPEČENSTVO ÚRAZU ELEKTRICKÝM PRÚDOM NEOTVÁRAJTE**

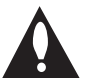

**UPOZORNENIE:** Z DÔVODU RIZIKA ÚRAZU ELEKTRICKÝM PRÚDOM NEOTVÁRAJTE KRYT (ANI ZADNÚ ČASŤ). VNÚTRI NIE SÚ ŽIADNE POUŽÍVATEĽOM OPRAVITEĽNÉ SÚČIASTKY. OPRAVU ZARIADENIA PRENECHAJTE KVALIFIKOVANÉMU ODBORNÍKOVI.

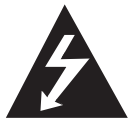

Symbol blesku so šípkou v rovnostrannom trojuholníku má upozorniť používateľa na prítomnosť neizolovaného nebezpečného napätia vnútri

prístroja, ktoré môže byť dostatočnej veľkosti, aby predstavovalo nebezpečenstvo úrazu elektrickým prúdom.

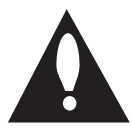

Výkričník v rovnostrannom trojuholníku má upozorniť používateľa na prítomnosť dôležitých prevádzkových a údržbových (servisných) pokynov v

literatúre priloženej k výrobku.

**VÝSTRAHA:** TENTO VÝROBOK NEVYSTAVUJTE DAŽĎU ANI VI HKOSTI, INAK HROZÍ NEBEZPEČENSTVO POŽIARU ALEBO ÚRAZU ELEKTRICKÝM PRÚDOM.

**VÝSTRAHA:** Zariadenie neumiestňujte do obmedzeného priestoru, ako je napríklad knižnica a pod.

**UPOZORNENIE:** Neblokujte žiadne ventilačné otvory. Nainštalujte podľa pokynov výrobcu. Medzery a otvory v skrinke slúžia na vetranie a zaručenie spoľahlivej činnosti výrobku a chránia ho pred prehriatím. Otvory nikdy neblokujte umiestnením prístroja na posteľ, pohovku, koberec alebo podobný povrch. Tento výrobok sa nemá ukladať do uzatvoreného priestoru (napr. do knižnice alebo regálu), kde nie je zabezpečené dostatočné prúdenie vzduchu, alebo kde to neodporúčajú pokyny výrobcu.

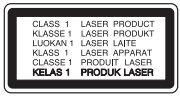

Používanie ovládacích prvkov, nastavení alebo výkon postupov iných ako uvedených v tejto príručke môže spôsobiť vystavenie sa nebezpečnému žiareniu.

#### **UPOZORNENIE týkajúce sa napájacieho kábla**

äčšina výrobcov odporúča, aby zariadenia boli pripojené k samostatnému okruhu.

To znamená k zásuvkovému okruhu, ktorý napája len dané zariadenie a nemá žiadne zásuvky ani podružné okruhy. Pozrite si stranu s technickými parametrami v tomto návode, aby ste si boli istí. Nepreťažujte sieťové zásuvky. Preťažené, uvoľnené alebo poškodené sieťové zásuvky, predlžovacie káble, rozstrapkané napájacie káble alebo poškodená či popraskaná izolácia drôtov sú nebezpečné. Ktorýkoľvek takýto stav môže mať za následok úraz elektrickým prúdom alebo požiar. Pravidelne kontrolujte kábel zariadenia a ak jeho vzhľad naznačuje poškodenie alebo opotrebovanie, odpojte ho, prestaňte používať zariadenie a nechajte kábel vymeniť v autorizovanom servise za presne rovnaký náhradný diel. Chráňte napájací kábel pred fyzickým alebo mechanickým zlým zaobchádzaním, ako je napr. skrúcanie, zmotávanie, pricviknutie, privretie dverami alebo stúpanie naň. Venujte pozornosť obzvlášť zástrčkám, sieťovým zásuvkám a miestu pripojenia k zariadeniu. Ak chcete odpojiť napájanie, ťahajte za zástrčku sieťového kábla. Pri inštalácii výrobku dbajte na to, aby zástrčka bola ľahko dostupná.

Toto zariadenie je vybavené prenosnou batériou alebo akumulátorom.

**Bezpečný spôsob vyberania batérie alebo súpravy batérií zo zariadenia:** Vyberte starú batériu alebo súpravu batérií, pričom postupujte v opačnom poradí ako pri ich vkladaní. Aby ste predišli znečisteniu prostredia a vzniku prípadnej hrozby pre zdravie ľudí a zvierat, odovzdajte starú batériu alebo súpravu batérií do príslušnej nádoby na označenom zbernom mieste. Nevyhadzujte batérie alebo batériu spolu s ostatným odpadom. Odporúča sa, aby ste používali batérie a akumulátory, ktoré sú súčasťou miestneho bezplatného systému náhrady. Batéria nesmie byť vystavená veľkému teplu, ako je slnečné žiarenie, oheň a pod.

**UPOZORNENIE:** Zariadenie nesmie byť vystavené vode (kvapkajúcej alebo špliechajúcej) a nesmú sa naň klásť žiadne predmety naplnené tekutinou, ako sú napr. vázy.

#### **Likvidácia váš ho starého prístroja**

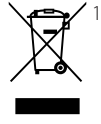

- 1. Keď sa na produkte nachádza tento symbol prečiarknutej smetnej nádoby s kolieskami, znamená to, že daný produkt vyhovuje európskej Smernici č. 2002/96/EC.
- 2. Všetky elektrické a elektronické produkty by mali byť zlikvidované oddelene od komunálneho odpadu prostredníctvom na to určených zberných zariadení, ktoré boli ustanovené vládou alebo orgánmi miestnej správy.
- 3. Správnou likvidáciou starých zariadení pomôžete predchádzať potenciálnym negatívnym následkom pre prostredie a ľudské zdravie.
- 4. Podrobnejšie informácie o likvidácii starých zariadení nájdete na miestnom úrade, v službe na likvidáciu odpadu alebo u predajcu, kde ste tento produkt zakúpili.

#### **Likvidácia odpadových batérií/akumulátorov**

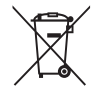

Ak je na batériách/akumulátoroch vášho výrobku pripojený v krúžku preškrtnutý symbol nádoby na smeti, znamená to, že spadajú pod európsku smernicu 2006/66/EC.

- 2. Tento symbol môže byť kombinovaný s chemickými symbolmi pre ortuť (Hg), kadmium (Cd) alebo olovo (Pb) v prípade, ak batéria obsahuje viac ako 0,0005 % ortuti, 0,002 % kadmia alebo 0,004 % olova.
- 3. Všetky batérie/akumulátory by sa mali likvidovať oddelene od komunálneho odpadu prostredníctvom určených zberných zariadení ustanovených štátnymi alebo miestnymi úradmi.
- 4. Správna likvidácia vašich starých batérií/akumulátorov pomôže zabrániť negatívnym následkom na životné prostredie, zdravotný stav ľudí a zvierat.
- 5. Viac informácií o likvidácii vašich starých batérií/akumulátorov vám poskytne váš mestský úrad, firma na likvidáciu odpadu alebo obchod kde ste si výrobok kúpili.

**1**

#### **Upozornenie pre bezdrôtové zariadenia v Európskej únii**

# 0984C

Spoločnosť LG Electronics týmto potvrdzuje, že tento výrobok je (tieto výrobky sú) v súlade so základnými požiadavkami a ďalšími príslušnými ustanoveniami smerníc 1999/5/ES, 2004/108/ES, 2006/95/ES, 2009/125/ES a 2011/65/EU.

Kópiu Prehlásenia o zhode získate na nasledujúce adrese.

#### **Informácie o zhode tohto výrobku získate od zastúpenia:**

LG Electronics Inc.

EU Representative, Krijgsman 1, 1186 DM Amstelveen, The Netherlands

• Prosím, vezmite na vedomie, že toto NIE JE kontaktné miesto pre zákaznícky servis. Informácie o zákazníckom servise nájdete na záručnom liste alebo kontaktujte predajcu, u ktorého ste si zakúpili tento výrobok.

Len na používanie v interiéri.

#### **Vyhlásenie o účinkoch RF žiarenia**

Pri inštalácii a prevádzke tohto zariadenia je nevyhnutné dodržať medzi radiátorom a vaším telom minimálnu vzdialenosť 20 cm.

#### **Poznámky o autorskom práve**

- Pretože AACS (Advanced Access Content System) je odsúhlasený ako systém ochrany pre diskový formát Blu-ray, podobný ako používa CSS (Content Scramble System) pre formát DVD, pre chránený obsah AACS sú zavedené určité obmedzenia na prehrávanie, výstup analógového signálu a pod. Prevádzka tohto produktu a obmedzenia týkajúce sa jeho používania sa môžu líšiť v závislosti od času, kedy ste si produkt zakúpili, keďže tieto obmedzenia môžu byť prijaté a/alebo zmenené systémom AACS po výrobe tohto produktu.
- y Okrem toho, BD-ROM znak a BD+ sú ďalej použité ako systémy ochrany obsahu pre formát disku Blu-ray, ktorý zavádza určité obmedzenia vrátane obmedzení prehrávania pre chránený obsah znaku BD-ROM a/alebo BD+. Ak chcete získať ďalšie informácie o systéme AACS, označení BD-ROM, BD+ alebo o tomto produkte, kontaktujte autorizované zákaznícke servisné stredisko.
- Mnoho diskov BD-ROM/DVD je zakódovaných s ochranou proti kopírovaniu. Z tohto dôvodu by ste mali pripájať váš prehrávač iba priamo k vášmu televízoru, nie k videorekordéru. Výsledkom pripojenia k videorekordéru bude skreslený obraz z diskov chránených proti kopírovaniu.
- Tento výrobok obsahuje ochrannú technológiu autorských práv, ktorá je chránená americkými. patentmi a inými právami duševného vlastníctva. Použitie tejto technológie na ochranu autorských práv musí byť autorizované spoločnosťou Rovi a je určené len pre domáce a iné limitované použitie, ak nie je inak povolené spoločnosťou Rovi. Spätná analýza alebo demontáž sú zakázané.
- y Podľa zákonov o autorských právach v USA a iných krajinách môžete byť za neoprávnené nahrávanie, používanie, zobrazovanie, distribúciu alebo revíziu televíznych programov, videokaziet, diskov BD-ROM, DVD, CD a iných materiálov občianskoprávne a/alebo trestnoprávne zodpovedný.

#### **Dôležité upozornenie pre farebný systém televízora**

Farebný systém tohto prehrávača sa mení v závislosti od aktuálne prehrávaných diskov.

Napríklad ak prehrávač prehráva disk nahraný vo farebnom systéme NTSC, obraz na výstupe je tiež v systéme NTSC.

Iba televízor s viacerými farebnými systémami dokáže prijímať všetky signály vychádzajúce z tohto prehrávača.

- Ak máte televízor s farebným systémom PAL, uvidíte iba skreslený obraz pri používaní diskov alebo video obsahu nahraného v systéme NTSC.
- Televízor s viacerými farebnými systémami automaticky mení farebný systém podľa vstupných signálov. Ak sa farebný systém nezmení automaticky, vypnite televízor a potom ho zapnite, aby ste na obrazovke videli normálny obraz.
- Ak sa aj disky nahrané vo farebnom systéme NTSC zobrazujú na vašom televízore správne, nemusia sa správne nahrať na vašom rekordéri.

- y Sledovanie 3D obsahu po dlhú dobu môže spôsobiť závrat a únavu.
- Sledovanie filmu v 3D režime sa neodporúča chorým ľuďom, deťom a tehotným ženám.
- y Ak sa u vás pri pozeraní obsahu v 3D formáte objavuje bolesť hlavy, únava alebo závrat, odporúčame vám zastaviť prehrávanie a (1) **Upozornenie**<br>
Sledovanie 3D obsahu po dlhú dobu môže<br>
spôsobiť závrat a únavu.<br>
Sledovanie filmu v 3D režime sa neodporúč<br>
chorým ľuďom, deťom a tehotným ženám.<br>
Ak sa u vás pri pozeraní obsahu v 3D formát<br>
objavuje b

### **Obsah**

#### **[Začíname](#page-1-0)**

- [Bezpečnostné upozornenia](#page-1-0)
- [Úvod](#page-7-0)
- [Prehrávateľné disky a symboly použité](#page-7-0)  [v tomto návode](#page-7-0)
- 9 Zobrazenie symbolu  $\mathcal{O}$ "
- [Kód oblasti](#page-8-0)
- [Výber systému](#page-8-0)
- [Diaľkový ovládač](#page-9-0)
- [Predný panel](#page-10-0)
- [Zadný panel](#page-10-0)
- [Nastavenie polohy systému](#page-11-0)
- [Pripojenie reproduktorov](#page-12-0)
- [Pripojenie reproduktorov k prehrávaču](#page-12-0)
- [Pripojenie zadných reproduktorov k](#page-12-0)  [bezdrôtovému prijímaču](#page-12-0)
- [Pripojenie bezdrôtových reproduktorov](#page-13-0)
- [Manuálne pripojenie bezdrôtových](#page-13-0)  [reproduktorov](#page-13-0)

#### **[Pripojenie](#page-14-0)**

- [Pripojenia k televízoru](#page-14-0)
- [Čo je SIMPLINK?](#page-15-0)
- [Funkcia ARC \(Audio Return Channel\)](#page-15-0)  [\(Spätný audio kanál\)](#page-15-0)
- [Nastavenie rozlíšenia](#page-15-0)
- [Pripojenie antény](#page-16-0)
- [Pripojenia s externým zariadením](#page-17-0)
- [Pripojenie AUX](#page-17-0)
- [Pripojenie OPTICAL IN \(Optický](#page-17-0)  [vstup\)](#page-17-0)
- [Pripojenie HDMI IN 1/2](#page-18-0)
- [Pripojenie k vašej domácej sieti](#page-19-0)
- [Káblové pripojenie siete](#page-19-0)
- [Nastavenie káblovej siete](#page-20-0)
- [Bezdrôtové pripojenie siete](#page-21-0)
- [Nastavenie bezdrôtovej siete](#page-21-0)

#### **[Systémové nastavenie](#page-24-0)**

- [Počiatočné nastavenie](#page-24-0)
- [Nastavenia](#page-25-0)
- [Prispôsobenie nastavení](#page-25-0)
- [Ponuka \[SIEŤ\]](#page-26-0)
- [Ponuka \[ZOBRAZENIE\]](#page-27-0)
- [Ponuka \[JAZYK\]](#page-28-0)
- [Ponuka \[AUDIO\]](#page-29-0)
- [Ponuka \[ZÁMOK\]](#page-30-0)
- [Ponuka \[OSTATNÉ\]](#page-31-0)

#### **[Obsluha](#page-33-0)**

- [Zvukový efekt](#page-33-0)
- [3D zvukový efekt](#page-33-0)
- [Zobrazenie domovskej ponuky](#page-34-0)
- [Používanie ponuky \[HOME\]](#page-34-0)
- [Používanie Smart Share](#page-34-0)
- [Prehrávanie obsahu pripojených zariadení](#page-35-0)
- [Prehrávanie disku](#page-35-0)
- [Prehrávanie disku Blu-ray 3D](#page-35-0)
- [Prehrávanie súboru uloženom na](#page-36-0)  [disku/v zariadení USB](#page-36-0)
- [Prehrávanie súboru prostredníctvom](#page-37-0)  [sieťového servera](#page-37-0)
- [Pripojenie k serveru domácej siete pre PC](#page-38-0)
- [Inštalácia softvéru Nero MediaHome](#page-38-0)  [4 Essentials](#page-38-0)
- [Zdieľanie súborov a priečinkov](#page-38-0)
- [O softvéri Nero MediaHome 4](#page-39-0)  **[Essentials](#page-39-0)**
- [Systémové požiadavky](#page-39-0)
- [Hlavné funkcie prehrávania](#page-40-0)
- [Základné činnosti pre obrazový a](#page-40-0)  [zvukový obsah](#page-40-0)
- [Základné činnosti pre fotografický obsah](#page-40-0)
- [Používanie ponuky disku](#page-40-0)
- [Pokračovanie prehrávania](#page-41-0)
- [Pamäť poslednej scény](#page-41-0)
- [Zobrazenie na obrazovke](#page-42-0)
- [Ovládanie prehrávania videa](#page-42-0)
- [Ovládanie zobrazenia fotografií](#page-43-0)
- [Rozšírené prehrávanie](#page-44-0)
- [Opakované prehrávanie](#page-44-0)
- [Opakovanie prehrávania konkrétnej](#page-44-0)  [časti](#page-44-0)
- [Prehrávanie od zvoleného času](#page-44-0)
- [Voľba jazyka titulkov](#page-45-0)
- [Počúvanie rôzneho ozvučenia](#page-45-0)
- [Sledovanie z rôznych uhlov](#page-45-0)
- [Zmena zobrazovacieho uhla TV](#page-45-0)  [prijímača](#page-45-0)
- [Zmena strany s kódmi titulkov](#page-46-0)
- [Zmena režimu obrazu](#page-46-0)
- [Zobrazenie informácií o obsahu](#page-46-0)
- [Zmena zobrazenia zoznamu obsahu](#page-47-0)
- [Voľba súboru s titulkami](#page-47-0)
- [Počúvanie hudby počas prezentácie](#page-48-0)
- [Konverzia 2D obsahu do 3D](#page-48-0)
- [Rozšírené funkcie](#page-49-0)
- [Pripojenie Wi-Fi Direct™](#page-49-0)
- [Využívanie technológie Miracast™](#page-50-0)
- [Používanie funkcie BD-Live™](#page-50-0)
- [Záznam zvukového disku CD](#page-51-0)
- [Záznam z rádia FM alebo zdroja AUX](#page-51-0)
- $53 LG$  Tag On
- [LG AV Remote](#page-52-0)
- [Zobrazenie informácií z databázy](#page-53-0)  [médií Gracenote](#page-53-0)
- [Prehrávanie iPodu](#page-54-0)
- [Vychutnávanie si obsahu iPodu na TV](#page-54-0)  [obrazovke](#page-54-0)
- [Vychutnávanie režimu iPod IN](#page-54-0)
- [Prehrávanie rozhlasových staníc](#page-56-0)
- [Počúvanie rádia](#page-56-0)
- [Nastavenie predvolieb rádiových staníc](#page-56-0)
- [Vymazanie uloženej stanice.](#page-56-0)
- [Vymazanie všetkých uložených staníc](#page-56-0)
- [Upravenie zlého príjmu FM](#page-56-0)
- [Zobrazenie informácií o rozhlasovej](#page-56-0)  [stanici](#page-56-0)
- [Používanie USB klávesnice alebo myši](#page-57-0)
- [Používanie funkcie Premium](#page-57-0)
- [Používanie LG Smart World](#page-58-0)
- [Prihlásenie](#page-58-0)
- [Vyhľadávanie obsahu online](#page-59-0)
- [Používanie ponuky My Apps](#page-59-0)
- [Používanie technológie Bluetooth](#page-60-0)
- [Počúvanie hudby uloženej na](#page-60-0)  [zariadeniach Bluetooth](#page-60-0)

#### **[Riešenie problémov](#page-62-0)**

- [Riešenie problémov](#page-62-0)
- [Všeobecné](#page-62-0)
- [Sieť](#page-63-0)
- [Obrázok](#page-64-0)
- [Zvuk](#page-64-0)
- [Podpora pre zákazníkov](#page-64-0)
- [Poznámka k Open-source softvéru](#page-64-0)

#### **[Dodatok](#page-65-0)**

- [Ovládanie TV prijímača pomocou](#page-65-0)  [dodávaného diaľkového ovládača](#page-65-0) – [Nastavenie diaľkového ovládača na](#page-65-0)
- [ovládanie TV](#page-65-0)
- [Aktualizácia softvéru siete](#page-66-0)
- [Oznámenie o aktualizácii siete](#page-66-0)
- [Akt. softvéru](#page-66-0)
- [Dodatočné informácie](#page-68-0)
- [Požiadavky na súbory](#page-68-0)
- [AVCHD \(Advanced Video Codec High](#page-69-0)  [Definition – Pokročilý video kodek s](#page-69-0)  [vysokým rozlíšením\)](#page-69-0)
- $71 \bigcirc$  DINA
- [Určité systémové požiadavky](#page-70-0)
- [Poznámky ku kompatibilite](#page-70-0)
- [Technické špecifikácie audio výstupu](#page-71-0)
- [Zoznam kódov oblastí](#page-72-0)
- [Zoznam kódov jazykov](#page-73-0)
- [Obchodné značky a licencie](#page-74-0)
- [Technické údaje](#page-77-0)
- [Údržba](#page-81-0)
- [Manipulácia so zariadením](#page-81-0)
- [Poznámky na diskoch](#page-81-0)
- [Dôležité informácie týkajúce sa sieťových](#page-82-0)  [služieb](#page-82-0)

Niektoré časti obsahu v tomto návode sa môžu líšiť od vášho prehrávača, a to v závislosti od softvéru prehrávača alebo vášho poskytovateľa služieb.

## <span id="page-7-0"></span>**Úvod**

### **Prehrávateľné disky a symboly použité v tomto návode**

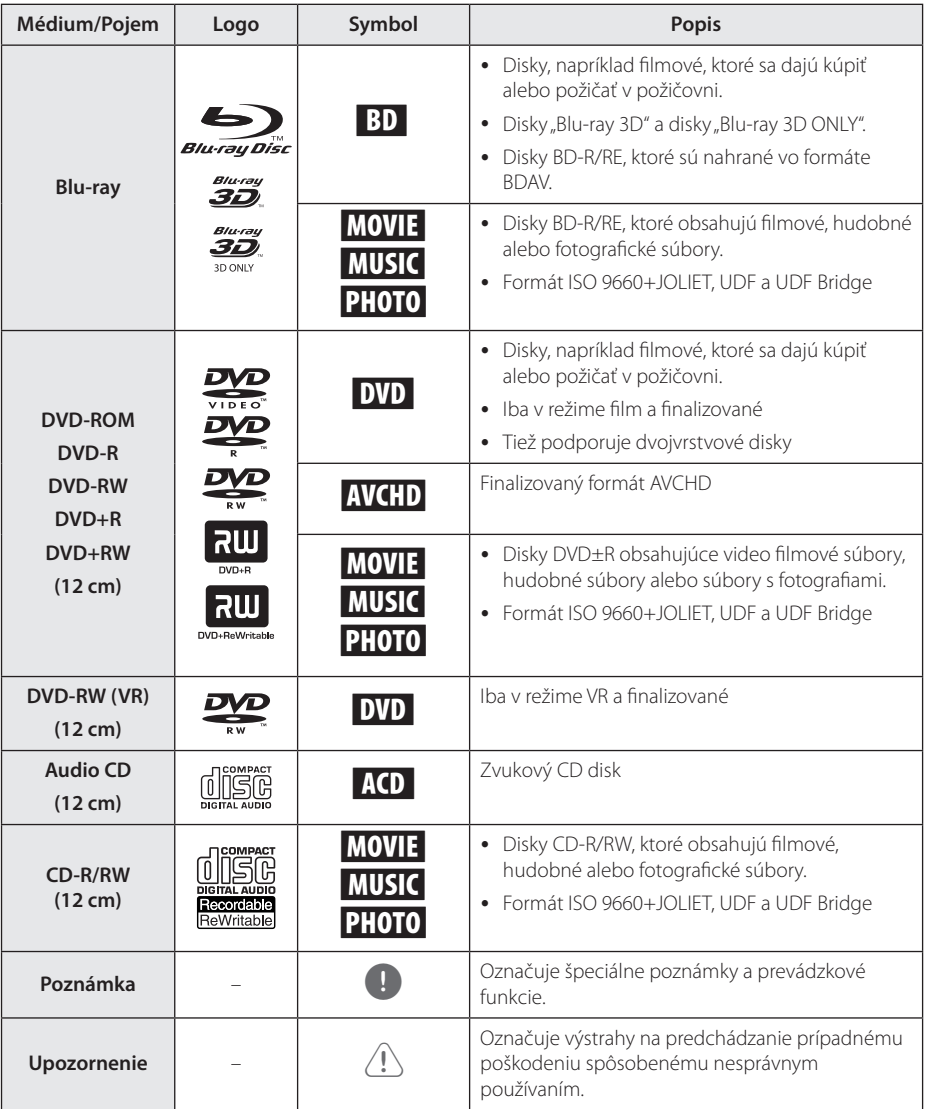

- <span id="page-8-0"></span>y V závislosti od podmienok nahrávacieho zariadenia alebo samotného disku CD-R/ RW (alebo DVD±R/RW) je možné, že sa na zariadení nebudú dať prehrať niektoré disky CD-R/RW (alebo DVD±R/RW).
- y V závislosti od nahrávacieho softvéru a finalizácie je možné, že niektoré nahrané disky (CD-R/RW, DVD±R/RW alebo BD-R/RE) sa nemusia dať prehrať.
- y Disky BD-R/RE, DVD±R/RW a CD-R/RW nahrané pomocou osobného počítača alebo DVD alebo CD rekordéra sa nemusia dať prehrať, ak je disk poškodený alebo znečistený alebo ak sú na šošovke prehrávača nečistoty alebo kondenzácia.
- Ak nahrávate disk pomocou osobného počítača, môžu sa vyskytnúť prípady (aj keď ho nahráte v kompatibilnom formáte), kedy ho nebude možné prehrať kvôli nastaveniam aplikačného softvéru použitého na vytvorenie disku. (Podrobnejšie informácie nájdete u vydavateľa softvéru.)
- Na dosiahnutie optimálnej kvality prehrávania na tomto prehrávači musia disky a záznamy spĺňať určité technické štandardy.
- Vopred nahrané disky DVD sú automaticky nastavené na tieto štandardy. Existuje mnoho rozličných typov formátov nahrávateľných diskov (vrátane diskov CD-R obsahujúcich súbory MP3 alebo WMA) a tieto typy si vyžadujú určité vopred existujúce podmienky pre zabezpečenie kompatibilného prehrávania.
- Zákazníci by mali vziať na vedomie, že na preberanie súborov MP3 / WMA a hudby z Internetu je potrebné povolenie. Naša spoločnosť nemôže udeliť takéto povolenie. O získanie súhlasu sa vždy snažte u vlastníka autorských práv.
- Pri formátovaní prepisovateľných diskov musíte nastaviť voľbu formátovania na [Mastered] , aby boli disky kompatibilné s prehrávačmi LG. Ak túto voľbu nastavíte na systém Live, nebude sa dať s prehrávačom LG použiť. (Systém súborov Mastered/Live: Systém diskového formátu pre Windows Vista)

### , POZNÁMKA **Zobrazenie symbolu "**7**"**

Symbol  $\varOmega$ " sa môže zobraziť na obrazovke televízora počas prevádzky a znamená, že funkcia vysvetlená v tejto používateľskej príručke nie je na danom médiu k dispozícii.

### **Kód oblasti**

Na zadnej časti tohto zariadenia je vytlačený kód oblasti. Toto zariadenie dokáže prehrávať iba disky BD-ROM alebo DVD s rovnakým označením, aké je na zadnej strane zariadenia alebo s označením "ALL" (Všetko).

### **Výber systému**

Keď je vložený disk, stlačte ▲ (OPEN/CLOSE) a disk nevyberajte. Stlačte a na päť sekúnd podržte M (PAUSE) kým je v okne displeja zobrazené [OPEN].

### <span id="page-9-0"></span>**Diaľkový ovládač**

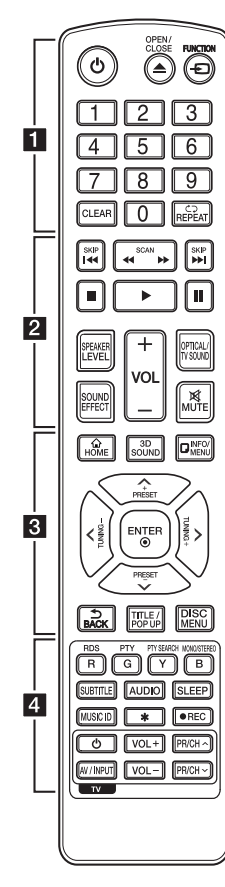

#### **Vloženie batérií**

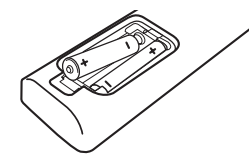

Zo zadnej strany diaľkového ovládača odstráňte kryt priestoru pre batérie a vložte dve batérie R03 (typ AAA), pričom dbajte na správnu polaritu  $\bullet$  a  $\bullet$ .

#### • • • • • • a•

1 **(POWER):** Zapnutie alebo vypnutie prehrávača.

B **(OPEN/CLOSE):** Vysunie a vloží disk.

**FUNCTION:** Slúži na zmenu vstupného režimu.

**Číselné tlačidlá 0 – 9:** Výber číslovaných možností v ponuke.

**CLEAR:** Pri nastavení hesla alebo pripojení k sieti sa odstráni číslo.

**REPEAT (CD):** Opakovanie požadovanej sekcie alebo sekvencie.

• • • • • • **p** • • • • • c/v **(SCAN):** Vyhľadávanie dozadu alebo dopredu.

**I-4 / I-H (SKIP):** Slúži na preskočenie na ďalšiu alebo predchádzajúcu kapitolu / stopu / súbor.

**K (STOP):** Zastavenie prehrávania.

z **(PLAY):** Spustenie prehrávania.

M **(PAUSE):** Pozastavenie prehrávania.

**SPEAKER LEVEL:** Slúži na nastavenie úrovne zvuku požadovaného reproduktora.

**SOUND EFFECT:** Slúži na výber režimu zvukového efektu.

**VOL +/-:** Úprava hlasitosti reproduktora.

**OPTICAL/TV SOUND:** Priamo zmení vstupný režim na optický.

**MUTE:** Stlmí zariadenie.

• • • • • • 8 • • • • •

**HOME ( ):** Zobrazenie alebo opustenie ponuky [Home].

**3D SOUND:** Slúži na výber 3D režimu zvukového efektu.

**INFO/MENU (**m**):** Zobrazenie alebo opustenie zobrazenia na obrazovke.

**Smerové tlačidlá:** Výber možnosti v ponuke.

**PRESET +/-:** Slúži na výber rozhlasového programu.

**TUNING +/-:** Naladí požadovanú rozhlasovú stanicu.

**ENTER (**b**):** Potvrdenie výberu ponuky.

**BACK ( ):** Opustí menu alebo vráti sa na predchádzajúcu obrazovku.

**TITLE/POPUP:** Zobrazenie ponuky DVD titulu alebo vyskakovacej ponuky BD-ROM, ak je k dispozícii.

**DISC MENU:** Prístup k ponuke na disku.

• • • • • • <mark>4</mark> • • • • •

**Farebné tlačidlá (R, G, Y, B):** - Použite na pohyb v ponukách BD-ROM. Používajú sa aj ako tlačidlá skratiek pre konkrétne ponuky.

- B tlačidlo: Slúži na výber mono/ stereo v režime FM.

**RDS:** (Radio Data System – Rádiový dátový systém)

**PTY:** Zobrazí typ programu v rámci RDS.

**PTY SEARCH:** 

Vyhľadá typ programu.

**SUBTITLE:** Vyberie jazyk titulkov.

**AUDIO:** Vyberie jazyk zvuku alebo audio kanál.

**SLEEP:** Slúži na nastavenie času, po ktorom sa zariadenie vypne.

**MUSIC ID:** Ak je prístroj pripojený k sieti, počas prehrávania filmu možno poskytovať informácie o aktuálnej skladbe.

? **:** Toto tlačidlo je bez funkcie.

X **(REC):** Záznam zo zvukového disku CD, rádia FM alebo zdroja AUX na USB.

**Tlačidlá ovládania TV:** Pozri stranu 66.

<span id="page-10-0"></span>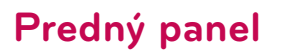

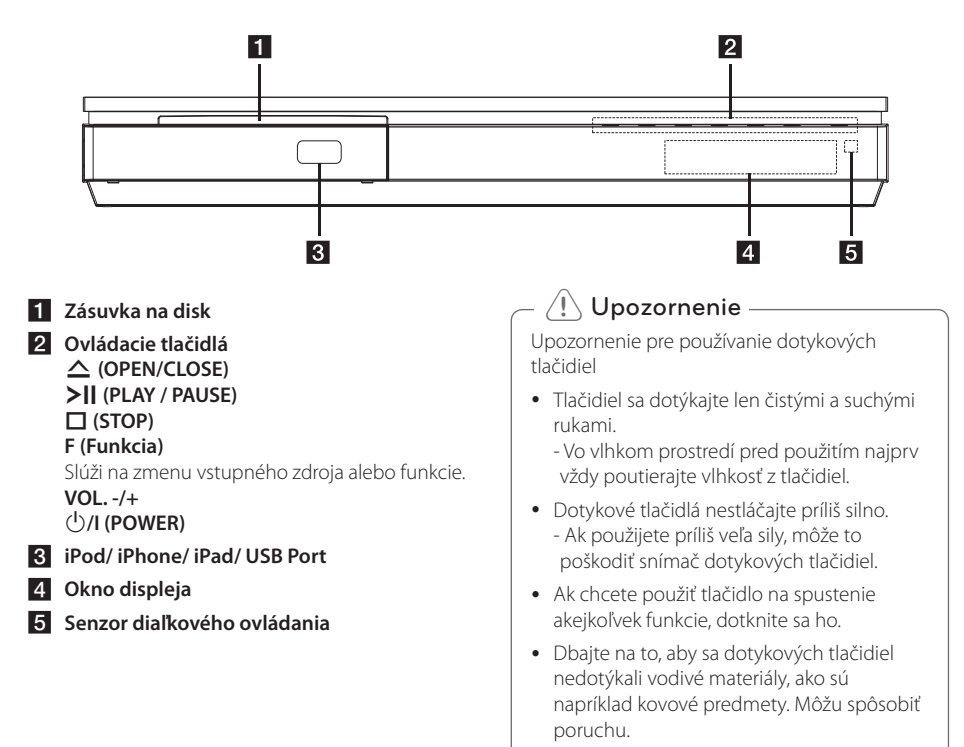

## **Zadný panel**

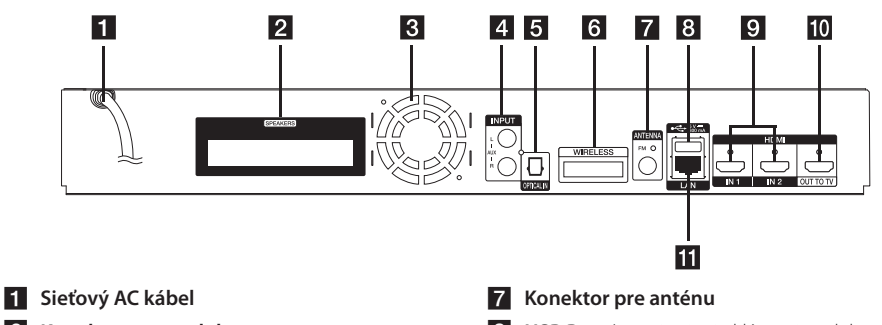

- **2** Konektory reproduktorov
- **R** Ventilátor chladenia
- **4** AUX (L/R) INPUT
- **E** OPTICAL IN
- f **WIRELESS konektor**

**8 USB Port** (na pripojenie klávesnice alebo myši prostredníctvom USB)

- **E** HDMI IN 1/2
- **10** HDMI OUT TO TV
- **K** LAN port

#### <span id="page-11-0"></span>**Nastavenie polohy**  F **systému** avenie j<br>,

e de la provincia de la provincia de la provincia de la provincia de la provincia de la provincia de la provincia de la provincia de la provincia de la provincia de la provincia de la provincia de la provincia de la provin

Na nasledovnom obrázku je znázornený príklad A nastavenia polohy systému. Uvedomte si, že ilustrácie v týchto pokynoch sa môžu kvôli účelom A vysvetlenia líšiť od aktuálneho zariadenia. Na dosiahnutie najlepších výsledkov priestorového zvuku by sa mali všetky reproduktory, okrem subwoofera, umiestniť v rovnakej vzdialenosti od polohy na počúvanie ( $\spadesuit$ ).

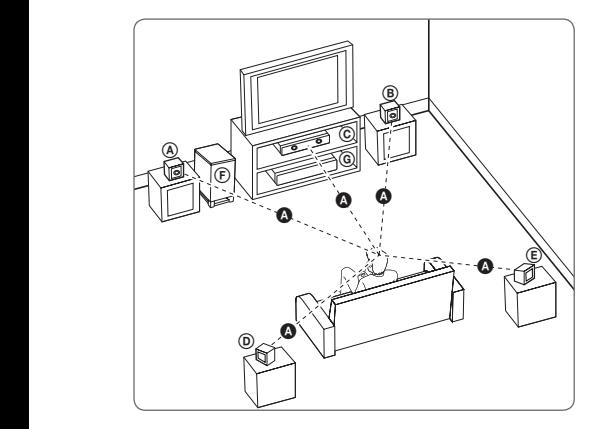

#### $\textcircled{a}$  Predný ľavý a predný horný ľavý reproduktor **(L)/**

#### **B** Predný pravý a predný horný pravý **reproduktor (R):**

Umiestnite predné reproduktory po stranách monitora alebo obrazovky čo najviac v jednej rovine s povrchom obrazovky.

#### $\copyright$  Stredný reproduktor:

Umiestnite stredný reproduktor nad alebo pod E monitor alebo obrazovku.

#### D E F G A A B C **Priestorový ľavý a priestorový horný ľavý reproduktor (L)/**

#### E F G A A B C **Priestorový pravý a priestorový horný pravý reproduktor (R):**

Umiestnite tieto reproduktory za polohu na počúvanie tak, aby smerovali mierne dovnútra. E

#### F G A A B C **Subwoofer:**

Poloha subwoofera nie je až taká dôležitá, pretože basový zvuk nie je vysoko smerový. Avšak, najlepšie je umiestniť subwoofer blízko predných reproduktorov. Otočte ho mierne smerom do stredu miestnosti, aby sa minimalizovali odrazy od stien.

#### **G** Jednotka

#### >Upozornenie

- **•** Dávaite pozor, aby deti nedávali ruky alebo iné predmety do \*zvukovodu reproduktora. \*Zvukovod reproduktora: Otvor pre plné basy v skrini reproduktora (kryt).
- Stredový reproduktor umiestnite v bezpečnej vzdialenosti mimo dosahu detí. V opačnom prípade môže dôjsť k pádu reproduktora a následnému úrazu a/alebo hmotnej škode.
- Reproduktory obsahujú magnetické časti, takže sa môže vyskytnúť farebná nerovnomernosť na CRT TV obrazovky alebo monitora počítača. Používajte reproduktory mimo televíznej obrazovky alebo monitora počítača.
- Pred použitím subwoofera odstráňte ochranný vinylový kryt.
- Tento výrobok je špeciálne navrhnutý na produkovanie 3D zvukových efektov. Ďalšie reproduktory nemusia po pripojení fungovať normálne.

### <span id="page-12-0"></span>**Pripojenie reproduktorov**

### **Pripojenie reproduktorov k prehrávaču**

1. Pripojte káble reproduktora k prehrávaču. Každý konektor reproduktora je farebne označený. Pre príslušné reproduktory použite konektory označené zodpovedajúcou farbou. Keď prepájate káble reproduktora s prehrávačom, pripojte konektor tak, aby ste začuli kliknutie.

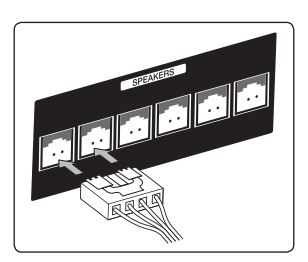

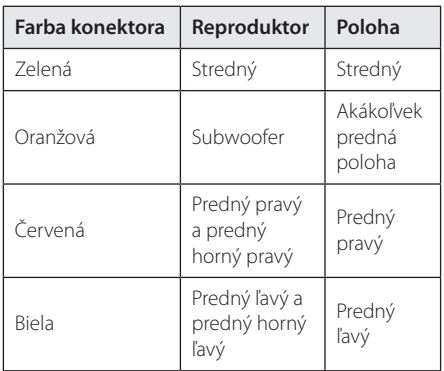

2. Pripojte kábel reproduktora ku konektoru na reproduktore.

### **Pripojenie zadných reproduktorov k bezdrôtovému prijímaču**

Pomocou reproduktorových káblov pripojte zadné reproduktory k bezdrôtovému prijímaču.

Použite zodpovedajúce farebné označenie príslušných reproduktorov. Pri pripájaní reproduktorových káblov k bezdrôtovému prijímaču zasuňte konektor tak, aby zacvakol.

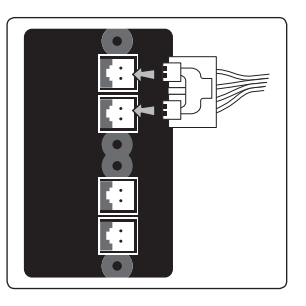

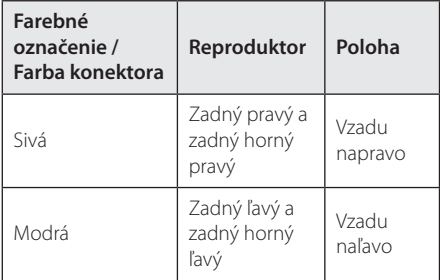

### <span id="page-13-0"></span>**Pripojenie bezdrôtových reproduktorov**

1. Zasuňte Wireless TX až po označený výstupok do WIRELESS konektora v zadnej časti zariadenia.

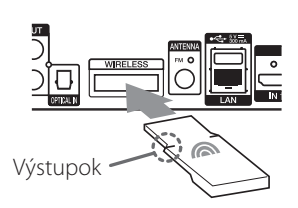

- 2. Pripojte napájací kábel bezdrôtového prijímača k elektrickej zásuvke.
- 3. Po zapnutí prehrávača sa pripojenie bezdrôtových reproduktorov vykoná automaticky.
	- Po vykonaní pripojenia sa na displeji zobrazí ikona  $\bullet$ ).

#### **LED indikátor bezdrôtového prijímača**

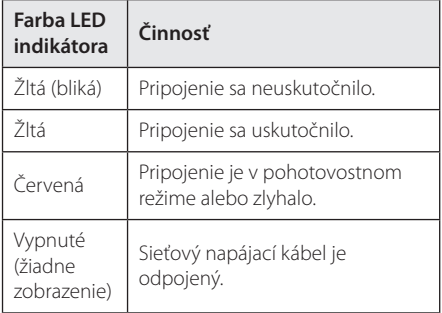

### , POZNÁMKA

- Do WIRELESS konektora nezasúvajte inú ako bezdrôtovú jednotku Wireless TX určenú pre toto zariadenie. Mohlo by dôjsť k poškodeniu tohto zariadenia, alebo by mohol nastať problém s odstránením.
- y Ak sa v blízkosti nachádza zdroj silného elektromagnetického žiarenia, môže dôjsť k vzájomnému rušeniu. Premiestnite zariadenie (bezdrôtový prijímač a hlavnú jednotku) z dosahu žiarenia.
- Spustenie vzájomnej komunikácie medzi bezdrôtovou jednotkou Wireless TX a bezdrôtovým vysielačom môže trvať niekoľko sekúnd (a aj dlhšie).
- V otvorenom priestore je dostupný dosah bezdrôtového pripojenia 20 m.

### **Manuálne pripojenie bezdrôtových reproduktorov**

Ak sa bezdrôtové pripojenie nepodarí, môžete ho vykonať manuálne. Pozrite si časť "Pripojte bezdrôtové reproduktory" na strane 30.

## <span id="page-14-0"></span>**Pripojenia k televízoru**

Ak máte televízor alebo monitor s konektorom HDMI, môžete ho pripojiť k tomuto prehrávaču pomocou kábla HDMI (Typ A, Vysokorýchlostný kábel HDMI™). Prepojte konektor HDMI prehrávača s konektorom HDMI na televízore alebo monitore s konektorom HDMI.

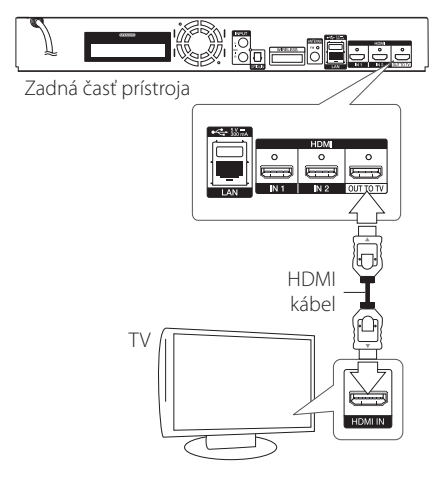

Nastavte zdroj televízora na možnosť HDMI (informácie nájdete v návode k televízoru).

### , POZNÁMKA

Informácie o najlepších nastaveniach nájdete aj v návode na používanie televízora, stereo systému alebo iných zariadení.

### **Ďalšie informácie o rozhraní HDMI**

- Po pripojení zariadenia kompatibilného s rozhraním HDMI alebo DVI skontrolujte nasledovné:
	- Skúste vypnúť HDMI/DVI zariadenie a tento prehrávač. Potom zapnite HDMI/ DVI zariadenie a po približne 30 sekundách zapnite tento prehrávač.
	- Video vstup pripojeného zariadenia je správne nastavený pre tento prístroj.
	- Pripojené zariadenie je kompatibilné s video vstupmi 720x576p, 1280x720p, 1920x1080i alebo 1920x1080p.
- Nie všetky HDMI alebo DVI zariadenia kompatibilné so štandardom HDCP budú fungovať s týmto prehrávačom.
	- Na zariadeniach, ktoré nepodporujú štandard HDCP, sa obraz nebude zobrazovať správne.

### , POZNÁMKA

- Ak pripojené HDMI zariadenie neprijme zvukový výstup prehrávača, zvuk HDMI zariadenia môže byť skreslený alebo sa nemusí prehrávať.
- y Pri použití pripojenia HDMI môžete zmeniť rozlíšenie výstupu HDMI. (Informácie nájdete v časti "Nastavenie rozlíšenia" na strane 16)
- Vyberte typ video výstupu z konektora HDMI OUT pomocou možnosti [Nastav. farieb HDMI] v ponuke [Nastavenia] (pozri stranu 29).
- Zmena rozlíšenia až po vykonaní pripojenia môže viesť k nesprávnej činnosti. V takom prípade problém vyriešite vypnutím a opätovným zapnutím prehrávača.
- Keď sa nepotvrdí HDMI pripojenie so štandardom HDCP, TV obrazovka sa zmení na čiernu. V tomto prípade skontrolujte HDMI pripojenie, alebo odpojte HDMI kábel.
- y V prípade šumu alebo čiar na obrazovke skontrolujte HDMI kábel (dĺžka je spravidla obmedzená na 4,5 m (15 ft.)).

### <span id="page-15-0"></span>**Čo je SIMPLINK? SIMPLINK**

Niektoré funkcie tohto zariadenia sú ovládané diaľkovým ovládačom televízora, keď sú toto zariadenie a televízor LG s funkciou SIMPLINK prepojené prostredníctvom prepojenia HDMI.

Funkcie ovládateľné diaľkovým ovládačom televízora LG: prehrávanie, pozastavenie, skenovanie, preskočenie, zastavenie, vypnutie atď.

Podrobnosti o funkcii SIMPLINK nájdete v návode na použitie televízora.

Televízory LG s funkciou SIMPLINK majú vyššie zobrazené logo.

#### **D** POZNÁMKA

V závislosti od typu disku alebo stavu prehrávania sa môžu určité úkony funkcie SIMPLINK líšiť od vášho zámeru alebo nemusia fungovať.

### **Funkcia ARC (Audio Return Channel) (Spätný audio kanál)**

Funkcia ARC umožňuje TV prijímaču s HDMI odosielať tok audio dát do výstupu HDMI OUT na tomto prehrávači.

Ak chcete použiť túto funkciu:

- Váš TV prijímač musí podporovať funkcie HDMI-CEC a ARC a tieto funkcie musia byť zapnuté.
- Spôsob nastavenia funkcií HDMI-CEC a ARC sa môže líšiť v závislosti od TV prijímača. Podrobnosti o funkcii ARC nájdete v príručke pre váš TV prijímač.
- Musíte použiť HDMI kábel (Typ A, vysokorýchlostný HDMI™ kábel so sieťou Ethernet).
- Cez konektor HDMI OUT (Výstup HDMI) na tomto prehrávači musíte pripojiť HDMI IN (Vstup HDMI), ktorý podporuje funkciu ARC.
- K TV prijímaču, ktorý je kompatibilný s funkciou ARC, môžete pripojiť len jeden systém domáceho kina.

#### **D** POZNÁMKA

Ak chcete aktivovať funkciu [SIMPLINK / ARC], nastavte túto možnosť na [Zap.]. (strana 33)

### **Nastavenie rozlíšenia**

Prehrávač poskytuje niekoľko výstupných rozlíšení pre konektory HDMI OUT. Rozlíšenie môžete zmeniť pomocou ponuky [Nastavenia].

- 1. Stlačte tlačidlo HOME  $(\bigtriangleup)$ .
- 2. Pomocou  $\lt/$  wberte možnosť [Nastavenia] a stlačte ENTER (<sup>o</sup>). Zobrazí sa ponuka [Nastavenia].
- 3. Pomocou tlačidiel  $\Lambda$  / V zvoľte možnosť [ZOBRAZENIE] a potom sa stlačením tlačidla D presuňte na druhú úroveň.
- 4. Pomocou tlačidiel **A/V** zvoľte možnosť [Rozlíšenie] a potom sa stlačením tlačidla ENTER (b) presuňte na tretiu úroveň.

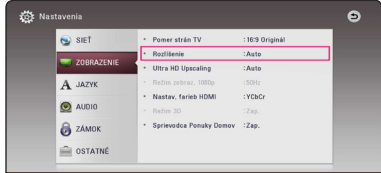

5. Tlačidlami  $\Lambda$ /V zvoľte požadované rozlíšenie a tlačidlom ENTER (<sup>o</sup>) potvrďte váš výber.

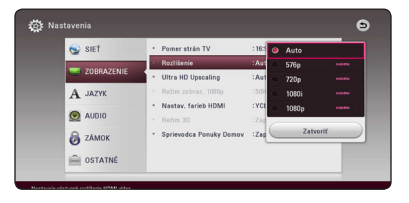

- Ak váš televízor neakceptuje rozlíšenie, ktoré ste nastavili na prehrávači, nasledovným spôsobom môžete nastaviť rozlíšenie na 576p:
	- 1. Stlačením HOME ( $\bigodot$ ) zatvoríte ponuku HOME.
	- 2. Stlačte tlačidlo (STOP) po dobu viac ako 5 sekúnd.
- y Ak si vyberiete rozlíšenie manuálne a potom k TV prijímaču pripojíte konektor HDMI a váš TV prijímač ho neakceptuje, nastavenie rozlíšenia sa nastaví na [Auto].
- Ak vyberiete rozlíšenie, ktoré váš TV prijímač neakceptuje, objaví sa varovné hlásenie. Ak po zmene rozlíšenia nevidíte obrazovku, počkajte 20 sekúnd a rozlíšenie sa automaticky vráti na predchádzajúce rozlíšenie.
- Obnovovací kmitočet video výstupu 1080p sa dá automaticky nastaviť buď na 24 Hz alebo 50 Hz v závislosti od kapacity a preferencie pripojeného TV prijímača a na základe obnovovacieho kmitočtu pôvodného video obsahu na BD-ROM disku.

## <span id="page-16-0"></span>, POZNÁMKA **Pripojenie antény**

Pripojte dodanú anténu, aby ste mohli počúvať rádio.

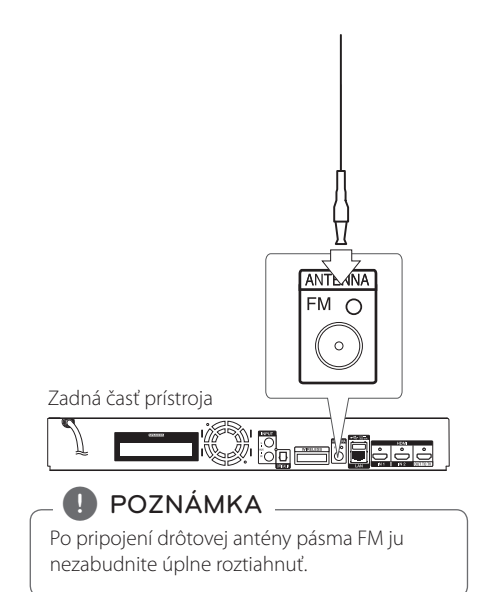

### <span id="page-17-0"></span>**Pripojenia s externým zariadením**

### **Pripojenie AUX**

Prostredníctvom reproduktorov tohto systému si môžete vychutnať zvuk z externých komponentov.

Pripojte analógové výstupné audio konektory vášho komponentu ku konektoru AUX L/R (INPUT) na tomto zariadení. A potom zvoľte možnosť [AUX] stlačením FUNCTION.

Na výber vstupného režimu môžete použiť aj tlačidlo F (Funkcia) na prednom paneli.

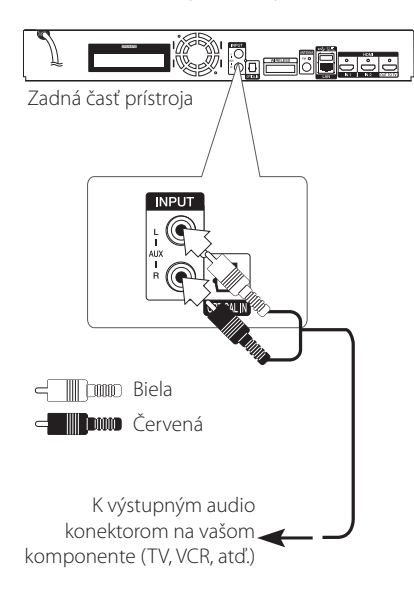

### **Pripojenie OPTICAL IN (Optický vstup)**

Zvuk z vášho komponentu s digitálnym optickým pripojením si môžete vychutnať prostredníctvom reproduktorov tohto systému.

Pripojte výstupný optický konektor vášho komponentu k vstupnému konektoru OPTICAL IN na zariadení. A potom zvoľte možnosť [OPTICAL] stlačením FUNCTION. Alebo na priamu voľbu stlačte OPTICAL/TV SOUND.

Na výber vstupného režimu môžete použiť aj tlačidlo F (Funkcia) na prednom paneli.

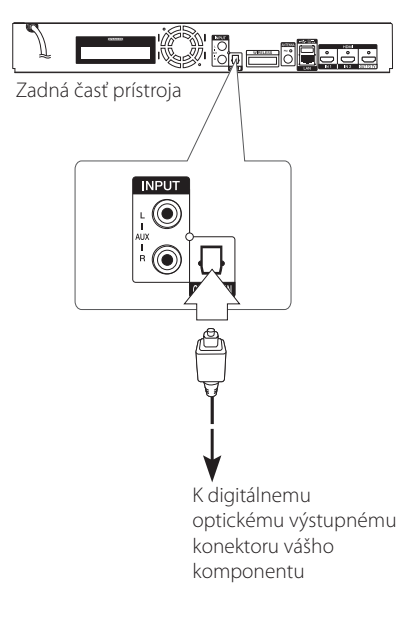

### <span id="page-18-0"></span>**Pripojenie HDMI IN 1/2**

Prostredníctvom tohto pripojenia si môžete vychutnať obraz aj zvuk z vášho komponentu.

Prepojte konektor HDMI OUT komponentu s konektorom HDMI IN 1 alebo 2 na tomto zariadení. A potom zvoľte možnosť [HDMI IN 1/2] stlačením FUNCTION.

Na výber vstupného režimu môžete použiť aj tlačidlo F (Funkcia) na prednom paneli.

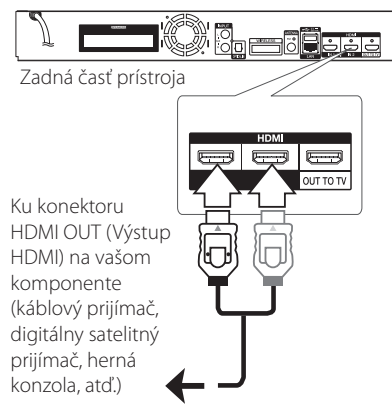

- y V režime HDMI IN 1/2 sa nedá meniť rozlíšenie videa. Zmeňte rozlíšenie videa na pripojenom komponente.
- y Ak je váš počítač pripojený ku konektoru HDMI IN 1/2 a výstupný video signál nie je normálny, zmeňte rozlíšenie na vašom počítači na 576p, 720p, 1080i alebo 1080p. **! POZNÁMKA**<br>V režime HDMI IN 1/2 s<br>rozlíšenie videa. Zmeň<br>pripojenom kompone<br>Ak je váš počítač pripo<br>HDMI IN 1/2 a výstupn<br>je normálny, zmeňte rc<br>počítači na 576p, 720p<br>Prehrávač odosiela auc<br>oboch HDMI výstupov<br>zariadeni
- y Prehrávač odosiela audio z HDMI vstupov do oboch HDMI výstupov a do reproduktorov

### <span id="page-19-0"></span>**Pripojenie k vašej domácej sieti**

Tento prehrávač je možné pripojiť k lokálnej sieti (LAN) cez port LAN, ktorý sa nachádza na zadnom paneli.

Pripojením zariadenia k širokopásmovej domácej sieti získate prístup k službám, ako sú aktualizácie softvéru, interaktivitu BD-LIVE a on-line služby.

### **Káblové pripojenie siete**

Použitie káblového pripojenia siete poskytuje najlepší výkon, pretože pripojené zariadenia sú napojené priamo na sieť a nie sú vystavené rádiofrekvenčnému rušeniu.

Ďalšie pokyny nájdete v dokumentácii k sieťovému zariadeniu.

Pripojte port LAN prehrávača k príslušnému portu na vašom modeme alebo routeri použitím bežného kábla LAN alebo Ethernet.

- 
- · Pri pripájaní alebo odpájaní sieťového LAN kábla držte kábel za konektor. Pri odpájaní neťahajte za LAN kábel, ale odpojte stlačením zarážky smerom nadol. **Example:** The proposed of the condetermination of the vásho and the validation of the prediction of the metalatie za LAN kábel, ale odpojte<br>
and a different strange strange strange strange of the strange of the strange of
- Do portu LAN nepripájaite modulárny telefónny kábel.
- Pretože existujú rozličné konfigurácie pripojenia, postupujte podľa pokynov telekomunikačného operátora alebo poskytovateľa internetového pripojenia.
- Ak chcete mať prístup k obsahu na serveroch DLNA, tento prehrávač musí byť pripojený k tej istej miestnej sieti ako tieto zariadenia, a to prostredníctvom routera.
- y Ak chcete nastaviť počítač ako DLNA server, nainštalujte dodávaný Nero MediaHome 4

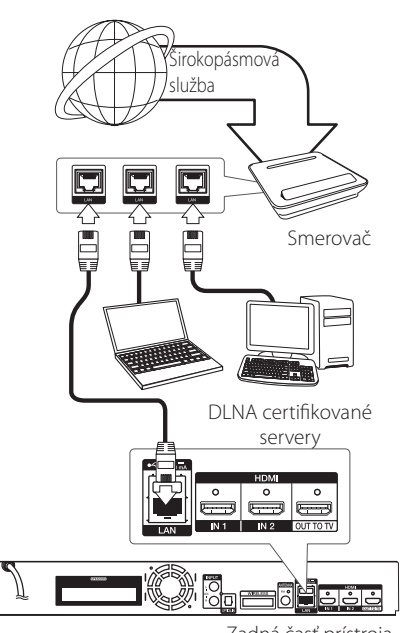

### <span id="page-20-0"></span>**Nastavenie káblovej siete**

Ak sa v lokálnej sieti (LAN) cez káblové pripojenie nachádza DHCP server, tomuto prehrávaču bude automaticky pridelená IP adresa. Po fyzickom pripojení možno bude potrebné v niektorých domácich sieťach upraviť nastavenie siete prehrávača. Nastavte nastavenia [SIEŤ] nasledovným spôsobom.

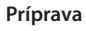

Pred nastavením káblovej siete musíte k vašej domácej sieti pripojiť širokopásmový Internet.

1. Nastavte voľbu [Nastav. spojenia] v ponuke [Nastavenia] a stlačte tlačidlo ENTER (<sup>O</sup>).

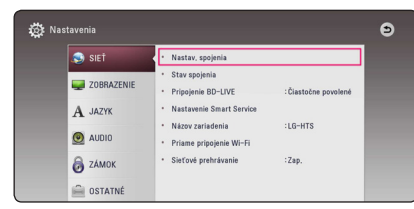

2. Prečítajte si prípravy na nastavenie siete a potom stlačte kláves ENTER (@), zatiaľ čo [Spustiť] je zvýraznená.

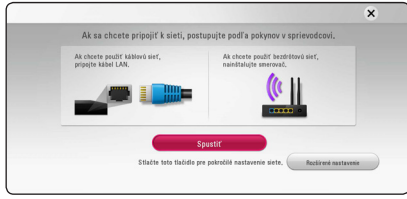

Sieť bude automaticky pripojená k zariadeniu.

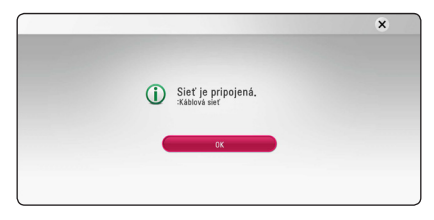

#### **Rozšírené nastavenie**

Ak chcete ručne nastaviť sieť , použite  $\Lambda$  / V pre výber [Rozšírené nastavenie] na [Nastavenie siete] menu a stlačte ENTER (<sup>O</sup>).

1. Pomocou  $\Lambda/V$  vyberte možnosť [Káblový] a stlačte ENTER (O).

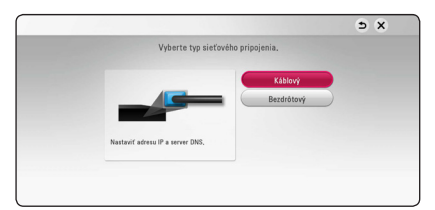

2. Pomocou  $\Lambda/V/C/$  vyberte režim IP medzi [Dynamická] a [Statická].

Za normálnych okolností zvoľte [Dynamická] na automatické pridelenie IP adresy.

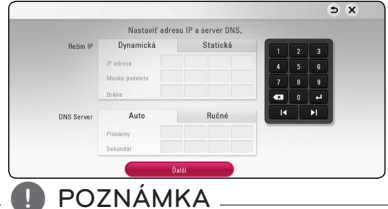

Ak sa v sieti nenachádza DHCP server a chcete nastaviť IP adresu manuálne, pomocou N/V/</> a numerických klávesov vyberte [Statická], potom zvoľte [IP adresa], [Maska podsiete], [Brána] a [DNS Server]. Ak sa pri zadávaní číslice pomýlite, na vymazanie zvýraznenej časti stlačte CLEAR.

3. Na použitie nastavení siete zvoľte [Ďalší] a stlačte ENTER (<sup>O</sup>).

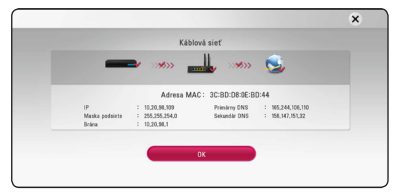

Stav pripojenia k sieti sa zobrazí na obrazovke.

4. Stlačte tlačidlo ENTER (<sup>O</sup>), zatiaľ čo sa zvýrazní [OK] pre dokončenie nastavenia káblovej siete.

### <span id="page-21-0"></span>**Bezdrôtové pripojenie siete**

Ďalšou možnosťou pripojenia je použiť Prístupový bod alebo bezdrôtový router. Konfigurácia siete a spôsob pripojenia sa môžu líšiť v závislosti od použitého vybavenia a sieťového prostredia.

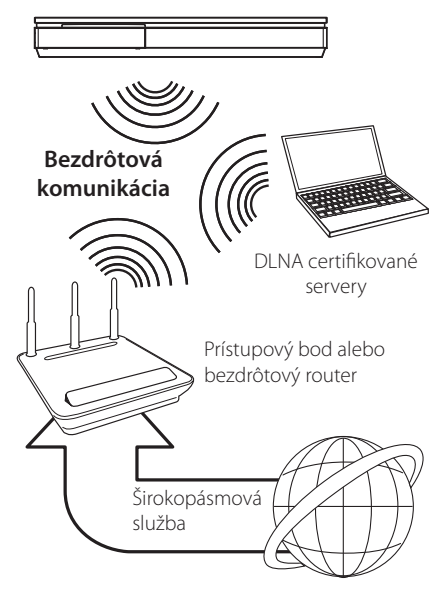

Podrobné informácie o postupe pri pripájaní a nastavení siete nájdete v pokynoch na nastavenie dodaných spolu s prístupovým bodom alebo bezdrôtovým routerom.

Na dosiahnutie najlepšieho výkonu je vždy najlepšou možnosťou priame káblové pripojenie z tohto prehrávača k routeru alebo káblovému/DSL modemu vašej domácej siete.

Ak si napriek tomu zvolíte použitie bezdrôtovej možnosti, nezabudnite, že výkon môže byť niekedy ovplyvnený inými elektronickými zariadeniami v domácnosti.

### **Nastavenie bezdrôtovej siete**

Pre bezdrôtové pripojenie siete je potrebné nastaviť prehrávač na sieťovú komunikáciu. Toto nastavenie je možné urobiť v ponuke [Nastavenie]. Nastavte nastavenia [SIEŤ] nasledovným spôsobom. Nastavenie prístupového bodu alebo bezdrôtového routera sa vyžaduje pred pripojením prehrávača k sieti.

#### **Príprava**

Pred nastavením bezdrôtovej siete je potrebné:

- pripojiť širokopásmový internet k domácej bezdrôtovej sieti,
- nastaviť prístupový bod alebo bezdrôtový smerovač,
- poznačiť si údaj SSID a bezpečnostný kód siete.
- 1. Zvoľte možnosť [Nastav. spojenia] v ponuke  $[Nastavenie]$  a stlačte tlačidlo ENTER  $(⑤)$ .
- 2. Prečítajte si prípravy na nastavenie siete a potom stlačte kláves ENTER (<sup>o</sup>), zatiaľ čo je zvýraznená [Spustiť].

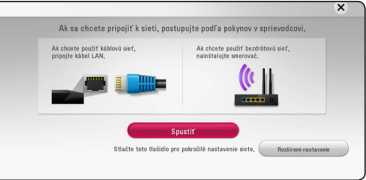

Ak káblová sieť nie je pripojená k zariadeniu, všetky dostupné siete sú zobrazené na obrazovke.

3. Použite  $\Lambda/V$  pre výber požadovaného SSID bezdrôtovej siete a stlačte tlačidlo ENTER (<sup>o</sup>).

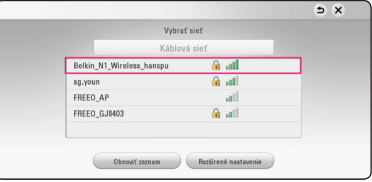

Ak máte nastavenú bezpečnosť na prístupovom bode, musíte zadať bezpečnostný kód podľa potreby.

### **I** POZNÁMKA

Ak pre názov SSID svojho prístupového bodu alebo bezdrôtového smerovača použijete iné znaky ako anglickú abecedu alebo číslice, môže sa zobraziť odlišne.

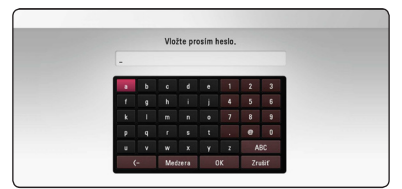

- k dispozícii 4 kľúče pre bezpečnostný režim WEP. Ak váš prístupový bod alebo bezdrôtový router používa zabezpečenie WEP, zadajte bezpečnostný kód kľúča "č.1" na pripojenie k vašej domácej sieti. **DROZNÁMKA**<br>• V nastaveniach prístupového bodu
- Prístupový bod je zariadenie, ktoré umožňuje bezdrôtové pripojenie k vašej domácej sieti.

4. Pomocou  $\Lambda/V$ /</>Vyberte režim IP medzi [Dynamická] a [Statická]. Za normálnych okolností zvoľte [Dynamická] na automatické pridelenie IP adresy.

#### , POZNÁMKA

Ak sa v sieti nenachádza DHCP server a chcete nastaviť IP adresu manuálne, pomocou tlačidiel  $\Lambda/V/\langle\rangle$ a numerických klávesov vyberte [Statická], potom zvoľte [IP adresa], [Maska podsiete], [Brána] a [DNS Server]. Ak sa pri zadávaní číslice pomýlite, na vymazanie zvýraznenej časti stlačte CLEAR.

5. Na použitie nastavení siete zvoľte [Ďalší] a stlačte ENTER (<sup>O</sup>).

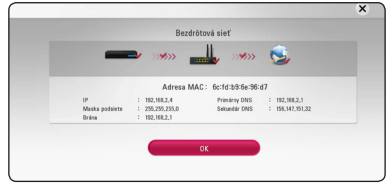

Stav pripojenia k sieti sa zobrazí na obrazovke.

6. Vyberte [Zatvoriť] a na dokončenie sieťového pripojenia stlačte ENTER (<sup>o</sup>).

#### **Rozšírené nastavenie**

Ak chcete ručne nastaviť sieť , použite  $\Lambda$  / V pre výber [Rozšírené nastavenie] na [Nastavenie siete] menu a stlačte ENTER  $\circledbullet$ ).

1. Pomocou  $\triangle$  / V zvoľte [Bezdrôtový] a stlačte  $ENTER(\odot)$ .

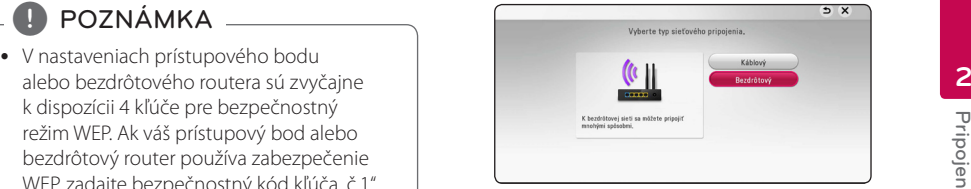

**[Zoznam prístupových bodov] -** Vyhľadá všetky dostupné prístupové body alebo bezdrôtové routery v dosahu a zobrazí ich v zozname.

**[Meno siet(SSID)] –** Váš prístupový bod nemusí vysielať svoj názov (SSID). Pomocou počítača skontrolujte nastavenia prístupového bodu a to buď nastavte váš prístupový bod na vysielanie SSID, alebo ručne zadajte názov siete v [Meno siet(SSID)].

**[PBC] –** Ak váš prístupový bod alebo bezdrôtový router podporuje metódu PBC Push Button Configuration (Konfigurácia tlačidlom), vyberte túto možnosť a do 120 sekúnd stlačte tlačidlo Push button na prístupovom bode alebo bezdrôtovom routeri. Nemusíte poznať názov siete (SSID) a bezpečnostný kód prístupového bodu.

**[PIN] –** Ak váš prístupový bod podporuje metódu nastavenia PIN kódu založenú na WPS (Wi-Fi Protected Setup) (Wi-Fi chránená nastavenie), vyberte túto možnosť a poznamenajte si kód zobrazený na obrazovke. Na pripojenie potom zadajte číslo PIN v ponuke nastavenia vášho prístupového bodu. Pozrite si dokumentáciu vášho sieťového zariadenia.

2. Pre každý spôsob pripojenia na obrazovke postupujte podľa pokynov.

, POZNÁMKA

Na použitie sieťových pripojení PBC a PIN musí byť bezpečnostný režim vášho prístupového bodu nastavený na OPEN alebo AES.

#### **Poznámky k sieťovému pripojeniu**

- Mnoho problémov so sieťovým pripojením počas nastavovania sa dá často vyriešiť resetovaním smerovača alebo modemu. Po pripojení prehrávača k domácej sieti rýchlo vypnite hlavný vypínač a/alebo vytiahnite zo zásuvky sieťový kábel routera alebo modemu pre domácu sieť. Zapnite hlavný vypínač a/alebo znovu zapojte napájací kábel.
- y V závislosti od poskytovateľa internetového pripojenia môže byť počet zariadení, ktoré sa môžu pripojiť na internet, obmedzený príslušnými podmienkami poskytovania služieb. Ďalšie informácie získate u poskytovateľa.
- Naša spoločnosť nie je zodpovedná za žiadne zlyhanie prehrávača a/alebo funkcie internetového pripojenia z dôvodu komunikačných chýb/porúch súvisiacich so širokopásmovým internetovým pripojením alebo iným pripojeným zariadením.
- Funkcie diskov BD-ROM sprístupnené pomocou pripojenia na Internet nie sú vytvorené ani poskytované našou spoločnosťou a naša spoločnosť nie je zodpovedná za ich funkčnosť alebo pretrvávajúcu dostupnosť. Určité materiály týkajúce sa disku sprístupnené pripojením na Internet nemusia byť kompatibilné s týmto prehrávačom. Ak máte otázky týkajúce sa takýchto materiálov, kontaktujte výrobcu disku.
- Niektorý internetový obsah môže vyžadovať rýchlejšie širokopásmové pripojenie.
- Aj keď je prehrávač správne pripojený a nakonfigurovaný, určitý internetový obsah nemusí fungovať správne z dôvodu preťaženia siete, kvality alebo šírky pásma vašej internetovej služby alebo problémov na strane poskytovateľa obsahu.
- Niektoré činnosti vyžadujúce internetové pripojenie sa nemusia dať vykonávať z dôvodu určitých obmedzení nastavených zo strany poskytovateľa internetového pripojenia.
- Všetky poplatky účtované poskytovateľom internetového pripojenia vrátane, okrem iného, poplatkov za pripojenie, sú výlučne vašou zodpovednosťou.
- · Na káblové pripojenie tohto prehrávača sa vyžaduje port A 10 Base-T alebo 100 Base-TX LAN. Ak vaše internetové služby neumožňujú takéto pripojenie, nebudete môcť prehrávač pripojiť.
- Na používanie služby xDSL musíte použiť smerovač.
- Na používanie služby DSL sa vyžaduje DSL modem a na používanie služby káblového modemu sa vyžaduje káblový modem. V závislosti od typu prístupu a zmluvy o poskytovaní internetového pripojenia s poskytovateľom nemusí byť možné používať internetové funkcie tohto prehrávača alebo počet súčasne pripojených zariadení môže byť obmedzený. (Ak váš poskytovateľ obmedzuje prístup len na jedno zariadenie, tento rekordér sa možno nebude môcť pripojiť, ak už je pripojený počítač.)
- y V závislosti od podmienok a obmedzení poskytovateľa internetového pripojenia nemusí byť používanie smerovača povolené alebo jeho používanie môže byť obmedzené. Ďalšie informácie získate priamo u poskytovateľa.
- Bezdrôtová sieť pracuje na rádiovej frekvencii 2,4 GHz, ktorú používajú aj iné domáce zariadenia, ako napríklad bezdrôtový telefón, zariadenia *Bluetooth®* alebo mikrovlnná rúra a môže byť nimi rušená.
- Vypnite všetky zariadenia lokálnej domácej siete, ktoré nepoužívate. Niektoré zariadenia môžu generovať sieťové prenosy.
- · Pre lepší prenos umiestnite prehrávač čo najbližšie k prístupovému bodu.
- y V niektorých prípadoch môže zlepšiť príjem umiestnenie prístupového bodu alebo bezdrôtového smerovača minimálne 0,45 m nad úroveň podlahy.
- Posuňte prehrávač čo najbližšie k prístupovému bodu alebo ho premiestnite tak, aby medzi prístupovým bodom a prehrávačom nebola žiadna prekážka.
- Pri bezdrôtovom pripojení závisí kvalita príjmu od mnohých faktorov, ako je typ prístupového bodu, vzdialenosť medzi prehrávačom a prístupovým bodom a umiestnenie prehrávača.
- Nastavte váš prístupový bod alebo bezdrôtový router na režim Infrastructure (Infraštruktúra). Režim Ad-hoc nie je podporovaný.

## <span id="page-24-0"></span>**Počiatočné nastavenie**

Ak prvýkrát zapnete prístroj, sprievodca na obrazovke zobrazí počiatočné nastavenie. Nastavte jazyk zobrazenia a sieť na úvodného sprievodcu nastavením.

1. Stlačte (<sup>I</sup>) (POWER).

Počiatočný sprievodca nastavením sa objaví na obrazovke.

2. Pomocou tlačidiel  $\Lambda$  /  $V$  /  $\leq$  /  $>$  vyberte krajinu a stlačte tlačidlo ENTER (<sup>O</sup>).

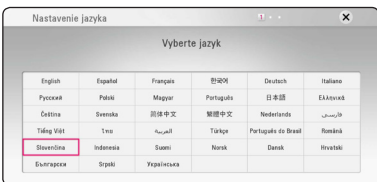

3. Prečítajte si návod a pripravte sa na nastavenie siete a potom stlačte kláves ENTER (<sup>o</sup>), zatiaľ čo [Spustiť] je zvýraznené.

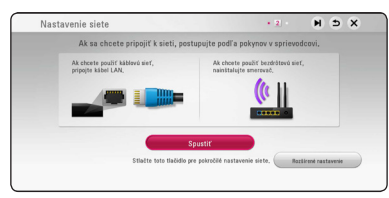

Ak je káblová sieti pripojená, nastavenie sieťového pripojenia bude automaticky ukončené.

4. Všetky dostupné siete sa zobrazia na obrazovke. Pre výber položky [Káblová sieť], alebo požadovanej SSID, alebo bezdrôtovej siete použite  $\bigwedge$  / V a stlačte tlačidlo ENTER ( $\odot$ ).

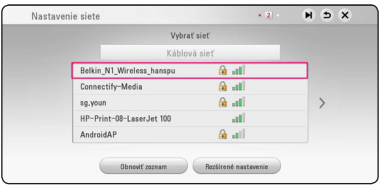

Ak máte nastavenú bezpečnosť na prístupovom bode, musíte zadať bezpečnostný kód podľa potreby.

5. Pomocou  $\Lambda/V/\langle\!/$  wherte režim IP medzi [Dynamická] a [Statická].

Za normálnych okolností zvoľte [Dynamická] na automatické pridelenie IP adresy.

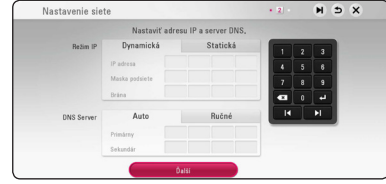

6. Na použitie nastavení siete zvoľte [Ďalší] a stlačte ENTER (<sup>O</sup>).

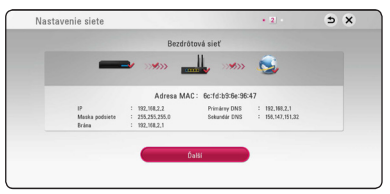

Stav pripojenia k sieti sa zobrazí na obrazovke.

Podrobnosti o sieťových nastaveniach nájdete na strane 20 v dokumente "Pripojenie k vašej domácej sieti".

7. Vyberte [Ďalší] a stlačte ENTER  $(\odot)$ .

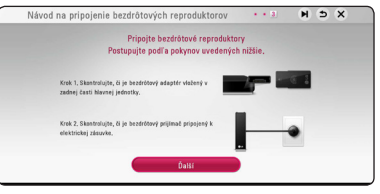

Prečítajte a pripravte si nastavenie bezdrôtových reproduktorov.

8. Vyberte [Ďalší] a stlačte ENTER (<sup>O</sup>).

<span id="page-25-0"></span>9. Pre overenie tónu testovacích signálov z reproduktorov stlačte tlačidlo ENTER ( $\odot$ ).

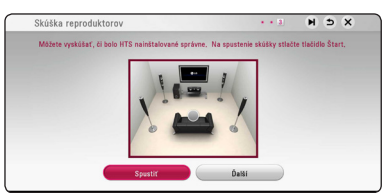

Po overení testovacích signálov tónov stlačte ENTER (<sup>O</sup>), kým je zvýraznené [Stop] (Zastaviť). Vyberte [Ďalší] a stlačte ENTER (<sup>O</sup>).

10. Po zapnutí TV prijímača môžete automaticky počúvať zvuk TV prijímača prostredníctvom reproduktorov tohto zariadenia. TV prijímač a toto zariadenie by mali byť prepojené pomocou optického kábla.

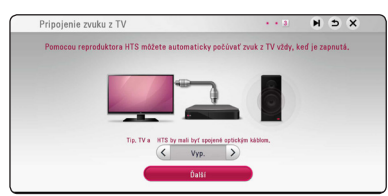

Stlačením  $\Lambda$  sa môžete posúvať a stlačením A/D môžete zvoliť možnosť [Zap.] alebo [Vyp.]. Zvoľte [Ďalší] a potom stlačte ENTER (<sup>O</sup>).

11. Skontrolujte všetky nastavenia, ktoré ste nastavili v predchádzajúcich krokoch.

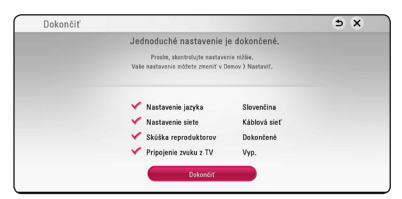

Pre dokončenie počiatočného nastavenia stlačte tlačidlo ENTER (<sup>o</sup>), zatiaľ čo je zvýraznené [Dokončiť]. Ak nepotrebujete zmeniť žiadne nastavenia, použite  $\Lambda/V/\langle\!/$ položky  $\blacktriangle$  a stlačte ENTER ( $\odot$ ).

### **Nastavenia**

#### **Prispôsobenie nastavení**

Nastavenia prehrávača môžete zmeniť v ponuke [Nastavenia].

1. Stlačte tlačidlo HOME  $( \Omega ).$ 

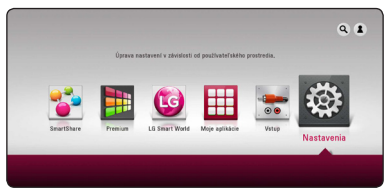

2. Pomocou </>
vyberte možnosť [Nastavenia] a stlačte ENTER (<sup>o</sup>). Zobrazí sa ponuka [Nastavenia].

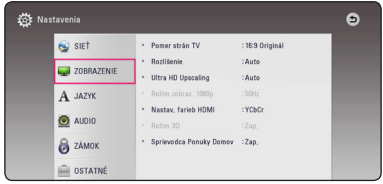

3. Pomocou tlačidiel  $\Lambda$  / V zvoľte prvú možnosť nastavenia a potom sa stlačením tlačidla D presuňte na druhú úroveň.

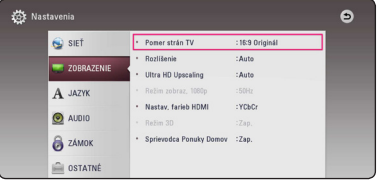

4. Pomocou tlačidiel  $\Lambda$  / V zvoľte druhú možnosť nastavenia a potom sa stlačením tlačidla ENTER (<sup>O</sup>) presuňte na tretiu úroveň.

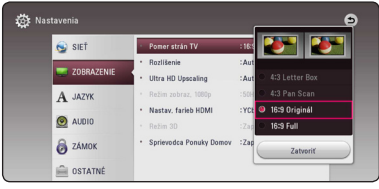

5. Pomocou  $\Lambda$  / V vyberte požadované nastavenie a stlačením tlačidla ENTER (<sup>O</sup>) potvrďte svoj výber.

### <span id="page-26-0"></span>**Ponuka [SIEŤ]**

Nastavenia [SIEŤ] sú potrebné na použitie softvérovej aktualizácie a funkcií BD-Live a on-line funkcií.

#### **Nastav. spojenia**

Ak je prostredie vašej domácej siete pripravené na pripojenie prehrávača, pre prehrávač je potrebné nastaviť pevné sieťové pripojenie na sieťovú komunikáciu. (Pozri časť "Pripojenie k vašej domácej sieti" na stranách 20.)

#### **Stav spojenia**

Ak chcete skontrolovať stav siete na tomto prehrávači, vyberte voľbu [Stav spojenia], stlačte tlačidlo ENTER (<sup>o</sup>) a skontrolujte, či je zriadené pripojenie k sieti a internetu.

#### **Pripojenie BD-LIVE**

ď sa používajú funkcie BD-Live, môžete obmedziť prístup na Internet.

#### **[Povolené]**

Prístup na Internet je povolený pre všetok obsah BD-Live.

#### **[Čiastočne povolené]**

Prístup na Internet je povolený iba pre obsah BD-Live, ktorý má certifikát vlastníka obsahu. Prístup na Internet a funkcie AACS Online sú zakázané pre všetok obsah BD-Live bez certifikátu.

#### **[Zakázané]**

Prístup na Internet je zakázaný pre všetok obsah BD-Live.

#### **Nastavenie Smart Service**

#### **[Nastavitev države]**

Zvoľte svoju oblasť, aby bolo možné zobraziť službu so správnym online obsahom.

#### **[Inicializiraj]**

V závislosti od regiónu nemusí byť funkcia [Inicializiraj] dostupná.

#### **Názov zariadenia**

Môžete si vytvoriť názov siete pomocou virtuálnej klávesnice. Tento prehrávač bude rozpoznaný podľa názvu, ktorý zadávate v domácej sieti.

#### **Wi-Fi Direct**

Tento prehrávač je zariadenie s certifikátom Wi-Fi Direct™. Wi-Fi Direct™ je technológia na vzájomné prepojenie zariadení bez pripojenia k prístupovému bodu či smerovaču. Stlačením ENTER (·) zobrazte ponuku Wi-Fi Direct. Pripojenie zariadenia nájdete uvedené na strane 50.

#### **Sieťové prehrávanie**

Táto funkcia vám umožní prostredníctvom DLNA atestovaného inteligentného telefónu ovládať prehrávanie médií prúdiacich od DLNA servera médií. Väčšina DLNA atestovaných inteligentných telefónov má funkciu na ovládanie médií prehrávania vo vašej domovej sieti. Nastavte túto funkciu na Zap [Zap.], čím umožníte ovládanie tejto jednotky vašim inteligentným telefónom. Podrobnejšie informácie o vašom DLNA autorizovanom inteligentnom telefóne alebo o použití nájdete v návode.

#### , POZNÁMKA

- Táto jednotka a DLNA autorizovaný inteligentný telefón sa musia pripojiť na rovnakú sieť.
- Pre použitie funkcie [Sieťové prehrávanie] pomocou DLNA autorizovaného inteligentného telefónu stlačte HOME  $(\hat{\omega})$ , čím sa pred pripojením na túto jednotku zobrazí domáce menu.
- y Môže sa stať, že diaľkové ovládanie nebude fungovať pri ovládaní jednotky pomocou funkcie [Sieťové prehrávanie].
- Prístupné formáty súborov popísané na strane 69 nie sú vždy podporované pri funkcii [Sieťové prehrávanie].

### <span id="page-27-0"></span>**Ponuka [ZOBRAZENIE]**

#### **Pomer strán TV**

Zvoľte pomer strán obrazu podľa typu vášho televízora.

#### **[4:3 Letter Box]**

Zvoľte, ak je pripojený televízor s pomerom strán 4:3. Zobrazí kinofilmový obraz s čiernymi pruhmi nad a pod obrazom.

#### **[4:3 Pan Scan]**

Zvoľte, ak je pripojený televízor s pomerom strán 4:3. Zobrazí orezaný obraz tak, aby vyplnil obrazovku televízora. Obe strany obrazu sú odrezané.

#### **[16:9 Original]**

Zvoľte, ak je pripojený širokouhlý televízor s pomerom strán 16:9. Obraz vo formáte 4:3 sa zobrazuje s pôvodným pomerom strán 4:3 a s tmavými pruhmi na ľavej a pravej strane.

#### **[16:9 Full]**

Zvoľte, ak je pripojený širokouhlý televízor s pomerom strán 16:9. Obraz vo formáte 4:3 sa upraví horizontálne (v lineárnych proporciách) tak, aby zaplnil celú obrazovku.

#### , POZNÁMKA

Ak je rozlíšenie nastavené na vyššiu hodnotu ako 720p, nemôžete zvoliť možnosť [4:3 Letter Box] a [4:3 Pan Scan].

#### **Rozlíšenie**

Slúži na nastavenie výstupného rozlíšenia HDMI video signálu. Podrobnosti o nastavení rozlíšenia nájdete na str. 16.

#### **[Auto]**

Ak je výstupný konektor HDMI OUT pripojený k TV, ktorý poskytuje informácie o displeji (EDID), automaticky sa zvolí najvhodnejšie rozlíšenie podľa pripojeného TV.

#### **[1080p]**

Vytvára 1080 riadkov progresívneho videa.

#### **[1080i]**

Vytvára 1080 riadkov obrazu s prekladaným zobrazením.

#### **[720p]**

Vytvára 720 riadkov progresívneho videa.

#### **[576p]**

Vytvára 576 riadkov progresívneho videa.

#### **Ultra HD Upscaling**

Táto funkcia umožňuje zariadeniu previesť pôvodné rozlíšenie obrazového signálu na rozlíšenie Ultra HD a vysielať ho prostredníctvom pripojenia HDMI.

#### **[Auto]**

Ak pripojíte zobrazovací panel schopný zobraziť rozlíšenie Ultra HD, toto zariadenie bude automaticky vysielať obrazový signál s rozlíšením Ultra HD.

#### **[Vyp.]**

Toto zariadenie vypne funkciu prevodu na vyššie rozlíšenie.

#### , POZNÁMKA

- Toto zariadenie bude vysielať obrazové signály s rozlíšením Ultra HD pri prehrávaní disku BD-ROM naformátovaného pri 24 Hz.
- y Pri prepnutí rozlíšenia sa prehrávaný obraz môže na chvíľu prerušiť.

#### <span id="page-28-0"></span>**Režim zobraz. 1080p**

Keď je rozlíšenie nastavené na 1080p, zvoľte možnosť [24 Hz] pre plynulé zobrazenie filmového materiálu (1080p/24 Hz) s displejom vybaveným HDMI kompatibilným so vstupom 1080p/24 Hz.

#### , POZNÁMKA

- Keď vyberiete možnosť [24 Hz], môžu sa pri prepínaní videa a filmového materiálu objaviť poruchy obrazu. V tom prípade zvoľte možnosť [50 Hz].
- Aj keď je možnosť [Režim zobraz. 1080p] nastavená na [24 Hz], skutočná frekvencia snímok video výstupu bude 50 Hz, aby sa zhodovala s formátom video zdroja, ak váš televízor nie je kompatibilný s formátom 1080p/24 Hz.

#### **Nastav. farieb HDMI**

Zvoľte typ výstupu z konektora HDMI OUT. Pre toto nastavenie si pozrite návody k vášmu zobrazovaciemu zariadeniu.

#### **[YCbCr]**

Zvoľte pri pripojení k zobrazovaciemu zariadeniu HDMI.

#### **[RGB]**

Zvoľte pri pripojení k zobrazovaciemu zariadeniu DVI.

#### **Režim 3D**

Vyberte režim výstupu pre prehratie disku Blu-ray 3D.

#### **[Vyp.]**

Disk Blu-ray 3D bude prehratý v režime 2D, rovnako ako normálny disk BD-ROM.

#### **[Zap.]**

Disk Blue-ray 3D bude prehratý v 3D režime.

#### **Sprievodca Ponukou Domov**

Táto funkcia vám umožňuje zobraziť alebo vymazať bublinu sprievodcu v ponuke Domov. Pre zobrazenie sprievodcu nastavte túto možnosť na  $[7an]$ 

### **Ponuka [JAZYK]**

#### **Ponuka**

Zvoľte jazyk ponuky [Nastavenia] a informácií na obrazovke.

#### **Ponuka disku / Zvuk disku / Titulky disku**

Zvoľte jazyk požadovaný pre zvukovú stopu (zvuk disku), titulky a ponuku disku.

#### **[Pôvodné]**

Označuje pôvodný jazyk, v ktorom bol disk nahraný.

#### **[Iné]**

Stlačte ENTER (<sup>o</sup>) pre výber iného jazyka. Pre zadanie príslušného 4-číselného kódu podľa zoznamu kódov jazykov na strane 74 použite číselné tlačidlá a potom stlačte tlačidlo ENTER  $\mathcal{O}(n)$ .

#### **[Vyp.] (Iba titulky disku)**

Vypnutie titulkov.

### , POZNÁMKA

V závislosti od disku nemusí vaše nastavenie jazyka fungovať.

### <span id="page-29-0"></span>**Ponuka [AUDIO]**

Každý disk ponúka niekoľko možností zvukového výstupu. Nastavte možnosti zvuku prehrávača podľa typu zvukového systému, ktorý používate.

#### , POZNÁMKA

Keďže typ zvukového výstupu ovplyvňujú mnohé faktory, pozrite si časť "Technické špecifikácie audio výstupu" s podrobnejšími informáciami na stranách page 72.

#### **Digitálny výstup**

#### **[PCM Stereo] (Iba HDMI)**

Vyberte túto možnosť, ak pripojíte konektor HDMI OUT na tomto zariadení k zariadeniu s viackanálovým digitálnym dekodérom.

#### **[PCM Multi-k] (Iba HDMI)**

Vyberte túto možnosť, ak pripojíte konektor HDMI OUT na tomto zariadení k zariadeniu s viackanálovým digitálnym dekodérom.

#### **[DTS prekódovanie] (Iba HDMI)**

Vyberte túto možnosť, ak pripojíte konektor HDMI OUT na tomto zariadení k zariadeniu s DTS dekodérom.

#### **[BitStream] (Iba HDMI)**

Zvoľte túto možnosť, ak pripojíte konektor HDMI OUT na tomto zariadení k zariadeniu s dekodérom LPCM, Dolby Digital, Dolby Digital Plus, Dolby TrueHD, DTS a DTS-HD.

#### , POZNÁMKA

- Keď je možnosť [Digitálny výstup] nastavená na [PCM Multi-k], výstupný zvuk môže byť vo formáte PCM Stereo, ak informácie PCM Multi-Ch nie sú detekované zo zariadenia HDMI s EDID.
- Ak je voľba [Digitálny výstup] nastavená na [DTS prekódovanie], zvuk s opätovne zakódovaným DTS bude na výstupe pre BD-ROM disky spolu so sekundárnym zvukom a pôvodný zvuk bude na výstupe pre ďalšie disky (ako [BitStream]).
- Toto nastavenie nie je k dispozícii vo vstupnom signáli z externého zariadenia.

#### **DRC (Dynamic Range Control – Ovládanie dynamického rozsahu)**

Táto funkcia vám umožní počúvať zvuk vo filme pri nižšej hlasitosti bez toho, aby sa zhoršila zrozumiteľnosť zvuku.

#### **[Vyp.]**

Vypne túto funkciu.

#### **[Zap.]**

Komprimovať dynamický rozsah zvukového výstupu Dolby Digital, Dolby Digital Plus alebo Dolby TrueHD.

#### **[Auto]**

Dynamický rozsah zvukového výstupu Dolby TrueHD je špecifikovaný automaticky. A dynamický rozsah Dolby Digital and Dolby Digital Plus funguje rovnako ako režim [Zap.].

#### , POZNÁMKA

Nastavenie DRC je možné zmeniť len vtedy, keď nie je vložený disk alebo keď je zariadenie v režime zastavenia.

#### **Pripojte bezdrôtové reproduktory**

Pri výrobe zariadenia je ID už nastavené. Ak dôjde k vzájomnému rušeniu alebo použijete nové bezdrôtové zariadenie, ID sa musí znova nastaviť.

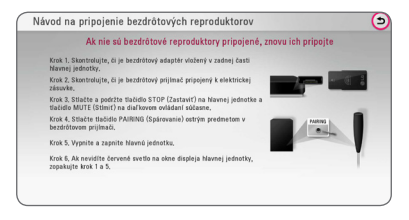

#### <span id="page-30-0"></span>**Nastaviť reproduktor**

Ak chcete dosiahnuť čo najlepší zvuk, použite displej nastavenia reproduktorov na špecifikáciu hlasitosti pripojených reproduktorov a ich vzdialenosti od polohy na počúvanie. Na nastavenie rovnakej úrovne hlasitosti reproduktorov použite test.

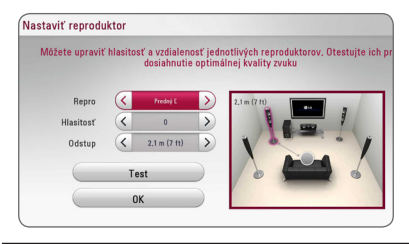

#### **[Repro]**

Vyberte si reproduktor, ktorý chcete nastaviť.

#### **[Hlasitosť]**

Nastavte výstupnú úroveň hlasitosti každého reproduktora.

#### **[Odstup]**

Nastavte vzdialenosť medzi každým reproduktorom a polohou pri počúvaní.

#### **[Test/ Stop testu]**

Reproduktory emitujú testovací tón.

#### **[OK]**

Potvrdenie nastavenia.

#### **HD AV Sync**

Pri digitálnych TV prijímačoch niekedy nastane časový posun medzi obrazom a zvukom. V takomto prípade to môžete kompenzovať nastavením oneskorenia zvuku tak, aby efektívne "počkal" na prichádzajúci obraz: nazýva sa to H DAV Sync. (Synchronizácia HD AV). Pomocou tlačidiel A D môžete rolovať hore a dolu v hodnotách oneskorenia, ktoré môžete nastaviť na akúkoľvek hodnotu medzi 0 a 300 ms.

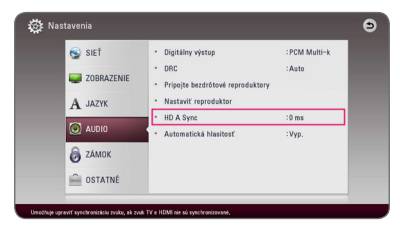

#### **Automatická hlasitosť**

Zapnutím funkcie Auto Volume bude zariadenie automaticky nastavovať hlasitosť zvuku na výstupe s cieľom zvýšenia alebo zníženia hlasitosti v prípade veľmi hlasného alebo veľmi tichého zvuku. Preto si môžete zvuk vychutnávať na vhodne nastavenej úrovni hlasitosti, nie veľmi hlasno ani nie veľmi ticho.

### **Ponuka [ZÁMOK]**

Nastavenie [ZÁMOK] sa týka iba prehrávania Blu-ray Disc a DVD.

Pre prístup ku ktorýmkoľvek funkciám v nastaveniach [ZÁMOK] musíte zadať 4-číselný bezpečnostný kód, ktorý ste vytvorili. Ak ste ešte nezadali heslo, budete na to vyzvaný. Dvakrát zadajte 4-číselné heslo a potom stlačením tlačidla ENTER  $\circledbullet$ ) vytvorte nové heslo.

#### **Heslo**

Môžete nastaviť alebo zmeniť vaše heslo.

#### **[Žiadny]**

Dvakrát zadajte 4-číselné heslo a potom stlačením tlačidla ENTER (<sup>O</sup>) vytvorte nové heslo.

#### **[Zmeň]**

Zadajte súčasné heslo a stlačte tlačidlo ENTER (<sup>O</sup>). Dvakrát zadajte 4-číselné heslo a potom stlačením tlačidla ENTER (@) vytvorte nové heslo.

#### **Ak zabudnete heslo**

Ak zabudnete heslo, môžete ho vymazať nasledovne:

- 1. Ak je v prehrávači disk, vyberte ho.
- 2. Zvoľte možnosť [Heslo] v ponuke [Nastavenia].
- 3. Pomocou číselných tlačidiel zadajte "210499". Heslo je vymazané.

#### , POZNÁMKA

Ak sa pred stlačením tlačidla ENTER  $(③)$ pomýlite, stlačte tlačidlo CLEAR. Potom zadajte správne heslo.

#### <span id="page-31-0"></span>**Hodnotenie DVD**

Blokuje prehrávanie ohodnotených DVD na základe ich obsahu. (Nie všetky disky sú ohodnotené.)

#### **[Hodnotenie 1-8]**

Hodnotenie jedna (1) má najviac obmedzení a hodnotenie osem (8) ich má najmenej.

#### **[Odomknúť]**

Ak zvolíte možnosť [Odomknúť], rodičovská kontrola nebude aktívna a disk sa prehrá celý.

#### **Hodnotenie Blu-ray disk**

Nastavte vekový limit pre prehrávanie BD-ROM. Na zadanie vekovej hranice pre sledovanie BD-ROM diskov použite numerické tlačidlá.

#### **[255]**

Dajú sa prehrávať všetky disky BD-ROM.

#### **[0-254]**

Obmedzuje prehrávanie diskov BD-ROM s príslušnými hodnoteniami, ktoré sú na nich zaznamenané.

#### , POZNÁMKA

[Hodnotenie Blu-ray disk] bude použité iba pre Blu-ray disk, ktorý obsahuje Vylepšenú kontrolu hodnotenia.

#### **Kód oblasti**

Zadajte kód oblasti, ktorej štandardy boli použité na hodnotenie video disku DVD, na základe zoznamu na strane 73.

### **Ponuka [OSTATNÉ]**

#### **Kurzor**

Nastaví sa rýchlosť a veľkosť ukazovacieho zariadenia USB myši.

#### **[Rýchlosť]**

Nastaví sa rýchlosť posuvu USB myši.

#### **[Veľkosť]**

Výber veľkosti kurzora USB myši.

#### , POZNÁMKA

Funkcia kurzora je optimalizovaná pre pohodlné používanie internetu.

#### **DivX® VOD**

DIVX VIDEO: DivX® je digitálny video formát vytvorený DivX, LLC, pobočkou Rovi Corporation. Toto je zariadenie s oficiálnym certifikátom DivX®, ktoré prehráva DivX videá. Ak chcete konvertovať vaše súbory na DivX videá, navštívte stránku www. divx.com, kde nájdete viac informácií a potrebných softvérových nástrojoch.

ABOUT DIVX VIDEO-ON-DEMAND: Toto certifikované DivX® zariadenie musí byť registrované, aby prehrávalo filmy DivX Video-on-Demand (VOD). Ak chcete získať váš registračný kód, nájdite časť DivX VOD v ponuke nastavenia vášho zariadenia. Ďalšie informácie o spôsobe dokončenia registrácie nájdete na stránke vod.divx. com.

#### **[Registrovať]**

Slúži na zobrazenie registračného kódu vášho prehrávača.

#### **[Zrušiť registráciu]**

Deaktivácia prehrávača a zobrazenie deaktivačného kódu.

#### , POZNÁMKA

Akékoľvek videá prevzaté z DivX (R) VOD s registračným kódom tohto prehrávača je možné sledovať výhradne na tomto zariadení.

#### **Rýchly štart**

Tento prehrávač môže zostať v pohotovostnom režime s nízkou spotrebou energie a preto pri zapnutí tejto jednotky môže prehrávač vykonať okamžité bootovanie. Nastavte túto voľbu na [Zap.] na aktivovanie funkcie [Rýchly štart].

#### **D** POZNÁMKA-

- Ak je možnosť [Rýchly štart] nastavená na [Zap.] a v dôsledku výpadku v elektrickej sieti a pod. dôjde k náhodnému odpojeniu napájania, prehrávač sa automaticky prepne do pohotovostného režimu. Pred používaním prehrávača počkajte, kým sa prehrávač prepne do pohotovostného režimu.
- Keď je funkcia [Rýchly štart] nastavená na [Zap.], spotreba energie bude vyššia ako vtedy, keď je funkcia [Rýchly štart] nastavená na [Vyp.].

#### **Autom. vypnutie**

Keď ponecháte prehrávač v režime zastavenia približne päť minút, zobrazí sa šetrič obrazovky. Ak nastavíte túto voľbu na [Zap.], zariadenie sa automaticky vypne po 15 minútach zobrazovania šetriča obrazovky. Nastavte túto možnosť na [Vyp.], ak chcete ponechať v činnosti šetrič obrazovky, až kým používateľ nevykoná nejakú činnosť.

#### , POZNÁMKA

Ak nastavíte funkciu [Autom. vypnutie] v ponuke nastavení na zap., táto jednotka sa sama vypne s cieľom šetriť energiu, a to v prípade, ak hlavná jednotka nie je pripojená k externému zariadeniu a nepoužíva sa počas doby 20 minút.

To isté sa stane po uplynutí šiestich hodín od pripojenia hlavnej jednotky k inému zariadeniu pomocou analógového vstupu.

#### **Pripojenie zvuku z TV**

Po zapnutí TV prijímača môžete automaticky počúvať zvuk TV prijímača prostredníctvom reproduktorov tohto zariadenia. TV prijímač a toto zariadenie by mali byť prepojené pomocou optického kábla.

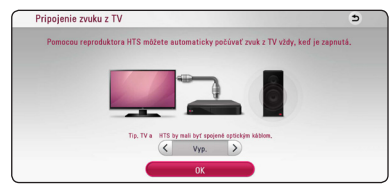

Stlačením  $\Lambda$  sa môžete posúvať a stlačením  $\leq$ / D môžete zvoliť možnosť [Zap.] alebo [Vyp.]. Zvoľte [OK] a potom stlačte ENTER  $(③)$ .

#### **Zahajovanie**

#### **[Prednastavené]**

Prehrávač môžete resetovať, čím obnovíte jeho pôvodné nastavenia.

#### **[Pamäť Blu-ray prázdny]**

Inicializuje BD-Live obsah z pripojenej USB pamäte.

#### , POZNÁMKA

Ak pomocou voľby [Prednastavené] resetujete prehrávač na jeho pôvodné nastavenia, budete musieť znovu nastaviť aktiváciu on-line služieb a sieťové nastavenia.

#### **Softvér**

#### **[Informácie]**

Zobrazí aktuálnu verziu softvéru.

#### **[Aktualizovať]**

Softvér môžete aktualizovať pripojením zariadenia priamo k serveru na aktualizáciu softvéru (pozri strany 67)

#### **SIMPLINK / ARC**

- Funkcia SIMPLINK umožňuje ovládať toto zariadenie pomocou diaľkového ovládača TV prijímača LG.
- Funkcia ARC umožňuje TV prijímaču kompatibilnému s HDMI vysielať zvuk do konektora HDMI OUT tohto prehrávača.

Nastavte túto možnosť na [Zap.], aby sa aktivovala funkcia [SIMPLINK / ARC]. (strana 16)

## <span id="page-33-0"></span>**Zvukový efekt**

Môžete zvoliť vhodný režim zvuku. Opakovane stláčajte tlačidlo SOUND EFFECT (Zvukový efekt), kým sa neobjaví požadovaný režim na displeji predného panela alebo na TV obrazovke. Zobrazené položky pre ekvalizér sa môžu líšiť v závislosti od zdrojov zvuku a efektov.

**[Prirodzený]:** Môžete získať efekt prirodzeného zvuku rovnakého ako pri 9.1-kanálovom zvuku.

**[Natural]:** Môžete si vychutnať príjemný a prirodzený zvuk.

**[Bypass]:** Softvér s viackanálovými priestorovými zvukovými signálmi sa prehráva spôsobom, akým bol zaznamenaný.

**[Basy]:** Zosilní sa efekt basového zvuku z pravého a ľavého predného reproduktora a subwoofera.

**[Jasný hlas]:** V tomto režime bude hlas čistejší s vylepšenou kvalitou zvuku pre hlas.

**[Hra]:** Môžete si vychutnávať lepší virtuálny zvuk počas hrania videohier.

**[Noc]:** Tento režim môže byť užitočný, ak chcete sledovať filmy neskoro v noci pri nižšej úrovni hlasitosti.

**[Up Scaler]:** Pomocou tohto režimu môžete zlepšiť zvuk pri počúvaní súborov vo formáte MP3 alebo inej komprimovanej hudby. Tento režim je dostupný len pri 2-kanálových zdrojoch.

**[Hlasitý]:** Zvýrazňuje basové a výškové frekvencie.

**[Vlastný EQ]:** V tomto režime môžete nastaviť zvuk zvýšením alebo znížením úrovne konkrétnej frekvencie.

#### **Nastavenie [Vlastný EQ]**

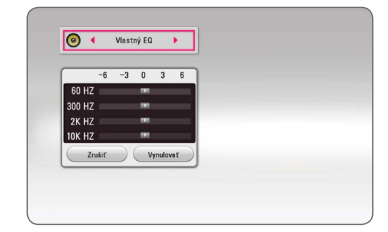

- 1. Pomocou tlačidiel  $\Lambda/V$  vyberte požadovanú frekvenciu.
- 2. Pomocou tlačidiel  $\lt/$  > vyberte požadovanú úroveň.

Na zrušenie nastavenia vyberte možnosť [Zrušiť] a potom stlačte tlačidlo ENTER (<sup>o</sup>). Na obnovenie všetkých nastavení vyberte možnosť [Vynulovať] a potom stlačte tlačidlo ENTER  $(\odot)$ .

### **3D zvukový efekt**

Funkcie zvuku 3D prenášajú zvuk nielen smerom dopredu alebo dozadu, ale aj smerom hore, vytvárajúc širší priestor, aby ste si mohli vychutnať hlbší priestorový zvuk ako v kine. Opakovane stláčajte tlačidlo 3D SOUND (3D ZVUK), kým sa neobjaví požadovaný režim na displeji predného panela alebo na TV obrazovke.

**[3D Hudba]:** Tento režim poskytuje vynikajúci priestorový zvuk, vytvárajúc vo vašej domácnosti zážitok z hudby ako v koncertnej sále.

**[3D Film]:** Tento režim poskytuje vynikajúci priestorový zvuk, vytvárajúc vo vašej domácnosti zážitok z filmu ako v kine.

### <span id="page-34-0"></span>**Zobrazenie domovskej ponuky**

### **Používanie ponuky [HOME]**

Domovská ponuka sa zobrazí po stlačení HOME ( $\bigcirc$ ). Pomocou Λ/V/</> zvoľte kategóriu a stlačte ENTER (<sup>o</sup>).

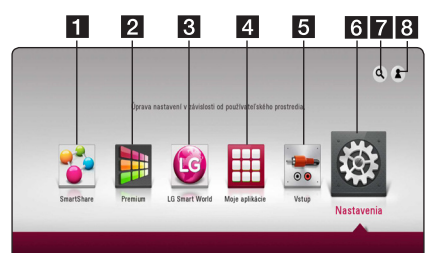

### **A** POZNÁMKA

V závislosti od regiónu, nemusia byť služby [LG Smart World], [Moje aplikácie] a funkcia [Hľadať] dostupné.

- **1 [Smart Share] Zobrazenie ponuky Smart** Share.
- **2 [Premium] -** Zobrazenie domovského prostredia Premium. (strana 58)
- **8 [LG Smart World] Zobrazenie názvov LG** Apps dostupných v zariadení. (strana 59)
- **4 [Moje aplikácie] -** Zobrazenie prostredia [Moje aplikácie]. (strana 60)
- **5 [Vstup] -** Slúži na zmenu vstupného režimu.
- f **[Nastavenia]** Vykonanie systémových nastavení.
- **7 [Hľadať] -** Vyhľadávanie požadovaných LG Apps a iného obsahu.
- **8 [Sign In] -** Zobrazenie ponuky prihlásenia.

### **Používanie Smart Share**

Po vložení disku, pripojení USB zariadenia alebo pri použití domácej siete (DLNA) je možné prehrávať videá, prezerať fotografie a počúvať zvuk.

- 1. Stlačením HOME ( $\Omega$ ) zobrazte domovskú ponuku.
- 2. Zvoľte [Smart Share] a stlačte ENTER (<sup>O</sup>).

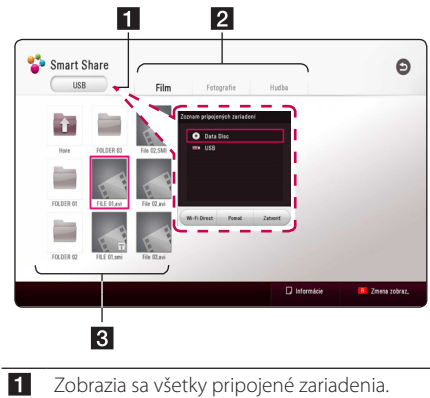

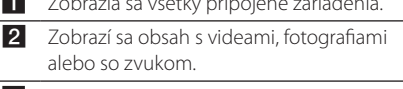

Zobrazí sa súbor alebo priečinok v pripojenom zariadení.

### <span id="page-35-0"></span>**Prehrávanie obsahu pripojených zariadení**

### **Prehrávanie disku BD DVD AVCHD ACD**

- 1. Vložte disk do podávača: Pri väčšine zvukových diskov CD, diskov BD-ROM a DVD-ROM sa prehrávanie spustí automaticky.
- 2. Stlačte HOME ( $\bigodot$ ) a potom zvoľte [Smart Share].
- 3. Zvoľte ikonu disku.

#### , POZNÁMKA

- y Funkcie prehrávania popísané v tejto príručke nie sú vždy dostupné pre všetky súbory a médiá. Niektoré funkcie môžu byť obmedzené, a to v závislosti od mnohých faktorov.
- V závislosti od názvov BD-ROM je možné, že bude potrebné pripojenie zariadenia USB, aby mohlo prebiehať správne prehrávanie.
- Nefinalizované disky vo formáte DVD-VR sa nemusia dať v tomto prehrávači prehrať.
- Niektoré disky DVD-VR sú vytvorené s údajmi CPRM pomocou DVD REKORDÉRA. Toto zariadenie nepodporuje tento druh diskov.

### **Prehrávanie disku Blu-ray 3D**

### **BD**

Tento prehrávač dokáže prehrávať disky Blu-ray 3D, ktoré obsahujú osobitný záznam pre ľavé a pravé oko.

#### **Príprava**

Aby bolo možné prehrať titul Blu-ray 3D v stereoskopickom 3D režime, je potrebné vykonať nasledovné:

- Skontrolujte, či je váš TV prijímač vybavený funkciou 3D a či má HDMI vstup(y).
- y Na získanie zážitku zo sledovania 3D použite 3D okuliare, ak je to potrebné.
- Skontrolujte, či je titul BD-ROM disk Blu-ray 3D alebo nie.
- Pomocou kábla HDMI (vysokorýchlostného kábla HDMI™, typ A) prepojte výstupný konektor HDMI prehrávača so vstupným konektorom HDMI TV prijímača.
- 1. Stlačte HOME ( $\bigodot$ ) a nastavte možnosť [Režim 3D] v ponuke [Nastavenia] na [Zap.] (strana 29).
- 2. Vložte disk do podávača: Prehrávanie začne automaticky.
- 3. Ďalší postup nájdete uvedený v príručke používateľa vášho TV prijímača 3D-ready.

Aby sa získal zlepšený efekt 3D, je možné že bude potrebné vykonať nastavenia zobrazenia a zaostrenia na vašom TV prijímači.

#### >Upozornenie

- · Dlhodobé sledovanie 3D obsahu môže spôsobiť nevoľnosť alebo únavu.
- Sledovanie filmov v 3D režime sa pre chorľavé osoby, deti a tehotné ženy neodporúča.
- Ak pociťujete bolesť hlavy, únavu alebo nevoľnosť počas sledovania obsahu v 3D, dôrazne sa odporúča, aby ste prerušili prehrávanie a oddýchli si dovtedy, kým sa nebudete cítiť normálne.
### **Prehrávanie súboru uloženom na disku/v zariadení USB MOVIE MUSIC PHOTO**

Tento prehrávač dokáže prehrávať súbory videí, zvukové súbory a súbory fotografií uložené na disku alebo v zariadení USB.

1. Vložte dátový disk do podávača, alebo pripojte USB zariadenie.

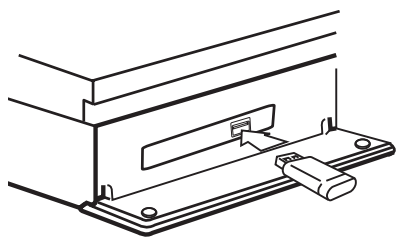

Keď pripojíte zariadenie USB v ponuke HOME, prehrávač prehrá zvukový súbor uložený v USB pamäti automaticky. Ak pamäťové zariadenie USB obsahuje rôzne typy súborov, zobrazí sa ponuka s voľbou typu súboru.

Načítavanie súborov môže trvať niekoľko minút, a to v závislosti od veľkosti obsahu uloženého v pamäťovom zariadení USB. Stlačením ENTER (<sup>O</sup>) počas zvolenej možnosti [Cancel] sa načítavanie preruší.

- 2. Stlačte HOME ( $\bigodot$ ).
- 3. Zvoľte [Smart Share] a stlačte ENTER ( $\odot$ ).

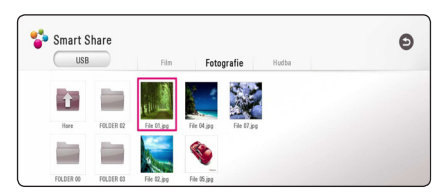

- 4. Zvoľte požadované pripojené zariadenie v kategórii.
- 5. Zvoľte [Film], [Fotografie] alebo [Hudba].
- 6. Zvoľte súbor pomocou  $\Lambda/V/\langle\!/$ stlačením  $\blacktriangleright$ (PLAY) alebo ENTER ( $\textcircled{\textcircled{\small{}}}$ ) spustite prehrávanie súboru.

#### **Poznámky týkajúce sa zariadenia USB**

- Tento prehrávač pri získavaní prístupu k súborom (hudba, fotografie, videá) podporuje zariadenia USB/externé pevné disky naformátované vo FAT32 a NTFS. Pre BD-Live a na záznam zvukového disku CD však použite zariadenie USB / externý pevný disk naformátované len vo FAT32.
- Toto zariadenie podporuje maximálne 4 segmenty zariadenia USB.
- Neextrahuite obsah zariadenia USB počas činnosti (prehrávanie, atď.)
- Zariadenie USB, ktoré vyžaduje ďalšiu inštaláciu programov po pripojení k počítaču, nie je podporované.
- Zariadenie USB Zariadenie USB, ktoré podporuje  $USR11aUBB20$
- Prehrávať je možné súbory videí, zvukové súbory a prezerať súbory fotografií. Podrobnosti o úkonoch týkajúcich sa jednotlivých súborov nájdete na príslušných stranách.
- Aby nedošlo k strate údajov, odporúča sa pravidelné zálohovanie.
- y Ak použijete predlžovací kábel USB, rozbočovač USB alebo viacúčelovú čítačku USB, je možné, že nedôjde k rozpoznaniu zariadenia USB.
- · Niektoré zariadenia USB nemusia s týmto zariadením fungovať.
- Digitálne fotoaparáty a mobilné telefóny nie sú podporované.
- USB port tohto zariadenia sa nedá pripojiť k počítaču. Toto zariadenie sa nedá použiť ako pamäťové zariadenie.

### **Prehrávanie súboru prostredníctvom sieťového servera**

## **MOVIE MUSIC PHOTO**

Tento prehrávač dokáže prehrávať súbory videí, zvukové súbory a zobrazovať súbory fotografií uložené na serveri DLNA prostredníctvom domácej siete.

- 1. Skontrolujte pripojenie k siete a nastavenia siete (strana 20).
- 2. Stlačte HOME  $(\bigodot)$ .
- 3. Zvoľte [Smart Share] a stlačte ENTER (<sup>O</sup>).

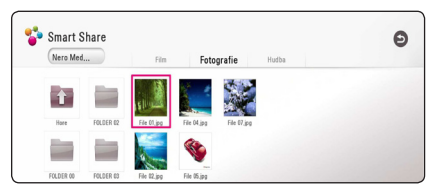

- 4. Zvoľte mediálny server DLNA v požadovanej kategórii.
- 5. Zvoľte [Film], [Fotografie] alebo [Hudba].
- 6. Zvoľte súbor pomocou  $\Lambda/V/\langle\!/$ stlačením  $\blacktriangleright$ (PLAY) alebo ENTER ( $\odot$ ) spustite prehrávanie súboru.

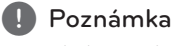

- Požiadavky na súbor sú uvedené na strane 69.
- Miniatúrne náhľady neprehrávateľných súborov je možné zobraziť, ale v tomto prehrávači ich nie je možné prehrať.
- Názov súboru s titulkami a názov súboru videa musia byť rovnaké a musia sa nachádzať v rovnakom priečinku.
- y Kvalita prehrávania a činnosti môže byť ovplyvnená stavom vašej domácej siete.
- y V závislosti od prostredia vášho servera sa môžu vyskytnúť problémy s pripojením.
- y Ak chcete svoj počítač nastaviť ako server DLNA, nainštalujte dodaný program Nero MediaHome 4 do svojho počítača. (strana 39)

# **Pripojenie k serveru domácej siete pre PC**

Skratka DLNA označuje alianciu Digital Living Network Alliance, ktorá umožňuje používateľom prístup k súborom typu video/hudba/fotografie uloženým na serveri a ich vychutnávanie v TV prostredníctvom domácej siete.

Pred pripojením k PC za účelom prehrania súboru by ste mali mať v PC nainštalovaný program Nero MediaHome 4 Essentials.

### **Inštalácia softvéru Nero MediaHome 4 Essentials**

#### **Windows**

Zapnite počítač a do CD-ROM mechaniky počítača vložte dodaný disk CD-ROM. Procesom inštalácie vás rýchlo a bez problémov prevedie sprievodca inštaláciou. Softvér Nero MediaHome 4 Essentials inštalujte podľa nasledovného postupu:

- 1. Zatvorte všetky programy Microsoft Windows a ukončite všetky spustené anti-vírusové programy.
- 2. Do CD-ROM mechaniky počítača vložte dodaný disk CD-ROM.
- 3. Kliknite na položku [Nero MediaHome 4 Essentials].
- 4. Kliknutím na [Run] spustite inštaláciu.
- 5. Kliknite na položku [Nero MediaHome 4 Essentials]. Inštalácia je pripravená a zobrazí sa sprievodca inštaláciou.
- 6. Kliknutím na tlačidlo [Ďalší] sa zobrazí úvodná obrazovka so sériovým číslom. Kliknutím na tlačidlo [Ďalší] prejdete na ďalší krok.
- 7. Ak súhlasíte so všetkými podmienkami, kliknite na zaškrtávacie políčko [I accept the Licence Conditions], a potom kliknite na [Ďalší]. Bez tohto súhlasu inštalácia nie je možná.
- 8. Kliknite na položku [Typical], a potom na [Ďalší]. Spustí sa proces inštalácie.
- 9. Ak sa chcete zúčastniť anonymného zhromažďovania údajov, vyberte toto zaškrtávacie políčko a kliknite na tlačidlo [Ďalší].
- 10. Na dokončenie inštalácie kliknite na tlačidlo [Exit]

#### **Mac OS X**

- 1. Zapnite počítač a do CD-ROM mechaniky počítača vložte dodaný disk CD-ROM.
- 2. Prezrite si disk CD-ROM a otvorte zložku "MediaHome\_4\_Essentials\_MAC".
- 3. Dvakrát kliknite na obrázok súboru "Nero MediaHome.dmg". Okno Nero MediaHome sa otvorí.
- 4. V okne Nero MediaHome pretiahnite ikonu Nero MediaHome buď do okna zložky Aplikácie, alebo na iné požadované miesto.
- 5. Dvojitým kliknutím na ikonu Nero MediaHome teraz môžete spustiť aplikáciu v mieste, kam ste ikonu pretiahli.

### **Zdieľanie súborov a priečinkov**

Ak chcete pomocou tohto jednotke prehrávať obsah priečinka z vášho počítača, ktorý obsahuje filmy, hudbu alebo fotografie, musíte tento priečinok zdieľať.

V tejto časti je vysvetlený postup pri výbere zdieľaných priečinkov vo vašom počítači.

- 1. Dvakrát kliknite na ikonu "Nero MediaHome 4 Essentials" na pracovnej ploche.
- 2. Kliknite na ikonu [Network] na ľavej strane a zadajte názov vašej siete do poľa [Network name]. Jednotke rozozná názov siete, ktorý ste zadali.
- 3. Kliknite na ikonu [Shares] vľavo.
- 4. Kliknite na kartu [Local Folders] na obrazovke [Shares].
- 5. Kliknutím na ikonu [Add] otvoríte okno [Browse Folder].
- 6. Vyberte priečinok obsahujúci súbory, ktoré chcete zdieľať. Vybratý priečinok sa pridá do zoznamu zdieľaných priečinkov.
- 7. Kliknutím na ikonu [Start Server] spustíte server.

#### $\blacksquare$  Poznámka –

- Ak sa na jednotke nezobrazia zdieľané priečinky alebo súbory, kliknite na priečinok v karte [Local Folders] a kliknite na položku [Rescan Folder] tlačidla [More].
- Viac informácií a softvérových nástrojov nájdete na internetovej adrese www.nero. com.

### **O softvéri Nero MediaHome 4 Essentials**

Nero MediaHome 4 Essentials je softvér na zdieľanie filmových, hudobných a foto súborov uložených vo vašom počítači s týmto prehrávačom ako DLNAkompatibilným digitálnym serverom s médiami.

#### **D** POZNÁMKA

- Disk CD-ROM Nero MediaHome 4 Essentials je určený pre počítače a nemá byť vkladaný do tohto prehrávača ani iného výrobku okrem počítačov.
- Dodané CD-ROM Nero MediaHome 4 Essentials je upravené vydanie softvéru, ktoré slúži iba na zdieľanie súborov a priečinkov s týmto prehrávačom.
- · Dodaný softvér Nero MediaHome 4 Essentials nepodporuje nasledovné funkcie: Transkódovanie, diaľkové UI, ovládanie TV, internetové služby a aplikáciu Apple iTunes.
- Dodávaný softvér Nero MediaHome 4 Essentials si môžete prevziať na adrese
	- Windows : http://www.nero.com/ download.php?id=nmhlgewin
	- Mac OS : http://www.nero.com/ download.php?id=nmhlgemac
- V tejto príručke sa na vysvetlenie operácií ako príklad uvádza anglická verzia softvéru Nero MediaHome 4 Essentials. Postupujte podľa vysvetlení príslušných operácií vo vašej jazykovej verzii.

### **Systémové požiadavky**

#### **Windows PC**

- Windows® XP (servisný balík 2 alebo vyšší), Windows Vista® (nevyžaduje sa servisný balík), Windows® 7 (nevyžaduje Service Pack ), Windows® XP Media Center Edition 2005 (servisný balík 2 alebo vyšší), Windows Server® 2003
- Windows Vista® 64-bitové vydanie (aplikácia pracuje v 32-bitovom režime)
- Windows® 7, 64-bitové vydanie (aplikácia beží v 32-bitovom režime)
- Priestor na jednotke pevného disku: Na typickú inštaláciu samostatného softvéru Nero MediaHome je potrebných 200 MB voľného miesta na jednotke pevného disku.
- Procesory 1,2 GHz Intel® Pentium® III alebo AMD Sempron™ 2200+
- y Pamäť: 256 MB RAM
- y Grafická karta s video pamäťou minimálne 32 MB, s minimálnym rozlíšením 800 x 600 pixelov a 16-bitovým nastavením farieb
- Windows® Internet Explorer® 6.0 alebo vyšší
- DirectX® 9.0c revision 30 (august 2006) alebo vyšší
- Prostredie siete: 100 Mb Ethernet, WLAN

#### **Macintosh**

- Mac OS X 10.5 (Leopard) alebo 10.6 (Snow Leopard)
- Počítač Macintosh s procesorom Intel x86
- Priestor na jednotke pevného disku: Na typickú inštaláciu samostatného softvéru Nero MediaHome je potrebných 200 MB voľného miesta na jednotke pevného disku.
- y Pamäť: 256 MB RAM

# **Hlavné funkcie prehrávania**

### **Základné činnosti pre obrazový a zvukový obsah**

#### **Zastavenie prehrávania**

Počas prehrávania stlačte tlačidlo (STOP).

#### **Pozastavenie prehrávania**

Počas prehrávania stlačte tlačidlo II (PAUSE). Pre pokračovanie prehrávania stlačte tlačidlo  $\blacktriangleright$ (PLAY).

#### **Prehrávanie po jednotlivých snímkach (Video)**

Počas prehrávania filmu stlačte II (PAUSE). Ak chcete súbor prehrávať po jednotlivých snímkach, opakovane stláčajte tlačidlo II (PAUSE).

#### **Rýchly posun dopredu alebo dozadu**

Stlačením tlačidla c alebo v počas prehrávania sa môžete rýchlo posunúť dopredu alebo dozadu.

Opakovaným stláčaním tlačidla < alebo môžete meniť rýchlosť prehrávania.

#### **Spomalenie prehrávania**

Keď je prehrávanie pozastavené, opakovaným stláčaním tlačidla **>>** prehrávate rôznymi spomalenými rýchlosťami.

#### **Preskočenie na ďalšiu alebo predchádzajúcu kapitolu / stopu / súbor**

Ak počas prehrávania stlačíte tlačidlo C alebo V, prejdete k nasledovnej kapitole / stope / súboru alebo sa vrátite na začiatok aktuálnej kapitoly / stopy / súboru.

Krátkym stlačením tlačidla <a>I<br/>dvakrát po sebe sa vrátite k predošlej kapitole / stope / súboru.

V ponuke zoznamu súborov servera sa v jednom priečinku môže spolu nachádzať viacero typov obsahu. V tom prípade prejdite na predchádzajúci alebo nasledujúci obsah rovnakého typu stlačením tlačidla **Idela** alebo **IDEL** 

### **Základné činnosti pre fotografický obsah**

#### **Spustenie prezentácie**

Na spustenie prezentácie stlačte tlačidlo  $\blacktriangleright$  (PLAY).

#### **Zastavenie prezentácie**

Počas prezentácie stlačte tlačidlo (STOP).

#### **Pozastavenie prezentácie**

Počas prezentácie stlačte tlačidlo M (PAUSE). Na opätovné spustenie prezentácie stlačte tlačidlo  $\blacktriangleright$  (PLAY).

#### **Preskočenie na nasledujúcu/ predchádzajúcu fotografiu**

Počas prezerania fotografií na celej obrazovke stlačením tlačidla  $\leq$  alebo  $\geq$  preidete na predchádzajúcu alebo nasledujúcu fotografiu.

### **Používanie ponuky disku BD** DVD AVCHD

#### **Zobrazenie ponuky disku**

Po načítaní disku, ktorý obsahuje ponuku, sa môže najskôr zobraziť obrazovka s ponukou. Ak počas prehrávania chcete zobraziť ponuku disku, stlačte tlačidlo DISC MENU.

Pomocou tlačidiel  $\Lambda$  /  $V$  /  $\leq$  /  $>$  sa môžete pohybovať v položkách ponuky.

#### **Zobrazenie vyskakovacej ponuky**

Niektoré disky BD-ROM obsahujú vyskakovaciu ponuku, ktorá sa zobrazuje počas prehrávania.

Počas prehrávania stlačte tlačidlo TITLE/POPUP a pomocou tlačidiel  $\Lambda$  / V /  $\lt$  /  $>$  sa pohybujte medzi položkami ponuky.

### **Pokračovanie prehrávania**

### **BD DVD AVCHD MOVIE ACD MUSIC**

Zariadenie zaznamená bod, v ktorom ste stlačili tlačidlo (STOP) v závislosti od disku. Ak sa na obrazovke nakrátko zobrazí "III (Resume Stop)" stlačením tlačidla > (PLAY) obnovíte prehrávanie (od scény, pri ktorej bolo zastavené). Ak dvakrát stlačíte tlačidlo ■ (STOP) alebo vyberiete disk, na obrazovke sa zobrazí nápis "Complete Stop)". Zariadenie si nezapamätá bod, v ktorom bolo prehrávanie zastavené.

#### , POZNÁMKA

- · Miesto obnovenia prehrávania sa dá vymazať stlačením tlačidla (napríklad hlavného vypínača; (<sup>I</sup>) (POWER), ▲ (OPEN/CLOSE), atď).
- Na diskoch BD-ROM s BD-J funkcia súhrnného prehrávania nefunguje.
- Ak počas prehrávania interaktívneho titulu BD-ROM jedenkrát stlačíte tlačidlo ■ (STOP), zariadenie bude v režime úplného zastavenia.

# **Pamäť poslednej scény BD** DVD

Toto zariadenie si zapamätá poslednú scénu z posledného pozeraného disku. Posledná scéna zostane v pamäti, aj keď vytiahnete disk zo zariadenia alebo ak zariadenie vypnete. Ak vložíte disk, scéna z ktorého je uložená v pamäti, táto scéna sa automaticky načíta.

### **D** POZNÁMKA

- Funkcia pamäte poslednej scény pre predošlý disk sa vymaže, ak sa prehrá iný disk.
- V závislosti od disku táto funkcia nemusí fungovať.
- Na diskoch BD-ROM s BD-J funkcia pamäte poslednej scény nefunguje.
- y Tento prístroj si nepamätá nastavenia disku, ak vypnete prehrávač pred začiatkom prehrávania.

# **Zobrazenie na obrazovke**

Môžete zobraziť a upraviť rôzne informácie a nastavenia týkajúce sa obsahu.

### **Ovládanie prehrávania videa**

### **BD DVD AVCHD MOVIE**

Počas sledovania videí je možné ovládať prehrávanie a nastavovať rôzne možnosti.

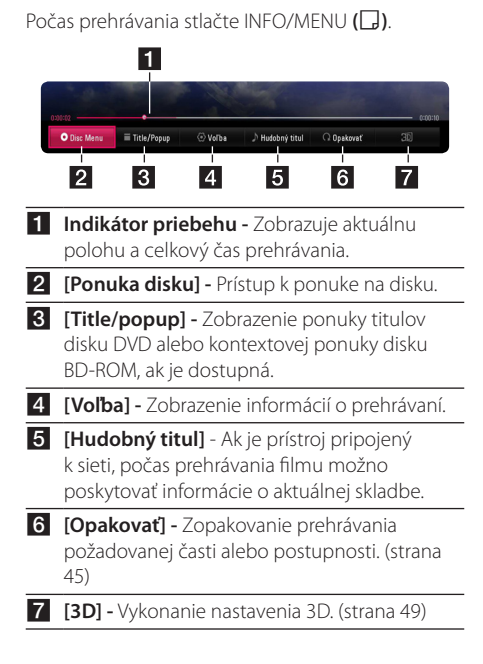

#### **Zobrazenie informácií o obsahu na obrazovke**

### **BD** DVD AVCHD MOVIE

- 1. Počas prehrávania stlačte INFO/MENU **(**m**)**.
- 2. Zvoľte [Voľba] pomocou </>></>> a stlačte ENTER  $\Theta$ ).

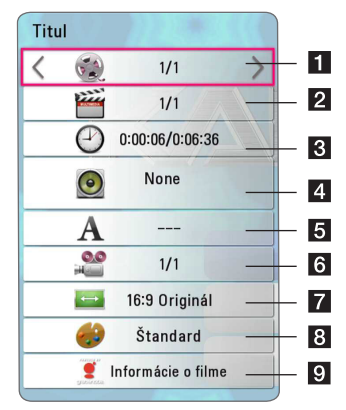

- **Titulky –** Číslo aktuálneho titulu/celkový počet titulov.
- **2 Kapitola –** Číslo aktuálnej kapitoly/celkový počet kapitol.
- c **Čas –** Uplynutý čas prehrávania/celkový čas prehrávania.
- 4. Audio Zvolený jazyk ozvučenia alebo kanál.
- **E Titulky –** Zvolené titulky
- **Uhol –** Zvolený uhol/celkový počet uhlov.
- **Pomer strán TV –** Zvolený zobrazovací pomer TV prijímača.
- 8 **Režim obrázkov –** Zvolený režim obrazu.
- i **Informácie o filme** Zvoľte túto možnosť a stlačte tlačidlo ENTER (<sup>o</sup>) pre zobrazenie informácií o filme z databázy Gracenote Media Database (iba BD-ROM/DVD).

### **D** POZNÁMKA

- Ak v priebehu niekoľkých sekúnd nestlačíte žiadne tlačidlo, zobrazenie na obrazovke zmizne.
- y V prípade niektorých diskov nie je možná voľba čísla titulu.
- y Dostupné položky sa môžu v závislosti od diskov alebo titulov líšiť.
- y Pri prehrávaní interaktívneho disku Blu-ray sa niektoré informácie o nastavení zobrazia na obrazovke, ale ich zmena nie je povolená.
- y Ak chcete využívať možnosť [Informácie o filme], pre prístup k databáze médií Gracenote Media Database musí byť prehrávač pripojený k širokopásmovému Internetu.
- y Spoločnosť LG je držiteľom licencie na technológiu Gracenote a nie je zodpovedná za informácie z mediálnej databázy Gracenote.

### **Ovládanie zobrazenia fotografií PHOTO**

Ovládanie zobrazenia a nastavenie rôznych možností počas prezerania fotografií na celej obrazovke.

Môžete ovládať zobrazenie a nastavenie rôznych možností počas prezerania snímok na celej obrazovke.

Počas prezerania snímok stlačte INFO/MENU **(**m**)**.

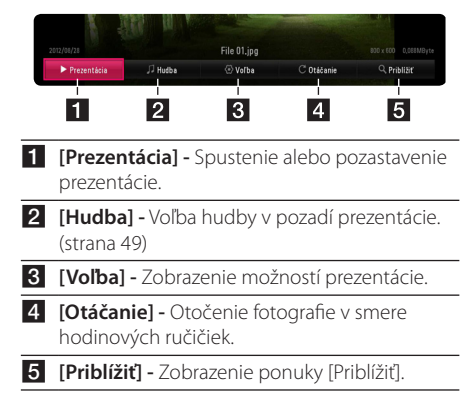

#### **Nastavenie možnosti prezentácie**

Počas prezerania fotografií na celej obrazovke môžete použiť rôzne možnosti.

- 1. Počas prezerania snímok stlačte INFO/MENU **(**m**)**.
- 2. Zvoľte [Voľba] pomocou  $\lt/$  a stlačte ENTER  $\mathcal{O}(n)$ .

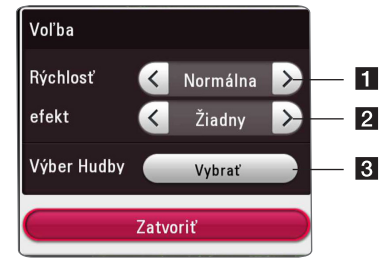

- **1 [Rýchlosť] Pomocou </> zvoľte dĺžku** oneskorenia medzi fotografiami v prezentácii.
- **2 [efekt] -** Pomocou  $\lt/$  > zvoľte efekt prechodu medzi fotografiami v prezentácii.
- **3 [Výber Hudby] -** Voľba hudby v pozadí prezentácie (strana 49).

# **Rozšírené prehrávanie**

### **Opakované prehrávanie**

### **BD DVD AVCHD ACD MUSIC MOVIE**

#### **Súbory disku Blu-ray / disku DVD / Obrazové súbory**

Počas prehrávania stlačením REPEAT ( $\Box$ ) zvoľte požadovaný režim opakovania.

**A-B** – Zvolená časť sa bude nepretržite opakovane prehrávať.

**Chapter** – Aktuálna kapitola sa bude nepretržite opakovane prehrávať.

**Title** – Aktuálny titul sa bude nepretržite opakovane prehrávať.

**All** – Všetky tituly alebo súbory sa budú nepretržite opakovane prehrávať.

**Off** – Návrat do normálneho režimu prehrávania.

Ak sa chcete vrátiť do normálneho režimu prehrávania, stlačte CLEAR.

#### **Zvukové disky CD/Zvukové súbory**

Počas prehrávania opakovaným stláčaním REPEAT  $\sum$ ) zvoľte požadovaný režim opakovania.

 – Zvolená časť sa bude nepretržite opakovať. (len zvukový disk CD)

**Track**– Aktuálna zvuková stopa alebo súbor sa budú opakovane prehrávať.

**All** – Všetky zvukové stopy alebo súbory sa budú opakovane prehrávať.

**All** – Všetky zvukové stopy alebo súbory sa budú opakovane prehrávať v náhodnom poradí.

 $\sum$  – Zvukové stopy alebo súbory sa prehrajú v náhodnom poradí.

Ak sa chcete vrátiť do normálneho režimu prehrávania, stlačte CLEAR.

### , POZNÁMKA

Táto funkcia nemusí pri niektorých diskoch alebo tituloch fungovať.

### **Opakovanie prehrávania konkrétnej časti BD DVD AVCHD ACD MOVIE**

Tento prehrávač dokáže opakovane prehrávať zvolenú časť.

- 1. Počas prehrávania stlačením REPEAT ( $\Box$ ) zvoľte [A-B] a stlačte ENTER (<sup>o</sup>) na začiatku časti, ktorú chcete opakovane prehrávať.
- 2. Stlačte ENTER (<sup>O</sup>) na konci danej časti. Zvolená časť sa bude nepretržite opakovane prehrávať.
- 3. Ak sa chcete vrátiť do normálneho režimu prehrávania, stlačte CLEAR.

#### **D** POZNÁMKA

- Nie je možné zvoliť časť kratšiu ako 3 sekundy.
- Táto funkcia nemusí pri niektorých diskoch alebo tituloch fungovať.

### **Prehrávanie od zvoleného času**

### **BD DVD AVCHD MOVIE**

- 1. Počas prehrávania stlačte INFO/MENU **(**m**)**.
- 2. Zvoľte [Voľba] pomocou </>></>> a stlačte ENTER  $($
- 3. Zvoľte možnosť [Čas] a potom zadajte požadovaný čas spustenia v hodinách, minútach a sekundách zľava doprava.

Napríklad, ak chcete nájsť scénu na 2 hodinách, 10 minútach a 20 sekundách, zadajte "21020".

Stlačením </>
preskočíte prehrávanie 60 sekúnd dopredu alebo dozadu.

4. Stlačením ENTER (<sup>O</sup>) spustite prehrávanie od zvoleného času.

### **I)** POZNÁMKA <sub>-</sub>

- Táto funkcia nemusí pri niektorých diskoch alebo tituloch fungovať.
- Táto funkcia nemusí fungovať, a to v závislosti od typu súboru a dostupných možností servera DLNA.

# **Voľba jazyka titulkov**

### **BD DVD AVCHD MOVIE**

- 1. Počas prehrávania stlačte INFO/MENU ( $\Box$ ).
- 2. Zvoľte [Voľba] pomocou </a> stlačte ENTER  $($
- 3. Pomocou  $\Lambda/V$  zvoľte možnosť [Titulky].
- 4. Pomocou </a> zvoľte požadovaný jazyk titulkov.

Stlačením ENTER (<sup>o</sup>), môžete nastaviť rôzne možnosti titulkov.

5. Stlačením BACK (\* ) zatvoríte zobrazenie na obrazovke.

**A** POZNÁMKA

Niektoré disky umožňujú zmenu voľby titulkov len prostredníctvom ponuky disku. V takomto prípade stlačte tlačidlo TITLE/POPUP alebo DISC MENU a vyberte vhodné titulky z voliteľných možností v ponuke disku.

### **Počúvanie rôzneho ozvučenia BD** DVD AVCHD MOVIE

- 1. Počas prehrávania stlačte INFO/MENU ( $\Box$ ).
- 2. Zvoľte [Voľba] pomocou </>></>>> a stlačte FNTFR  $\odot$
- 3. Pomocou  $\Lambda/V$  zvoľte možnosť [Audio].
- 4. Pomocou  $\lt/$  zvoľte požadovaný jazyk ozvučenia, požadovanú zvukovú stopu alebo požadovaný zvukový kanál.

### **I** POZNÁMKA

- · Niektoré disky umožňujú zmeniť voliteľné možnosti ozvučenia len prostredníctvom ponuky disku. V takomto prípade stlačte tlačidlo TITLE/POPUP alebo DISC MENU a vyberte vhodné ozvučenie z voliteľných možností v ponuke disku.
- · Bezprostredne po prepnutí ozvučenia sa môže vyskytnúť dočasný nesúlad medzi zobrazením a skutočným zvukom.
- Na disku BD-ROM sa viackanálový formát ozvučenia (5.1-kanálový alebo 7.1-kanálový) zobrazí pomocou [MultiCH] v zobrazení na obrazovke.
- Môžete si vybrať voľbu [Audio] v obrazprekrývajúcom zobrazení priamo stlačením tlačidla AUDIO.

## **Sledovanie z rôznych uhlov**

# **BD** DVD

Ak disk obsahuje scény zaznamenané z rôznych uhlov kamery, počas prehrávania je možné tieto uhly kamery meniť.

- 1. Počas prehrávania stlačte INFO/MENU **(**m**)**.
- 2. Zvoľte [Voľba] pomocou </>></>>> a stlačte ENTER  $\odot)$
- 3. Pomocou  $\Lambda$  / V zvoľte možnosť [Uhol].
- 4. Pomocou  $\leq l$   $>$  zvoľte požadovaný uhol.
- 5. Stlačením BACK (\* ) zatvoríte zobrazenie na obrazovke.

### **Zmena zobrazovacieho uhla TV prijímača**

### **BD AVCHD MOVIE**

Nastavenie zobrazovacieho uhla TV prijímača je možné meniť počasprehrávania.

- 1. Počas prehrávania stlačte INFO/MENU **(**m**)**.
- 2. Zvoľte [Voľba] pomocou </>>> a stlačte ENTER  $\odot$
- 3. Pomocou  $\bigwedge / \bigvee$  zvoľte možnosť [Pomer strán TV].
- 4. Pomocou </>> zvoľte požadovanú možnosť.
- 5. Stlačením BACK (1) zatvoríte zobrazenie na obrazovke.

### **D** POZNÁMKA

Aj keď zmeníte hodnotu možnosti [Pomer strán TV] v zobrazení na obrazovke, možnosť [Pomer strán TV] sa v ponuke [Nastavenia] nezmení.

# **Zmena strany s kódmi titulkov**

### **MOVIE**

Ak sa titulky zobrazujú s nežiaducimi znakmi namiesto písmen, môžete zmeniť stranu s kódmi titulkov tak, aby sa súbor s titulkami zobrazoval správne.

- 1. Počas prehrávania stlačte INFO/MENU **(**m**)**.
- 2. Zvoľte [Voľba] pomocou </>></>>> a stlačte ENTER  $\mathcal{O}(\mathbf{O})$
- 3. Pomocou  $\triangle$  / V zvoľte možnosť [Kódovanie].
- 4. Pomocou </>> zvoľte požadovanú možnosť kódu.

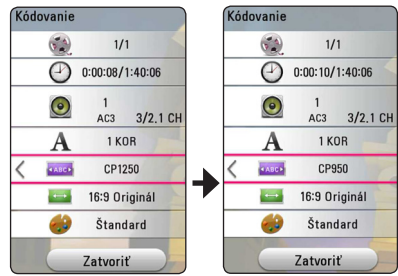

5. Stlačením BACK (**1)** zatvoríte zobrazenie na obrazovke.

### **Zmena režimu obrazu BD DVD AVCHD MOVIE**

Možnosť [Režim obrázkov] je možné zmeniť počasprehrávania.

- 1. Počas prehrávania stlačte INFO/MENU **(**m**)**.
- 2. Zvoľte [Voľba] pomocou </>></>>> a stlačte ENTER  $\odot$
- 3. Pomocou  $\Lambda/V$  zvoľte možnosť [Režim obrázkov].
- 4. Pomocou </>> zvoľte požadovanú možnosť.
- 5. Stlačením BACK (1) zatvoríte zobrazenie na obrazovke.

### **Nastavenie možnosti [Použív. Nast.]**

- 1. Počas prehrávania stlačte INFO/MENU **(**m**)**.
- 2. Zvoľte [Voľba] pomocou  $\lt/$  a stlačte ENTER  $\odot$
- 3. Pomocou  $\Lambda$  / V zvoľte možnosť [Režim] obrázkov].
- 4. Pomocou </> zvoľte možnosť [Použív. Nast.] a stlačte ENTER  $(③)$ .

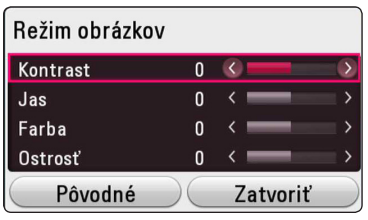

5. Pomocou  $\Lambda/V$ /</> upravte možnosti [Režim obrázkov].

Zvoľte možnosť [Pôvodné] a potom stlačením ENTER (<sup>o</sup>) resetujte všetky úpravy obrazu.

6. Pomocou  $\Lambda/V/C/$  zvoľte možnosť [Zatvoriť] a potom stlačením ENTER (<sup>o</sup>) dokončite nastavenie.

### **Zobrazenie informácií o obsahu**

### | MOVIE |

Tento prehrávač dokáže zobraziť informácie o obsahu.

- 1. Zvoľte súbor pomocou  $\Lambda/V/C/$
- 2. Stlačením INFO/MENU **(**m**)** zobrazte ponuku možností.

Na obrazovke sa zobrazia informácie o súbore.

Počas prehrávania video je možné zobraziť informácie o súbore stlačením TITLE/POPUP.

### $\bullet$  POZNÁMKA  $\overline{\phantom{a}}$

Informácie zobrazené na obrazovke nemusia byť správne v porovnaní s informáciami o skutočnom obsahu.

# **Zmena zobrazenia zoznamu obsahu**

### **MOVIE MUSIC PHOTO**

V ponuke [Smart Share] môžete zmeniť zobrazenie zoznamu obsahu.

Opakovane stláčajte červené tlačidlo (R).

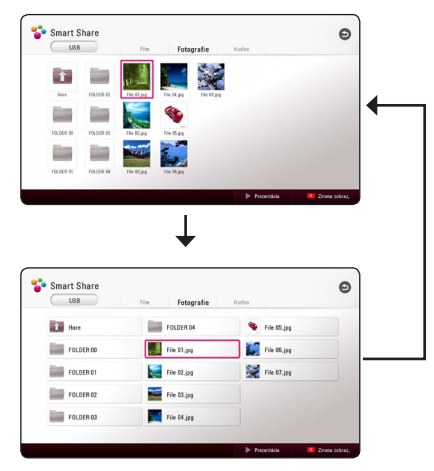

### **Voľba súboru s titulkami MOVIE**

Ak je názov súboru s titulkami odlišný od názvu súboru videa, pred prehrávaním videa bude potrebné zvoliť súbor s titulkami v ponuke [Film].

- 1. Pomocou  $\Lambda/V/\langle\!/2$  zvoľte súbor s titulkami, ktorý chcete prehrávať, v ponuke [Film].
- 2. Stlačte ENTER  $(③)$ .

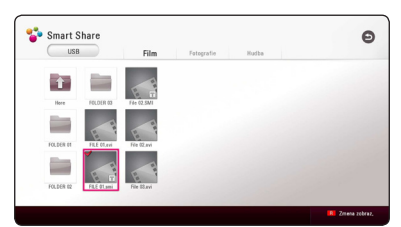

Opätovným stlačením ENTER (·) zrušte voľbu súboru s titulkami. Pri prehrávaní súboru videa sa zobrazí zvolený súbor s titulkami.

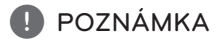

- Ak stlačíte (STOP) počas prehrávania, voľba titulkov sa zruší.
- Táto funkcia nie je dostupná pri prehrávaní súboru na serveri prostredníctvom domácej siete.

### **Počúvanie hudby počas prezentácie**

### **PHOTO**

Počas počúvania zvukových súborov je možné zobrazovať súbory fotografií.

- 1. Pri zobrazenej fotografii na celú obrazovku stlačením INFO/MENU **(**m**)** zobrazte ponuku možností.
- 2. Zvoľte [Voľba] pomocou </>></>>> a stlačte ENTER  $\odot$
- 3. Pomocou  $\Lambda/V$  zvoľte možnosť [Výber Hudby] a stlačením ENTER (<sup>o</sup>) zobrazte ponuku [Výber Hudby].
- 4. Pomocou  $\Lambda/V$  zvoľte zariadenie a stlačte  $ENTER(\odot)$ .

Dostupné zariadenie sa môže líšiť v závislosti od umiestnenia aktuálneho súboru fotografie.

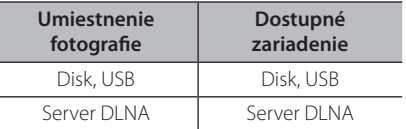

5. Pomocou  $\Lambda/V$  zvoľtesúbor alebo priečinok, ktorý chcete prehrať.

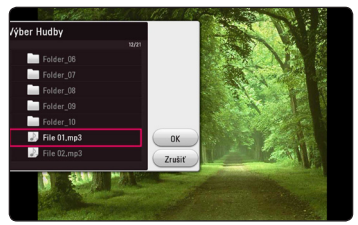

Zvoľte **ta** a stlačením ENTER (<sup>o</sup>) zobrazte horný adresár.

### , POZNÁMKA

Pri voľbe zvukového súboru na serveri nie je voľba priečinka dostupná. Dostupná je len voľba súboru.

6. Pomocou  $>$  zvoľte [OK] a stlačením ENTER ( $\odot$ ) dokončite výber hudby.

# **Konverzia 2D obsahu do 3D BD DVD AVCHD MOVIE**

Táto funkcia umožňuje skonvertovať 2D obsah do 3D. Počas prehrávania môžete nastaviť hĺbku a vzdialenosť 3D v možnosti [3D].

- 1. Počas prehrávania stlačte INFO/MENU **(**m**)**.
- 2. Zvoľte  $[3D]$  a stlačte ENTER  $(②)$ .
- 3. Pomocou  $\Lambda/V/C/$  zvoľte požadované možnosti.

Zvoľte možnosť [Pôvodné] a potom stlačením ENTER (@) resetujte všetky vykonané nastavenia.

4. Pomocou A / V / < / > zvoľte možnosť [Zatvoriť] a stlačením ENTER (<sup>o</sup>) ukončite nastavenie.

### **D** POZNÁMKA <sub>-</sub>

- Ak pri nastavenom rozlíšení Ultra HD zvolíte možnosť [Zap.] v [3D], rozlíšenie Ultra HD sa automaticky zmení na pôvodné rozlíšenie.
- Súbory videí, ktoré majú vyššiu rýchlosť snímania ako 30 snímok za sekundy (rýchlosť snímania), sa nemusia skonvertovať do 3D.

# **Rozšírené funkcie**

### **Pripojenie Wi-Fi Direct™**

#### **Pripojenie k zariadeniu certifikovanému pre technológiu Wi-Fi Direct™**

### **MOVIE MUSIC PHOTO**

Tento prehrávač dokáže prehrávať filmy, hudbu a fotografie zo zariadenia certifikovaného pre technológiu Wi-Fi Direct™. Technológia Wi-Fi Direct™ umožňuje prehrávaču priame pripojenie k zariadeniu certifikovanému pre technológiu Wi-Fi Direct™ bez nutnosti pripojenia k sieťovému zariadeniu, ako je prístupový bod.

#### **Informácie o zariadení s certifikátom Wi-Fi Direct™**

- 1. Zapnite zariadenie s certifikátom Wi-Fi Direct™ a spustite jeho funkciu Wi-Fi Direct.
- 2. Spustite aplikáciu DLNA v zariadení.

#### **Informácie o vašom prehrávači**

- 3. Zvoľte možnosť [SIEŤ] v ponuke [Nastavenia] a potom stlačte ENTER (<sup>o</sup>).
- 4. Zvoľte možnosť [Priame pripojenie Wi-Fi] a potom stlačte ENTER (<sup>o</sup>).

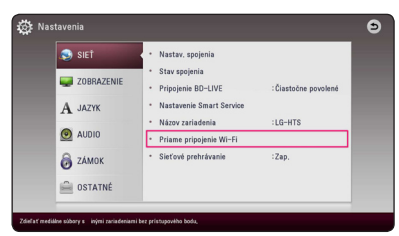

5. Pomocou  $\Lambda$  / V zvoľte zo zoznamu zariadenie s funkciou Wi-Fi Direct™ a stlačte ENTER (<sup>O</sup>).

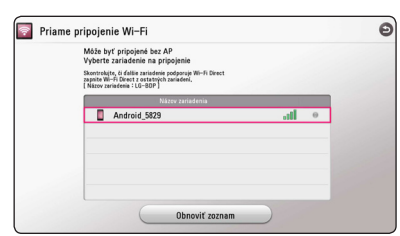

Spustí sa pripájanie Wi-Fi Direct™. Postupujte podľa pokynov na obrazovke.

Ak chcete znova spustiť vyhľadávanie dostupných zariadení s funkciou Wi-Fi Direct™, zvoľte [Obnoviť zoznam] a stlačte ENTER (<sup>O</sup>).

Ak chcete zvoliť server zo zoznamu zariadení z pripojeného zariadenia s funkciou Wi-Fi Direct™ sa musia zdieľať súbory a priečinky prostredníctvom servera DLNA.

6. Pomocou  $\triangle$  /  $\vee$  /  $\leq$  /  $>$  zvoľte [Film], [Fotografie] alebo [Hudba] a stlačte ENTER (<sup>O</sup>).

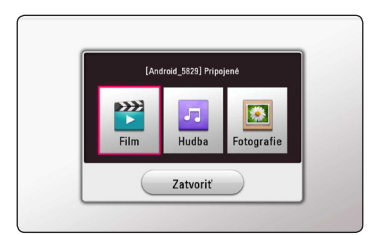

7. Zvoľte súbor pomocou  $\Lambda$  /  $\vee$  /  $\lt$  /  $\gt$  a stlačením ENTER (<sup>O</sup>) spustite prehrávanie súboru.

### **D** POZNÁMKA

- · Kvôli lepšiemu prenosu umiestnite prehrávač čo najbližšie k serveru certifikovanému pre technológiu Wi-Fi Direct™.
- K tejto jednotke možno pripojiť naraz len 1 zariadenie. Viac pripojení nie je možné zrealizovať.
- Ak sú tento prehrávač a zariadenie Wi-Fi Direct™ pripojené k odlišnej lokálnej počítačovej sieti, pripojenie Wi-Fi Direct™ nemusí byť dostupné.
- Ak nie je certifikované zariadenie Wi-Fi Direct™ v režime pohotovosti Wi-Fi Direct, tento prehrávač nedokáže nájsť zariadenie.
- y Keď pripojíte zariadenie s certifikátom Wi-Fi Direct™ k svojmu prehrávaču, pripojenie siete PIN nebude podporované.
- Tento výrobok nie je možné pripojiť k zariadeniu Wi-Fi direct™, ktorý je v režime Group Owner (Skupinový vlastník).

### **Využívanie technológie Miracast™**

Obraz a zvuk zariadenia s certifikátom Miracast je možné bezdrôtovo preniesť zrkadlením na TV obrazovku prostredníctvom vášho prehrávača.

#### **Na zariadení s certifikátom Miracast™**

1. Zapnite zariadenie s certifikátom Miracast a spustite jeho funkciu [Miracast].

#### **Na vašom prehrávači**

- 2. Stlačte HOME  $( \bigodot )$ .
- 3. Zvoľte [Miracast] a stlačte ENTER (<sup>O</sup>).

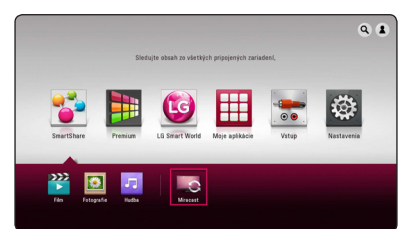

4. Zvoľte zariadenie s funkciou Miracast v zozname pomocou  $\bigwedge$  / V a stlačte ENTER ( $\bigcirc$ ).

Funkcia Miracast sa spustí automaticky.

Ak chcete znova vyhľadať dostupné zariadenia s funkciou Miracast, zvoľte [Obnoviť zoznam] a stlačte ENTER (@).

#### **D** POZNÁMKA

- Kvôli lepšiemu prenosu umiestnite zariadenie s certifikátom Miracast čo najbližšie k prehrávaču.
- K tomuto zariadeniu je možné naraz pripojiť len 1 ďalšie zariadenie. Viacnásobné pripojenie nie je dostupné.
- y Počas prenosu zrkadlením sa nedajú súčasne používať bezdrôtová sieť ani Wi-Fi Direct.
- y Ak sa zariadenie s certifikátom Miracast nenachádza v pohotovostnom režime funkcie [Miracast], tento prehrávač nedokáže dané zariadenie nájsť.
- V závislosti od stavu bezdrôtovej siete môže byť prenos zrkadlením nestabilný.
- y Počas prenosu zrkadlením môže dochádzať k prerušovaniu obrazu, a to v závislosti od nastavenia vášho TV prijímača. V takomto prípade upravte nastavenia zobrazenia na TV prijímači.

### **Používanie funkcie BD-Live™**

### **RD**

Disk BD-ROM s podporou BD-Live, ktorá má funkciu rozšírenia siete, umožňuje získať ďalšie funkcie, ako je sťahovanie ukážok nových filmov po pripojení tohto zariadenia k internetu.

- 1. Skontrolujte pripojenie k siete a nastavenia siete (strana 20).
- 2. Vložte pamäťové zariadenie USB do USB portu na prednom paneli.

Na sťahovanie bonusového obsahu sa vyžaduje pamäťové zariadenie USB.

3. Stlačte HOME ( $\Omega$ ) a nastavte možnosť [Pripojenie BD-LIVE] v ponuke [Nastavenia] (strana 27).

V závislosti od disku nemusí funkcia BD-Live fungovať, ak je možnosť [Pripojenie BD-LIVE] nastavená na [Čiastočne povolené].

4. Vložte disk BD-ROM s funkciou BD-Live.

Dostupné úkony sa môžu líšiť, a to v závislosti od disku. Pozrite si príručku dodanú spolu s diskom.

#### >Upozornenie

Nevyťahujte pripojené USB zariadenie, pokiaľ sa nahráva obsah alebo pokiaľ je Blu-ray disk stále v zásuvke na disk. Ak tak urobíte, môžete pripojené USB zariadenie poškodiť a funkcie BD-Live nemusia s poškodeným USB zariadením pracovať správne. Ak sa vám zdá, že USB zariadenie je poškodené spomenutým spôsobom, môžete pripojené USB zariadenie naformátovať pomocou vášho počítača a znovu ho použiť s týmto prehrávačom.

#### **D** POZNÁMKA

- Prístup k určitému obsahu BD-Live môže byť v niektorých teritóriách obmedzený poskytovateľom obsahu na základe jeho vlastného rozhodnutia.
- Stiahnutie a spustenie obsahu BD-Live môže trvať až niekoľko minút.
- y Pre funkciu BD-Live použite zariadenie USB / externý pevný disk, ktoré sú naformátované len vo FAT32.

### **Záznam zvukového disku CD**

Na pamäťové zariadenie USB môžete zaznamenať jednu zvukovú stopu alebo všetky zvukové stopy uložené na zvukovom disku CD.

- 1. Vložte pamäťové zariadenie USB do USB portu na prednom paneli.
- 2. Vložte zvukový disk CD do prehrávača. Prehrávanie začne automaticky.
- 3. Stlačením tlačidla (●) REC spustite [Nahrávanie CD].

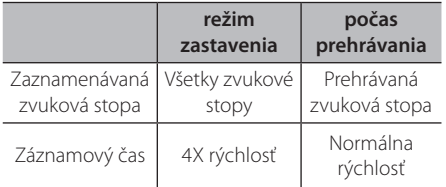

### **Záznam z rádia FM alebo zdroja AUX**

Na pamäťové zariadenie USB môžete zaznamenávať z rádia FM alebo zdroja AUX.

- 1. Vložte pamäťové zariadenie USB do USB portu na prednom paneli.
- 2. V režime rádia FM nalaďte požadovanú rozhlasovú stanicu (pozrite si časť "Prehrávanie rozhlasových staníc" na strane 57) alebo v režime AUX spustite prehrávanie z externého zdroja (pozrite si časť "Pripojenie AUX" na strane 18).
- 3. Stlačte tlačidlo (●) REC na diaľkovom ovládači. - Záznam sa uloží ako súbor do priečinka "EXT\_ REC".

### POZNÁMKA -

- y Na záznam použite zariadenie USB / externý pevný disk naformátované len vo FAT32.
- Zvuková stopa sa zaznamená do zvukového súboru s prenosovou rýchlosťou 192 kb/ s. FM rádio a zdroj AUX sa zaznamenajú do zvukového súboru s prenosovou rýchlosťou 128 kb/s.
- Záznamový čas zvukového disku CD uvedený v tabuľke je približný.
- Aktuálny čas nahrávania pre pamäťové zariadenie USB sa líši v závislosti od schopností pamäťového zariadenia USB.
- y Pri nahrávaní na pamäťové USB zariadenie sa uistite, že máte k dispozícii minimálne 50 MB voľného miesta.
- Dĺžka záznamového by mala trvať dlhšie ako 20 sekúnd, aby sa zaznamenala správne.
- y Počas zaznamenávania zvukového disku CD nevypínajte tento prehrávač ani nevyberajte pripojené pamäťové zariadenie USB.

#### **Upozornenie**

Funkcie nahrávania alebo kopírovania na tomto prehrávači sú k dispozícii pre vaše osobné, nie komerčné využitie. Výroba neoprávnených kópií materiálu chráneného proti kopírovaniu, vrátane počítačových programov, súborov, vysielaní a zvukových nahrávok, môže byť porušením autorských práv a môže napĺňať podstatu trestného činu. Toto zariadenie by ste nemali používať na takého účely. Spoločnosť LG sa výslovne zrieka akejkoľvek zodpovednosti za nezákonnú distribúciu alebo používanie neautorizovaného obsahu na komerčné účely.

#### **Buďte zodpovedný Rešpektujte autorské práva**

### **LG Tag On**

LG Tag On umožňuje nainštalovať a otvoriť aplikáciu "LG AV Remote" v telefóne s nainštalovanou funkciou NFC.

1. Nalepte dodanú nálepku LG Tag On na tento prehrávač.

Odporúčame, aby ste si najprv dôkladne premysleli, kde nálepku umiestnite, pretože po **- Q. POZNÁMKA**<br>Odporúčame, aby ste si najpr<br>premysleli, kde nálepku umie<br>nalepení sa ťažko odstraňuje.

- 2. Priložte zadnú časť vášho telefónu s nainštalovanou funkciou NFC k nálepke LG Tag On.
	- Ak nie je aplikácia "LG AV Remote" nainštalovaná vo vašom telefóne s nainštalovanou funkciou NFC, zobrazí sa prostredie prepojené s aplikáciou "LG AV Remote".
	- Ak je aplikácia "LG AV Remote" nainštalovaná vo vašom telefóne s nainštalovanou funkciou NFC, aplikácia "LG AV Remote" sa aktivuje.
		-
	- · Musíte aktivovať funkciu NFC vášho telefónu s nainštalovanou funkciou NFC pre systém Android 4.0 alebo novší.
	- Ak je obrazovka vášho telefónu s nainštalovanou funkciou NFC zablokovaná, nenačíta obsah nálepky LG Tag On.
	- Ak je kryt vášho smartfónu pochrómovaný, NFC je nedostupné. V závislosti od materiálu alebo hrúbky vášho krytu sa nemusí NFC **POZNÁMKA**<br>Musíte aktivovať funkc<br>s nainštalovanou funkk<br>Android 4.0 alebo nov:<br>Ak je obrazovka vášho<br>nainštalovanou funkci<br>nenačíta obsah nálepk<br>Ak je kryt vášho smart<br>NFC je nedostupné. V:<br>alebo hrúbky vášho kr<br>dobre nač

### **LG AV Remote**

Tento prehrávač môžete ovládať svojím zariadením iPhone alebo telefónom so systémom Android prostredníctvom svojej domácej siete. Tento prehrávač a váš telefón musia byť pripojené k zariadeniu vašej bezdrôtovej siete, ako je prístupový bod. Podrobné informácie o IGAV Remote" získate z "Apple iTunes" alebo "Google Android Market (Google Play Store)".

### **Zobrazenie informácií z databázy médií Gracenote**

Tento prehrávač má prístup k databáze médií Gracenote a môže načítavať hudobné informácie tak, aby bolo možné v zozname zobraziť názov skladby, meno interpreta, žáner ďalšie textové informácie.

#### **Zvukové CD**

Keď vložíte zvukové CD, prehrávač automaticky spustí prehrávanie a z databázy médií Gracenote načíta hudobný titul.

Ak sa v databáze nenachádzajú žiadne hudobné informácie, na obrazovke sa neobjavia žiadne hudobné tituly.

#### **Hudobný súbor**

Zvoľte hudobný súbor pomocou  $\Lambda/V/C/$ a stlačte INFO/MENU(D) alebo MUSIC ID. Prehrávač vstúpi do databázy Gracenote Media Database, aby získal hudobné informácie.

#### **Blu-ray disk/DVD/Filmový súbor**

- 1. Ak sa chcete dozvedieť informácie o hudbe prehrávanej z videa, stlačte INFO/MENU ( $\Box$ ).
- 2. Zvoľte [Hudobný titul] pomocou </>></>>> a stlačte  $ENTER(\odot)$ .

The player starts loading the music information from the Gracenote Media Database.

#### **D** POZNÁMKA

Spustiť načítavanie hudobných informácií môžete aj priamo stlačením MUSIC ID.

### , POZNÁMKA

- · Na prístup k databáze médií Gracenote musí byť prehrávač pripojený k širokopásmovému Internetu.
- y Ak sa v databáze médií Gracenote nenachádzajú žiadne hudobné informácie, na obrazovke sa objaví hlásenie.
- y V závislosti od jednotlivých prípadov trvá načítanie hudobných informácií z databázy médií Gracenote niekoľko minút.
- Ak nie je jazyk, ktorý ste zvolili, dostupný v databáze Gracenote Media, informácie môžu byť zobrazené nečitateľne.
- y Táto funkcia nie je k dispozícii pre on-line obsah a obsah DLNA serverov.
- Spoločnosť LG je držiteľom licencie na technológiu Gracenote a nie je zodpovedná za informácie z mediálnej databázy Gracenote.
- U zvukových CD, ktoré si vytvorili používatelia iba pre svoju osobnú potrebu, nemôže byť táto funkcia podporovaná, pretože nie sú v databáze Gacenote Media.
- Podporované prípony hudobných súborov: MP3, WMA, M4A, wav

# **Prehrávanie iPodu**

Zvuk si môžete vychutnať aj pomocou vášho iPodu. Podrobnosti o zariadení iPod nájdete v návode na použitie pre iPod.

### **Príprava**

Pred pripojením iPodu vypnite toto zariadenie a znížte hlasitosť na minimum.

### , POZNÁMKA

Použite kábel pre iPod dodávaný spolu so zariadením iPod.

1. Pripojte iPod k USB portu na prednom paneli. Keď zapnete toto zariadenie, iPod sa automaticky zapne a spustí sa dobíjanie.

Keď pripojíte iPod v ponuke HOME, prehrávač automaticky prehrá hudbu.

2. Na prehrávanie súboru vyberte súbor pomocou tlačidiel  $\Lambda$  /  $V$  /  $\leq$  /  $>$  a stlačte ENTER ( $\odot$ ) (potvrdiť).

### **Vychutnávanie si obsahu iPodu na TV obrazovke**

- 1. Pripojte iPod k USB portu na prednom paneli.
- 2. Stlačte tlačidlo HOME ( $\bigodot$ ).
- 3. Zvoľte [Smart Share] pomocou </>></>> zvoľte iPod.
- 4. Zvoľte súbor pomocou  $\Lambda/V/\langle\!/$ prehrávanie stlačením ENTER (<sup>O</sup>).

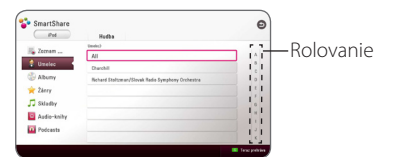

Obsah môžete ľahko vyhľadať pomocou rolovania na TV obrazovke.

Rolovanie zvoľte pomocou > a zvoľte začiatok požadovaného obsahu.

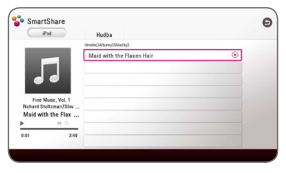

Opakovaným stláčaním tlačidla REPEAT ( $\Box$ ) zvoľte požadovaný režim opakovania: Track  $(\mathbf{G})$  (Stopa), All  $(\mathbf{G})$  (Všetko), Shuffle All ( $\mathbf{C}$ :) (Náhodný výber v celom zozname), Shuffle ( $\rightarrow$ ) (Náhodný výber), Off (Vyp.) (Žiadne zobrazenie).

### **D** POZNÁMKA <sub>-</sub>

Ak je zvolený jazyk OSD na iPode zjednodušená čínština, funkcia rolovania nebude fungovať správne.

### **Vychutnávanie režimu iPod IN**

Ovládanie vykonávajte priamo zo svojho zariadenia iPod. Svoju hudbu v zariadení iPod môžete ovládať pomocou dodaného diaľkového ovládača.

- 1. Pripojte iPod k USB portu na prednom paneli. Keď zapnete toto zariadenie, iPod sa automaticky zapne a spustí sa dobíjanie.
- 2. Na výber režimu iPod IN stlačte tlačidlo **FUNCTION.**

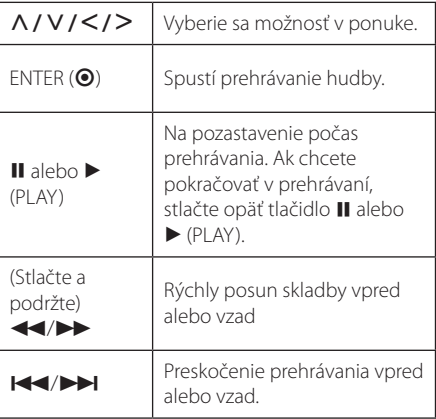

### , POZNÁMKA

- Chybové hlásenie "CHECK" alebo "Pripojený model iPod nie je podporovaný" sa objaví, keď:
	- váš iPod nie je dostupný pre danú funkciu.
- · Chybové hlásenie "CHECK" alebo "Prosím, aktualizujte software vašeho iPodu." sa objaví, keď:
	- váš iPod obsahuje starú verziu softvéru.
	- /Aktualizujte softvér vášho iPodu na najnovšiu verziu.
- Ak sa na tomto zariadení zobrazí chybové hlásenie, postupujte podľa hlásenia. Chybové hlásenie "CHECK" alebo "Prosím skontrolujte iPod" sa objaví, keď:
	- zlyhala komunikácia medzi týmto zariadením a vaším iPodom.
	- /Pripojte a znovu pripojte svoj iPod do tohto zariadenia.
	- váš iPod nie je pevne pripojený.
	- toto zariadenie rozpoznáva váš iPod ako neznáme zariadenie.
- Váš iPod má výnimočne málo energie. The battery needs to be charged.
	- /Ak je batéria vášho iPodu extrémne vybitá, môže nabíjanie trvať dlhší čas.
- y Kompatibilita s vaším iPodom sa môže líšiť v závislosti od typu vášho iPodu.
- Nie je žiadny rozdiel v ovládaní zariadení iPod touch, iPhone a iPad v porovnaní s iPod. Pre ich použitie so zariadením možno bude potrebné vykonať aj ďalšie kontroly. (napr. "odomknutie vysunutím")
- Ak používate aplikácie, voláte alebo odosielate a prijímate textové SMS správy, atď. na zariadeniach iPod touch, iPhone a iPad pred použitím ho najprv odpojte z USB portu tohto prístroja.
- y V závislosti od verzie softvéru vášho iPodu možno nebude možné ovládať váš iPod z tohto zariadenia. Odporúčame nainštalovať najnovšiu verziu softvéru.

### , POZNÁMKA

- Táto jednotka podporuje nasledovné modely.
	- iPad nano 4G, 5G, 6G, 7G
	- iPod touch 3G, 4G, 5G
	- iPhone 3GS, 4, 4S, 5
	- iPad, iPad2, iPad3, iPad4
	- iPad mini
- Ak máte problémy s vaším iPodom, navštívte webovú lokalitu www.apple.com/support/ ipod.

# **Prehrávanie rozhlasových staníc**

Ubezpečte sa, či sú pripojené antény. (Pozri stranu 17)

### **Počúvanie rádia**

- 1. Stláčajte tlačidlo FUNCTION, kým sa na displeji neobjaví TUNER (FM). Naladí sa posledná prijímaná stanica.
- 2. Stlačte a približne na dve sekundy podržte tlačidlo TUNING (-/+), kým sa nezačne meniť ukazovateľ frekvencie. Prehľadávanie sa zastaví, keď zariadenie naladí nejakú stanicu. Alebo opakovane stláčajte tlačidlo TUNING (-/+).
- 3. Upravte hlasitosť stlačením tlačidla VOL (+/-).

### **Nastavenie predvolieb rádiových staníc**

Prednastaviť môžete 50 staníc pre FM. Pred ladením nezabudnite stíšiť hlasitosť.

- 1. Stláčajte tlačidlo FUNCTION, kým sa na displeji neobjaví TUNER (FM).
- 2. Vyberte požadovanú frekvenciu pomocou tlačidiel TUNING (-/+).
- 3. Stlačte tlačidlo ENTER  $\odot$ ) a na displeji začne blikať číslo predvoľby.
- 4. Na výber požadovaného čísla predvoľby stlačte PRESET  $(-/+)$ .
- 5. Stlačte ENTER (<sup>O</sup>). Stanica sa uložila do pamäte.
- 6. Na uloženie ďalších staníc zopakujte kroky 2 až 5.

### **Vymazanie uloženej stanice.**

- 1. Na výber čísla predvoľby, ktorú chcete vymazať, stlačte PRESET (-/+).
- 2. Stlačte CLEAR a na displeji začne blikať číslo predvoľby.
- 3. Na vymazanie zvoleného čísla predvoľby znovu stlačte CLEAR.

### **Vymazanie všetkých uložených staníc**

Stlačte a na dve sekundy podržte tlačidlo CLEAR. Začne blikať "ERASE ALL" (Vymazať všetko). Znovu stlačte tlačidlo CLEAR. Následne sa vymažú všetky uložené stanice.

### **Upravenie zlého príjmu FM**

Stlačte modré tlačidlo B (MONO/STEREO) na diaľkovom ovládači. Rádio sa zmení z režimu stereo na režim mono, čo zvyčajne zlepší príjem.

### **Zobrazenie informácií o rozhlasovej stanici**

Tuner FM sa dodáva s funkciou RDS (Radio Data System – Rádiový dátový systém). Tento systém zobrazuje informácie o počúvanej rozhlasovej stanici. Opakovaným stláčaním tlačidla RDS môžete prechádzať cez rôzne typy dát:

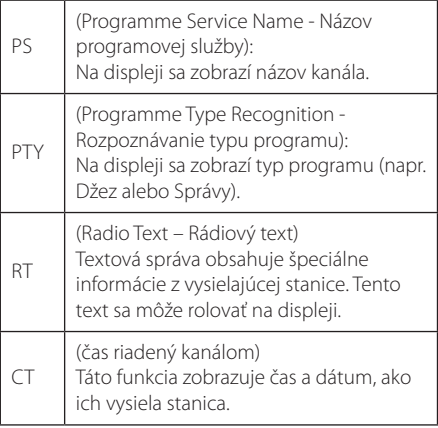

# **Používanie USB klávesnice alebo myši**

Na zadávanie textu a pohyb v ponukách môžete pripojiť USB klávesnicu a/alebo myš.

- 1. Pripojte USB klávesnicu alebo myš k USB portu na zadnom paneli.
- 2. Použite klávesnicu na zadávanie textu a myš na pohyb v ponukách.

#### **I** POZNÁMKA

Odporúčajú sa nasledujúce klávesnice a myši.

- Logitech Wireless Combo MK520
- Logitech Wireless Combo MK320
- Logitech Wireless Combo MK260
- Microsoft Wireless Desktop 5000
- Microsoft Wireless Desktop 3000
- Microsoft Wireless Desktop 2000
- Microsoft Wireless Desktop 800

# **Používanie funkcie Premium**

Prostredníctvom internetu je možné využívať rôzne služby s obsahom pomocou funkcie Premium.

- 1. Skontrolujte pripojenie k siete a nastavenia siete (strana 20).
- 2. Stlačte HOME  $( \bigodot )$ .
- 3. Zvoľte [Premium] pomocou </>> <</>  $ENTER$  ( $\odot$ ).

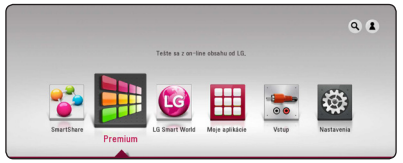

4. Zvoľte službu online pomocou  $\Lambda/V/\langle\!/$ stlačte ENTER (O).

#### **A** POZNÁMKA-

- · Podrobné informácie o jednotlivých službách si vyžiadajte od poskytovateľa služieb alebo kliknite na podporný odkaz danej služby.
- Obsah služieb Premium a informácií súvisiacich so službami, vrátane používateľského rozhrania, podliehajú zmenám. Najnovšie informácie získate z webovej stránky každej služby.
- y Používanie funkcií Premium s bezdrôtovým sieťovým pripojením môže mať za následok nedostatočný dátový tok spôsobený rušením domácimi spotrebičmi využívajúcimi rádio frekvencie.
- Ak chcete zmeniť nastavenie krajiny, prejdite na [Nastavenia] > [SIEŤ] > [Nastavenie Smart Service] > [Nastav. krajinu]. Zvoľte [Ručné] a stlačte ENTER (<sup>O</sup>) v ponuke [Nastav. krajinu].
- Pri zmene zvukového efektu môže byť výstup zvuku v závislosti na internetovom prostredí oneskorený.

# **Používanie LG Smart World**

Prostredníctvom internetu môžete využívať služby aplikácií LG v tomto prehrávači. Jednoducho môžete nájsť a stiahnuť rôzne aplikácie z LG Smart World.

- 1. Skontrolujte pripojenie k siete a nastavenia siete (strana 20).
- 2. Stlačte HOME  $(\bigodot)$ .
- 3. Zvoľte  $[LG S$ mart World $]$  a stlačte ENTER  $(⑤)$ .

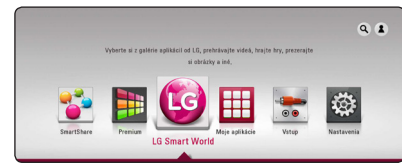

- 4. Zvoľte kategóriu pomocou </>
z/>
a stlačte  $ENTER(\odot)$ .
- 5. Pomocou  $\Lambda/V/C/$  zvoľte aplikáciu a stlačením ENTER (<sup>O</sup>) zobrazte požadované informácie.
- 6. Stlačte ENTER ( $\odot$ ) počas zvýraznenia ikony [inštalovať]. Daná aplikácia sa nainštaluje do prehrávača.

Ak chcete nainštalovať aplikáciu do prehrávača, vyžaduje sa prihlásenie používateľa do systému. Ďalšie informácie o prihlásení nájdete na strane 59.

- 7. Stlačením červeného tlačidla (R) zobrazte prostredie [Moje aplikácie].
- 8. Zvoľte nainštalovanú aplikáciu a stlačením  $ENTER$  ( $\odot$ ) ju spustite.

#### , POZNÁMKA

- y V závislosti od regiónu, nemusia byť služby [LG Smart World], [Moje aplikácie] a funkcia [Hľadať] dostupné.
- y Ak chcete nainštalovať platenú aplikáciu, musíte byť plateným členom. Ďalšie informácie nájdete na stránke www. lgappstv.com.
- Pri zmene zvukového efektu môže byť výstup zvuku v závislosti na internetovom prostredí oneskorený.

### **Prihlásenie**

Ak chcete použiť funkciu [LG Smart World], musíte sa prihlásiť na svoje konto.

- 1. V domovskej ponuke zvoľte ikonu [1] a stlačte  $ENTFR(\odot)$
- 2. Pomocou virtuálnej klávesnice vyplňte políčko [ID] a [Heslo].

Ak nemáte konto, stlačením červeného tlačidla (R) sa zaregistrujte.

3. Pomocou  $\Lambda/V/C/$  zvoľte [OK] a stlačením ENTER (<sup>o</sup>) sa prihláste na svoje konto.

Ak zvolíte označovacie okienko [Aut. prihlásenie], systém si zapamätá vaše ID a heslo a automaticky vás prihlási bez ich zadávania.

### **A** POZNÁMKA

Ak chcete zobraziť informácie o svojom konte a aplikáciách, zvoľte ikonu  $[2]$  a stlačte ENTER (b) v domovskej ponuke a zvoľte možnosť [My Page].

### **Vyhľadávanie obsahu online**

Ak máte problém vyhľadať konkrétny obsah v rámci online služieb, môžete použiť vyhľadávaciu funkciu všetko v jednom zadaním kľúčových slov do ponuky  $[**Q**]$ .

- 1. Stlačte HOME ( $\bigodot$ ).
- 2. Zvoľte ikonu [9] v domovskej ponuke pomocou  $\Lambda$  /  $V$  /  $\leq$  /  $>$  a stlačte ENTER ( $\odot$ ).

Na obrazovke sa zobrazí ponuka [**٩**] s virtuálnou klávesnicou.

- 3. Stlačte ENTER (<sup>O</sup>). Automaticky sa zobrazí virtuálna klávesnica.
- 4. Pomocou  $\Lambda/V/\langle\!/2$  zvoľte písmená a potom stlačením ENTER (<sup>o</sup>) potvrďte svoju voľbu na virtuálnej klávesnici.
- 5. Po dokončení zadávania kľúčového slova zvoľte [-] a stlačením ENTER (@) zobrazte výsledok vyhľadávania.
- 6. Pomocou  $\Lambda/V/\langle\!/$  zvoľte požadovaný obsah a stlačením ENTER (@) sa priamo presuňte na zvolený obsah.

#### , POZNÁMKA

- y V závislosti od regiónu, nemusia byť služby [LG Smart World], [Moje aplikácie] a funkcia [Hľadať] dostupné.
- y Funkcia vyhľadávania nevyhľadáva obsah vo všetkých on-line službách. Funguje iba v niektorých on-line službách.

# **Používanie ponuky My Apps**

Presunúť alebo vymazať nainštalovanú aplikáciu môžete v ponuke [Moje aplikácie].

- 1. Stlačte HOME  $(\bigodot)$ .
- 2. Zvoľte  $[Mo]$ e aplikácie] a stlačte ENTER  $(②)$ .

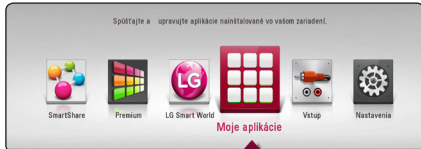

3. V ponuke [Moje aplikácie] stlačte červené tlačidlo (R).

#### **Presun aplikácie**

- 1. Zvoľte aplikáciu a stlačenímENTER (@) zobrazte možnosti.
- 2. Pomocou  $\bigwedge$  / V zvoľte [Posun] a stlačte ENTER  $\mathcal{O}(n)$ .
- 3. Pomocou  $\triangle$  /  $\vee$  /  $\leq$  /  $\geq$  zvoľte polohu, do ktorej chcete aplikáciu presunúť a stlačte ENTER  $\odot$ ).

#### **Vymazanie aplikácie**

- 1. Zvoľte aplikáciu a stlačenímENTER (@) zobrazte možnosti.
- 2. Pomocou  $\Lambda/V$  zvoľte [Odstrániť] a stlačte  $ENTFR$  ( $\odot$ ).
- 3. Pomocou  $\lt/$  zvoľte [OK] a potvrdenie vykonajte stlačením ENTER (@).

### , POZNÁMKA

- y V závislosti od regiónu, nemusia byť služby [LG Smart World], [Moje aplikácie] a funkcia [Hľadať] dostupné.
- Pri zmene zvukového efektu môže byť výstup zvuku v závislosti na internetovom prostredí oneskorený.

# **Používanie technológie Bluetooth**

#### **Ďalšie informácie o Bluetooth**

*Bluetooth®* je bezdrôtová komunikačná technológia s krátkym dosahom.

Dosah tejto technológie je do 10 metrov.

(Pri rušení spojenia iným elektronickým vlnením alebo pripojení Bluetooth z iných miestností sa zvuk môže prerušovať.)

Pripojením jednotlivých zariadení bezdrôtovou technológiou *Bluetooth®* vám nevzniká povinnosť platiť akékoľvek poplatky.

Mobilný telefón s bezdrôtovou technológiou *Bluetooth®* možno ovládať cez Cascade, ak sa na pripojenie používa bezdrôtová technológia *Bluetooth®*.

Dostupné zariadenia : Mobilný telefón, MP3, notebook, PDA

### **Profily Bluetooth**

Aby bolo možné využiť bezdrôtovú technológiu Bluetooth, musia byť zariadenia schopné interpretovať určité profily. Tento prístroj je kompatibilný s nasledujúcim profilom.

A2DP (Advanced Audio Distribution Profile)

### **Počúvanie hudby uloženej na zariadeniach Bluetooth**

#### **Párovanie vášho zariadenia a zariadenia Bluetooth**

Pred spustením párovacieho postupu skontrolujte, či máte na zariadení Bluetooth aktivovanú funkciu Bluetooth. Pozri zariadenia Bluetooth v používateľskej príručke. Operáciu spárovania stačí uskutočniť raz, opätovne už nie je potrebná.

- 1. Použitím FUNCTION zvoľte funkciu Bluetooth. Na displeji sa objaví "BT READY".
- 2. Ovládajte zariadenie Bluetooth a uskutočnite spárovanie. Pri hľadaní tohto zariadenia zariadením Bluetooth sa na displeji zariadenia Bluetooth môže objaviť zoznam nájdených zariadení v závislosti od typu zariadenia Bluetooth. Vaša jednotka sa objaví ako "LG-HTS".
- 3. Po úspešnom spárovaní tohto zariadenia so zariadením Bluetooth sa na tomto zariadení rozsvieti LED Bluetooth a na displeji sa zobrazí BTPAIRED"

#### **D** POZNÁMKA

Niektoré zariadenia Bluetooth môžu mať odlišný spôsob párovania.

#### 4. Počúvajte hudbu.

Ak chcete prehrávať hudbu uloženú na zariadení Bluetooth, pokyny nájdete v príručke používateľa zariadenia Bluetooth.

### , POZNÁMKA

Ak zmeníte funkciu zariadenia, funkcia Bluetooth sa odpojí. Znova zopakujte párovanie.

### , POZNÁMKA

- Zvuk sa môže prerušovať pri rušení spojenia iným elektronickým vlnením.
- Týmto zariadením nie je možné ovládať zariadenie Bluetooth.
- Párovanie je obmedzené na jedno zariadenie Bluetooth pripadá jedno zariadenie a viacnásobné spárovanie nie je podporované.
- y Hoci je vzdialenosť medzi zariadením Bluetooth a jednotkou menšia ako 10 metrov, ak sú medzi nimi prekážky, zariadenie Bluetooth sa nedá pripojiť.
- V závislosti od typu zariadenia sa funkcia Bluetooth možno nebude dať použiť.
- Ak Bluetooth nie je pripojený, v okne displeja sa objaví "BT READY".
- y Elektrická porucha spôsobená zariadeniami používajúcimi tú istú frekvenciu. Môže ísť o zdravotnícke zariadenie, mikrovlnové alebo bezdrôtové zariadenia LAN – spojenie bude prerušené.
- y Ak sa niekto postaví a preruší komunikáciu medzi zariadením Bluetooth a prehrávačom, spojenie bude prerušené.
- So zväčšujúcou sa vzdialenosťou medzi zariadením Bluetooth a jednotkou sa kvalita zvuku znižuje. Spojenie sa nakoniec preruší, keď vzdialenosť medzi zariadením Bluetooth a zariadením presiahne pracovný dosah systému Bluetooth.
- Zariadenie s bezdrôtovou technológiou Bluetooth sa odpojí po vypnutí hlavnej jednotky alebo odložením zariadenia ďalej ako 10 metrov od hlavnej jednotky.

# **Riešenie problémov**

### **Všeobecné**

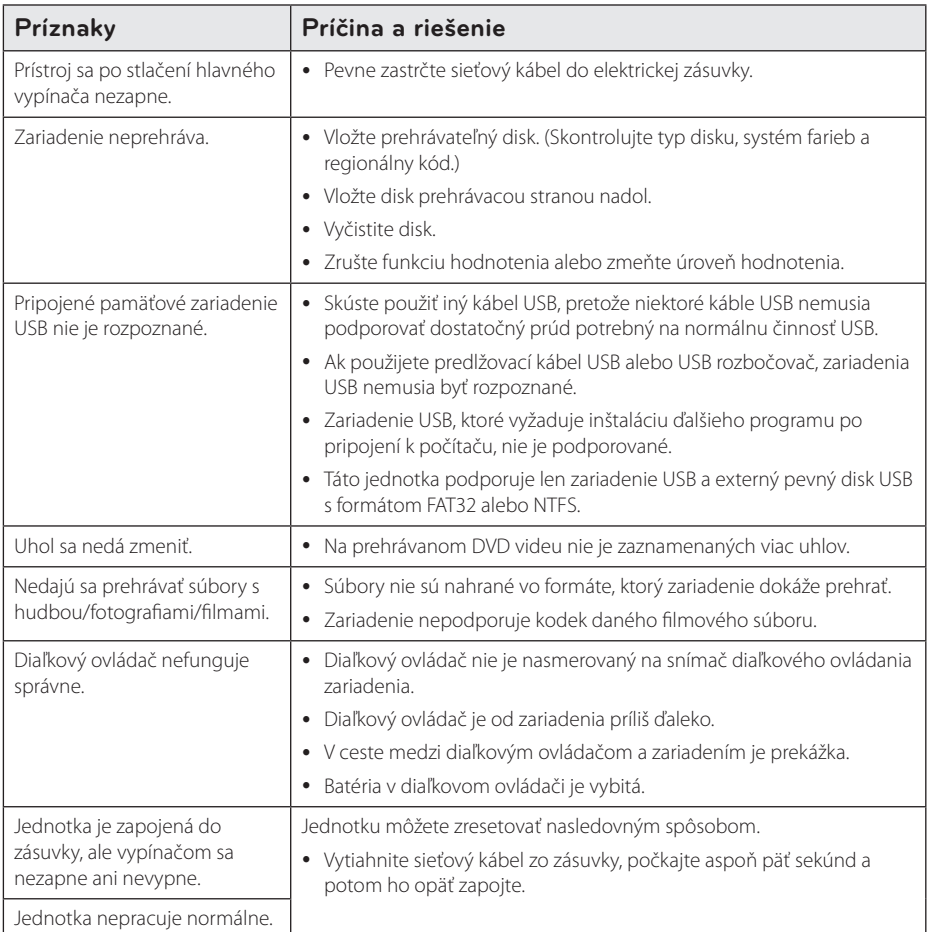

# **Sieť**

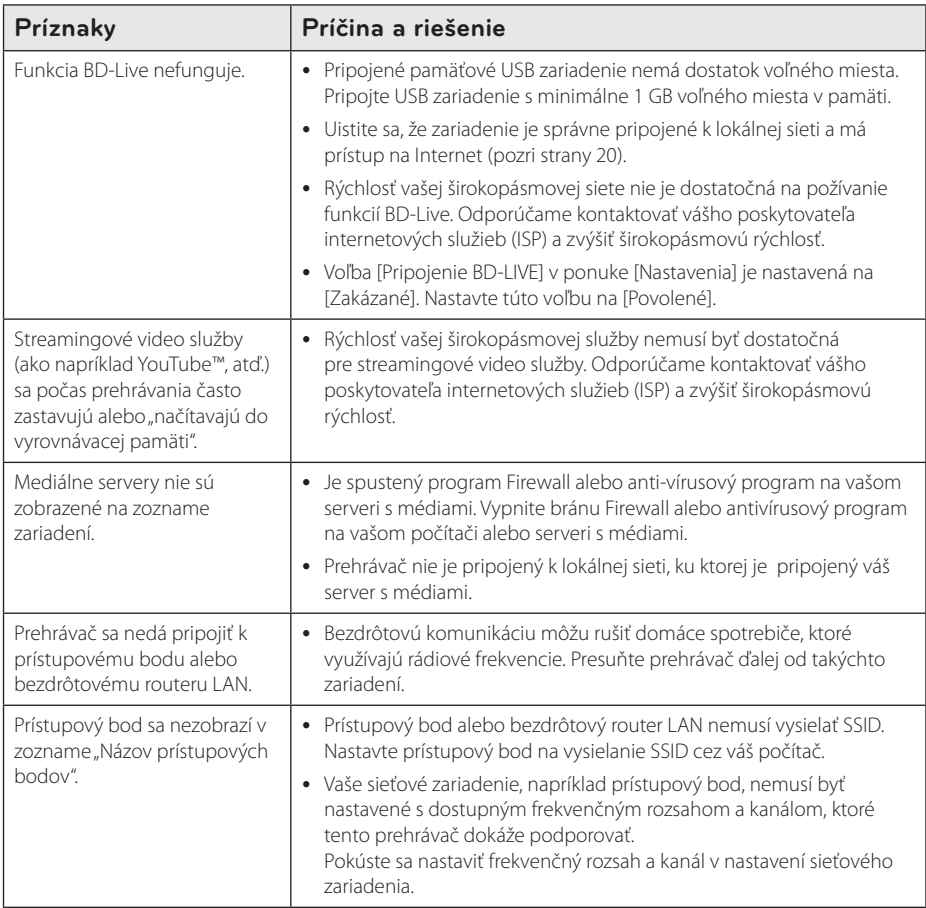

### **Obrázok**

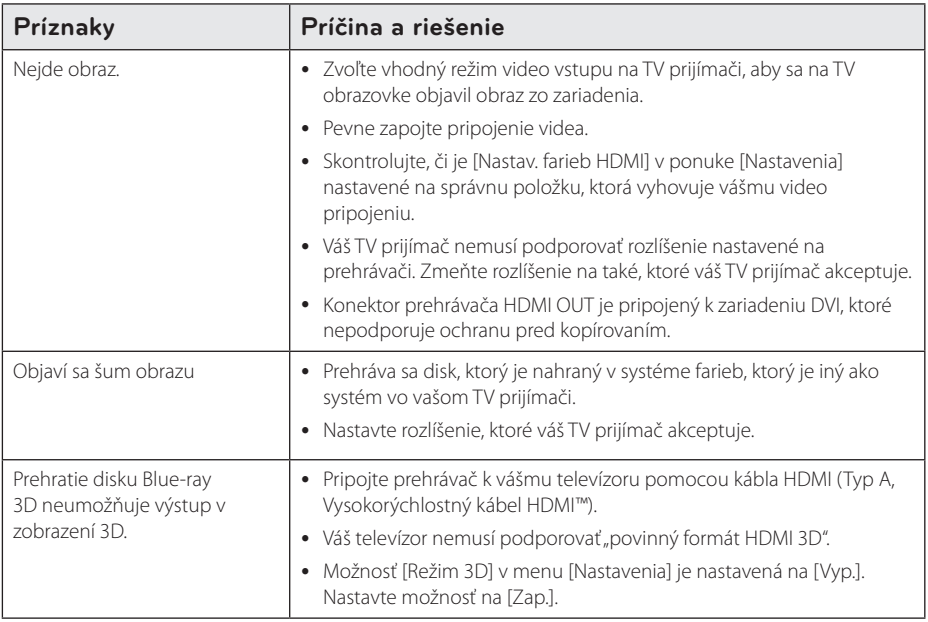

### **Zvuk**

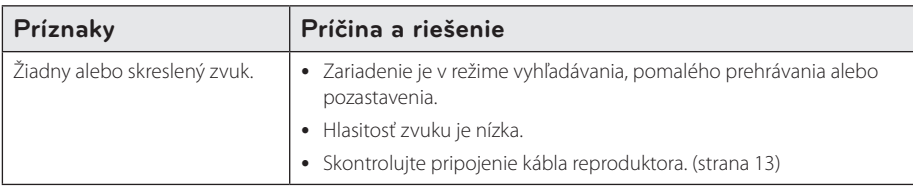

### **Podpora pre zákazníkov**

Tento prehrávač môžete aktualizovať s využitím najnovšieho softvéru, ktorý zlepšuje prevádzku produktu a/alebo pridáva nové funkcie. Na získanie najnovšieho softvéru pre tento prehrávač (ak sa uskutočnili aktualizácie) navštívte webovú stránku http://www.lg.com alebo kontaktujte oddelenie služieb zákazníkom LG Electronics.

### **Poznámka k Open-source softvéru**

Na získanie príslušného zdrojového kódu v rámci GPL, LGPL a iných licencií s otvoreným kódom navštívte stránku http://opensource.lge.com. Všetky uvedené licenčné podmienky, zrieknutia sa záruky a upozornenia týkajúce sa autorských práv sú dostupné na prevzatie so zdrojovým kódom.

# **Ovládanie TV prijímača pomocou dodávaného diaľkového ovládača**

TV prijímač môžete ovládať pomocou nižšie uvedených tlačidiel.

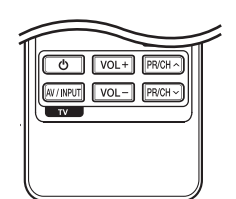

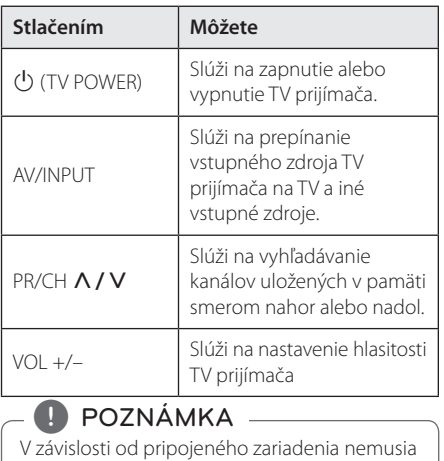

niektoré tlačidlá na ovládanie TV prijímača fungovať.

### **Nastavenie diaľkového ovládača na ovládanie TV**

Pomocou dodaného diaľkového ovládača môžete ovládať váš TV prijímač.

Ak je váš TV prijímač uvedený v tabuľke nižšie, nastavte príslušný kód výrobcu.

1. Podržte stlačené tlačidlo (J (TV POWER) a pomocou numerických tlačidiel zadajte kód výrobcu vášho TV prijímača (pozri tabuľku nižšie).

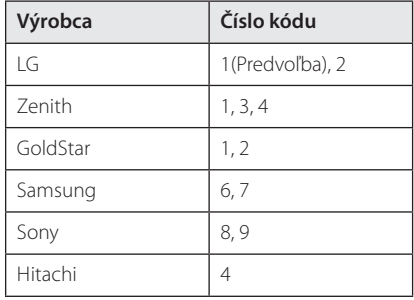

2. Na dokončenie nastavenia uvoľnite tlačidlo (1) (TV POWER).

V závislosti od typu TV prijímača nemusia fungovať niektoré alebo žiadne tlačidlá TV, aj keď ste zadali správny kód výrobcu. Po výmene batérií na diaľkovom ovládači sa číselný kód, ktorý ste zadali, môže opätovne nastaviť na predvolené nastavenie. Znovu zadajte príslušný číselný kód.

# **Aktualizácia softvéru siete**

### **Oznámenie o aktualizácii siete**

Z času na čas môžu byť pre zariadenia pripojené k širokopásmovej domácej sieti k dispozícii vylepšenia výkonu a/alebo dodatočné funkcie alebo služby. Ak je k dispozícii nový softvér a zariadenie je pripojené k širokopásmovej domácej sieti, prehrávač vás bude o aktualizácii informovať nasledovným spôsobom.

#### **Možnosť 1:**

- 1. Ponuka aktualizácie sa objaví na obrazovke po vypnutí prehrávača.
- 2. Pomocou tlačidiel  $\lt/$  > vyberte požadovanú voľbu a stlačte ENTER  $\circledbullet$ ).

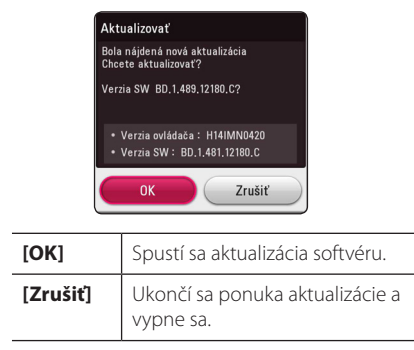

#### **Možnosť 2:**

Ak je k dispozícii aktualizácia softvéru zo servera aktualizácie, objaví sa ikona "Aktualizovať" v spodnej časti ponuky Home. Stlačením modrého tlačidla (B) spustíte aktualizáciu.

### **Akt. softvéru**

Tento prehrávač môžete aktualizovať s využitím najnovšieho softvéru, ktorý zlepšuje prevádzku produktu a/alebo pridáva nové funkcie. Softvér môžete aktualizovať pripojením zariadenia priamo k serveru s aktualizáciou softvéru.

#### , POZNÁMKA

- Pred aktualizáciou softvéru prehrávača vyberte disk a USB zariadenie z prehrávača.
- · Pred aktualizáciou softvéru prehrávač vypnite a znovu zapnite.
- y **Počas aktualizácie softvéru prehrávač nevypínajte, neodpájajte z elektrickej site, ani nestláčajte žiadne tlačidlá.**
- Ak zrušíte aktualizáciu, kvôli stabilnému výkonu vypnite sieťové napájanie a znovu ho zapnite.
- y Toto zariadenie nemôžete aktualizovať na predchádzajúcu softvérovú verziu.
- 1. Skontrolujte pripojenie a nastavenia siete (strany 20).
- 2. Vyberte možnosť [Softvér] v ponuke [Nastavenia] a potom stlačte tlačidlo  $FNTFR(\odot)$ .
- 3. Vyberte možnosť [Aktualizovať] a stlačte tlačidlo  $ENTER$  ( $\odot$ ).

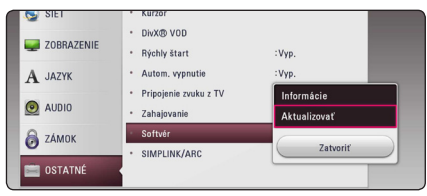

Prehrávač skontroluje dostupnosť najnovšej aktualizácie.

#### , POZNÁMKA

- · Proces ukončíte stlačením tlačidla ENTER (b) počas kontroly dostupnosti aktualizácie.
- y Ak sa nenájde žiadna aktualizácia, objaví sa správa "Žiadna aktualizácie nie je kispozícií.". Na návrat do ponuky [Domáca ponuka] stlačte tlačidlo ENTER (<sup>O</sup>).
- 4. Ak existuje novšia verzia, objaví sa hlásenie "Chcete aktualizovať?".
- 5. Na spustenie aktualizácie vyberte [OK]. (Aktualizáciu ukončíte výberom položky [Zrušiť].)
- 6. Prehrávač spustí načítavanie najnovšej aktualizácie zo servera. (Preberanie trvá niekoľko minút, v závislosti od stavu domácej siete)
- 7. Po ukončení načítavania sa objaví správa: "Sťahovanie dokončené. Chcete aktualizovať?"
- 8. Na spustenie aktualizácie vyberte [OK]. (Aktualizáciu ukončíte výberom položky [Zrušiť] a načítaný súbor sa už nebude dať opätovne použiť. Ak budete chcieť v budúcnosti aktualizovať softvér, budete musieť začať proces aktualizácie softvéru od začiatku.)

#### $\sqrt{!}$  Upozornenie -

Počas aktualizácie softvéru nevypínajte napájanie.

- 9. Po dokončení aktualizácie sa na niekoľko sekúnd automaticky vypne napájanie.
- 10. Napájanie znovu zapnite. Systém bude teraz fungovať s novou verziou.

#### , POZNÁMKA

Funkcia Software Update (Aktualizácia softvéru) nemusí správne fungovať v závislosti od vášho internetového prostredia. V takomto prípade môžete na aktualizáciu vášho prehrávača získať najnovší softvér od autorizovaného servisného strediska spoločnosti LG Electronics. Pozrite si časť "Podpora pre zákazníkov" na strane 65.

# **Dodatočné informácie**

### **Požiadavky na súbory**

#### **Filmové súbory**

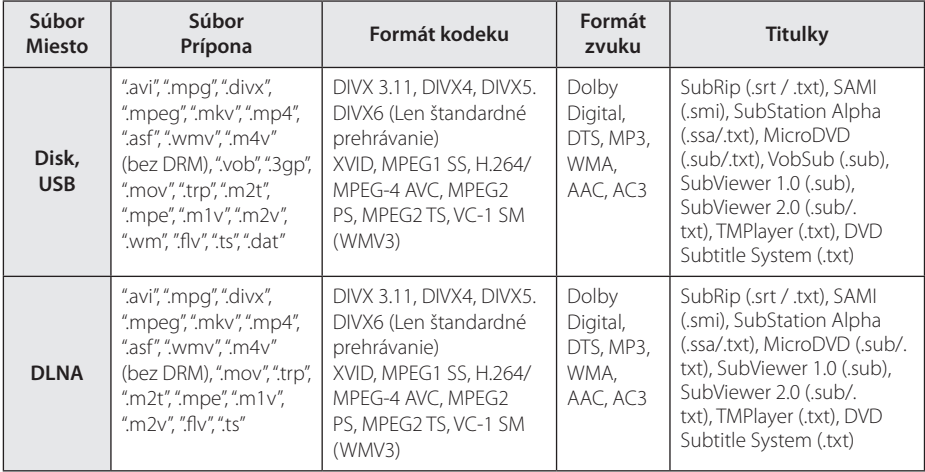

#### **Hudobné súbory**

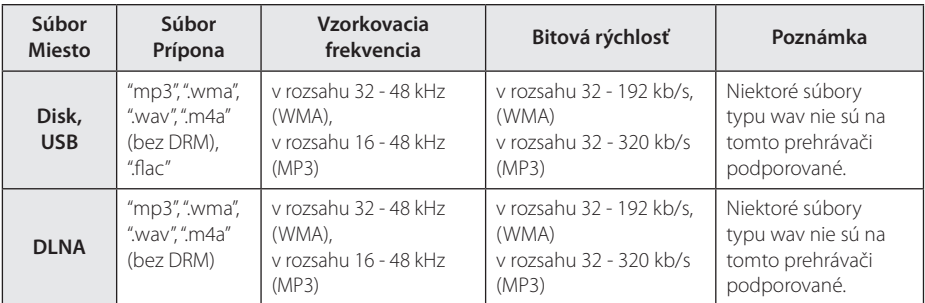

#### **Fotografické súbory**

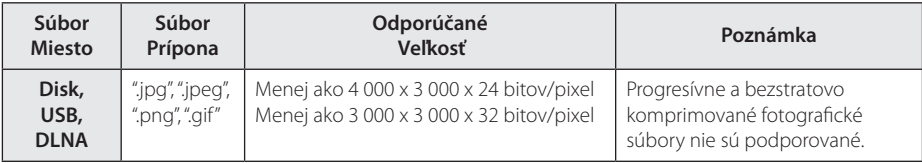

y Dodaný zväzkový DLNA server pre vydanie Macintosh má obmedzenia v kompatibilite súborov, ako sú napríklad ASF, WMA a WMV.

### , POZNÁMKA

- · Názov súboru je obmedzený na 180 znakov.
- Maximálny počet súborov a priečinkov: Menej ako 2 000 (celkový počet súborov a priečinkov)
- y V závislosti od veľkosti a počtu súborov môže načítanie obsahu média trvať aj niekoľko minút.
- y Kompatibilita súborov sa môže líšiť v závislosti od servera.
- Keďže je kompatibilita na DLNA serveri testovaná v prostredí zväzkového DLNA servera (Nero MediaHome 4 Essentials), požiadavky na súbor a funkcie prehrávania sa môžu líšiť v závislosti od mediálnych serverov.
- y Požiadavky na súbor na strane 69 nie sú vždy kompatibilné. Môžu existovať určité obmedzenia spôsobené vlastnosťami súboru a technickými možnosťami servera s médiami.
- Prehrávanie súborov titulkov videa je k dispozícii len pre DLNA mediálny server vytvorený dodávaným softvérom Nero MediaHome 4 Essentials v rámci tohto balíka prehrávača.
- Súbory z vymeniteľných médií, ako je napríklad USB jednotka, mechanika DVD atď., nemusia byť správne zdieľané na vašom serveri s médiami.
- Toto zariadenie nepodporuje súbory MP3 so zabudovanou prílohou ID3.
- Celkový čas prehrávania zvukového súboru uvedený na obrazovke nemusí byť správny pre súbory s variabilným bitovým tokom (VBR).
- HD filmové súbory nachádzajúce sa na disku CD/DVD alebo USB 1.0/1.1 sa nemusia dať správne prehrať. Na prehrávanie HD filmových súborov sa odporúča Blu-ray disk alebo USB 2.0.
- Tento prehrávač podporuje hlavný profil H.264/MPEG-4 AVC, výška na úrovni 4.1. Súbor s vyššou úrovňou nemusí byť podporovaný.
- Tento prehrávač nepodporuje súbory, ktoré sú nahraté vo formáte GMC<sup>\*1</sup> alebo Qpel<sup>\*2</sup>.
	- \*1 GMC Global Motion Compensation
	- \*2 Qpel Quarter pixel

### , POZNÁMKA

- "Avi" súbor, ktorý je kódovaný "WMV 9 kodekom" nie je podporovaný.
- Tento prehrávač podporuje súbory v kódovaní UTF-8, aj ak obsahujú titulky s kódovaním Unicode. Tento prehrávač nepodporuje titulkové súbory, ktoré majú iba kódovanie Unicode.
- y Je možné, že prehrávač nebude prehrávať niektoré súbory v závislosti od typu súboru alebo spôsobu nahrávania.
- Tento prehrávač nepodporuje disky, ktoré boli nahraté na bežnom PC pomocou funkcie Multisession.
- Pre prehratie filmového súboru je potrebné, aby boli totožné názvy filmového súboru a titulkového súboru.
- Pri prehrávaní súboru videa s príponou, ako je "ts", "m2ts", "mts", "tp", "Trp" alebo "m2t", nemusí váš prehrávač podporovať súbory s titulkami.
- Celkový čas prehrávania zvukového súboru uvedený na obrazovke nemusí byť správny pre súbory s variabilným bitovým tokom (VBR).
- Kompatibilita Video/ Audio kodeku sa môže líšiť v závislosti na súbore videa.

### **AVCHD (Advanced Video Codec High Definition – Pokročilý video kodek s vysokým rozlíšením)**

- Tento prehrávač prehráva disky vo formáte AVCHD. Tieto disky sa zvyčajne nahrávajú a používajú v kamerách.
- Formát AVCHD je formát digitálnych videokamier s vysokým rozlíšením.
- Formát MPEG-4 AVC/H.264 je schopný komprimovať obraz efektívnejšie ako bežný formát na kompresiu obrazu.
- Tento prehrávač prehráva disky typu AVCHD používajúce formát "x.v.Colour".
- Niektoré disky vo formáte AVCHD sa nemusia dať prehrať v závislosti od podmienok nahrávania.
- Disky vo formáte AVCHD musia byť finalizované.
- Systém "x.v.Colour" ponúka širší rozsah farieb ako normálne disky z DVD kamier.

### **O DLNA**

Tento prehrávač je digitálny prehrávač médií s certifikátom DLNA, ktorý je schopný zobrazovať a prehrávať filmy, fotografie a hudbu z vášho DLNAkompatibilného digitálneho servera s médiami (PC alebo spotrebná elektronika).

Spoločnosť Digital Living Network Alliance (DLNA) je organizácia spájajúca spoločnosti na výrobu spotrebnej elektroniky, počítačov a mobilných telefónov. Spoločnosť Digital Living poskytuje zákazníkom ľahké zdieľanie digitálnych médií prostredníctvom vašej domácej siete.

Pomocou loga certifikácie DLNA ľahko nájdete produkty, ktoré spĺňajú smernice interoperability pre DLNA. Toto zariadenie spĺňa smernice interoperability v1.5 pre DLNA.

Ak je k tomuto prehrávaču pripojený počítač s nainštalovaným softvérom pre DLNA server alebo iné zariadenie kompatibilné so štandardom DLNA, môžu sa vyskytnúť zmeny v nastavení softvéru alebo iných zariadení. Viac informácií nájdete v prevádzkovej príručke pre softvér alebo zariadenie.

### **Určité systémové požiadavky**

Pre prehrávanie videa s vysokým rozlíšením:

- Displej s vysokým rozlíšením, ktorý má vstupné konektory HDMI.
- Disk BD-ROM s obsahom vo vysokom rozlíšení.
- Pre určitý typ obsahu je potrebný DVI vstup s možnosťou HDMI alebo HDCP na vašom zobrazovacom zariadení (podľa špecifikácií autorov disku).

### **Poznámky ku kompatibilite**

- Keďže BD-ROM je nový formát, je možný výskyt problémov s niektorými diskami, digitálnym pripojením a iných problémov s kompatibilitou. Ak budete mať problémy s kompatibilitou, kontaktujte autorizované zákaznícke servisné stredisko.
- Táto funkcia umožňuje také funkcie ako obraz v obraze, sekundárne audio a virtuálne balíky a pod., s BD-ROM podporujúcim BONUSVIEW (BD-ROM verzia 2 profil 1 verzia 1.1). Sekundárne video a audio je možné prehrávať z disku, ktorý je kompatibilný s funkciou obraz v obraze. Postup pri prehrávaní si pozrite v pokynoch na disku.
- Pre pozeranie obsahu s vysokým rozlíšením a upkonverziu štandardného DVD obsahu môže byť na vašom zobrazovacom zariadení potrebný DVI vstup s možnosťou HDMI alebo HDCP.
- y Niektoré disky BD-ROM a DVD môžu obmedzovať používanie niektorých prevádzkových príkazov alebo funkcií.
- Na uloženie niektorých informácií súvisiacich s diskom vrátane načítaného on-line obsahu môžete použiť zariadenie USB. Disk, ktorý používate určí, ako dlho sa tieto informácie zachovajú.

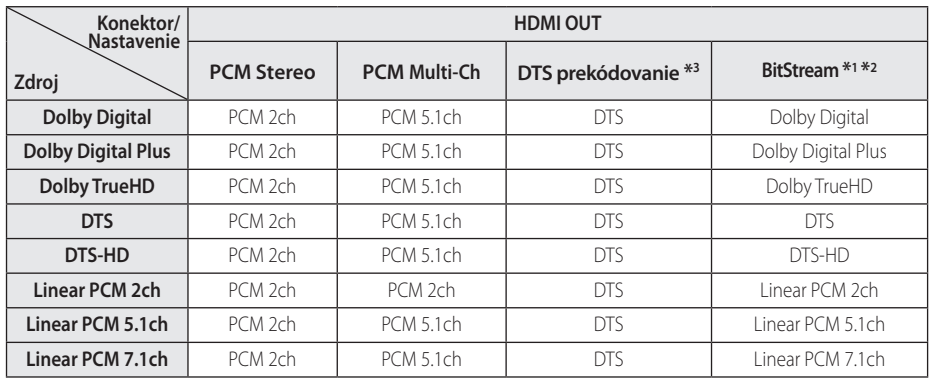

# **Technické špecifikácie audio výstupu**

- \*1 Sekundárne a interaktívne audio nemusí byť zahrnuté vo výstupnom bitovom toku, ak je voľba [Digitálny výstup] nastavená na [BitStream]. (Okrem kodeku LPCM: výstup vždy obsahuje interaktívne a sekundárne audio.)
- \*2 Tento prehrávač automaticky vyberie HDMI audio podľa dekódovacej kapacity pripojeného HDMI zariadenia, aj keď je voľba [Digitálny výstup] nastavená na [BitStream].
- \*3 Ak je voľba [Digitálny výstup] nastavená na [DTS prekódovanie], bude audio výstup obmedzený na 48 kHz a kanály 5.1. Ak je voľba [Digitálny výstup] nastavená na [DTS prekódovanie], audio s opätovne zakódovaným DTS bude na výstupe pre BD-ROM disky a pôvodné audio bude na výstupe pre ďalšie disky (ako [BitStream]).
- Počas prehrávania bude audio na výstupe pre MP3/WMA súbor ako PCM 48 kHz/16 bitov a pre zvukové CD ako PCM 44.1 kHz/16 bitov.
- S digitálnym audio pripojením (HDMI OUT) nemusí byť počuť zvuky tlačidiel ponuky disku BD-ROM, ak je voľba [Digitálny výstup] nastavená na [Primárny priechod].
- Ak audio formát digitálneho výstupu nie je kompatibilný s vaším prijímačom, bude prehrávač produkovať silný skreslený zvuk alebo žiadny zvuk.
- Viackanálový digitálny priestorový zvuk cez digitálne pripojenie môžete dosiahnuť, iba ak je váš prijímač vybavený viackanálovým digitálnym dekóderom.
- Toto nastavenie nie je k dispozícii vo vstupnom signáli z externého zariadenia.
## **Zoznam kódov oblastí**

Vyberte si kód oblasti zo zoznamu.

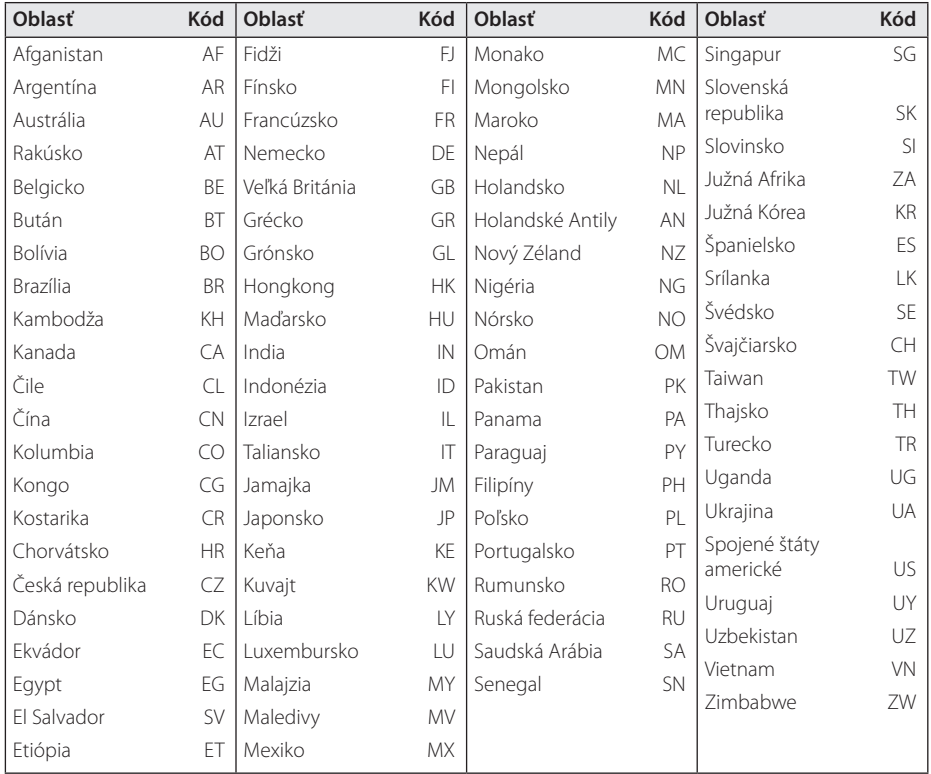

# **Zoznam kódov jazykov**

Použite tento zoznam na zadanie požadovaného jazyka pre nasledovné úvodné nastavenia: [Zvuk disku], [Titulky disku] a [Ponuka disku].

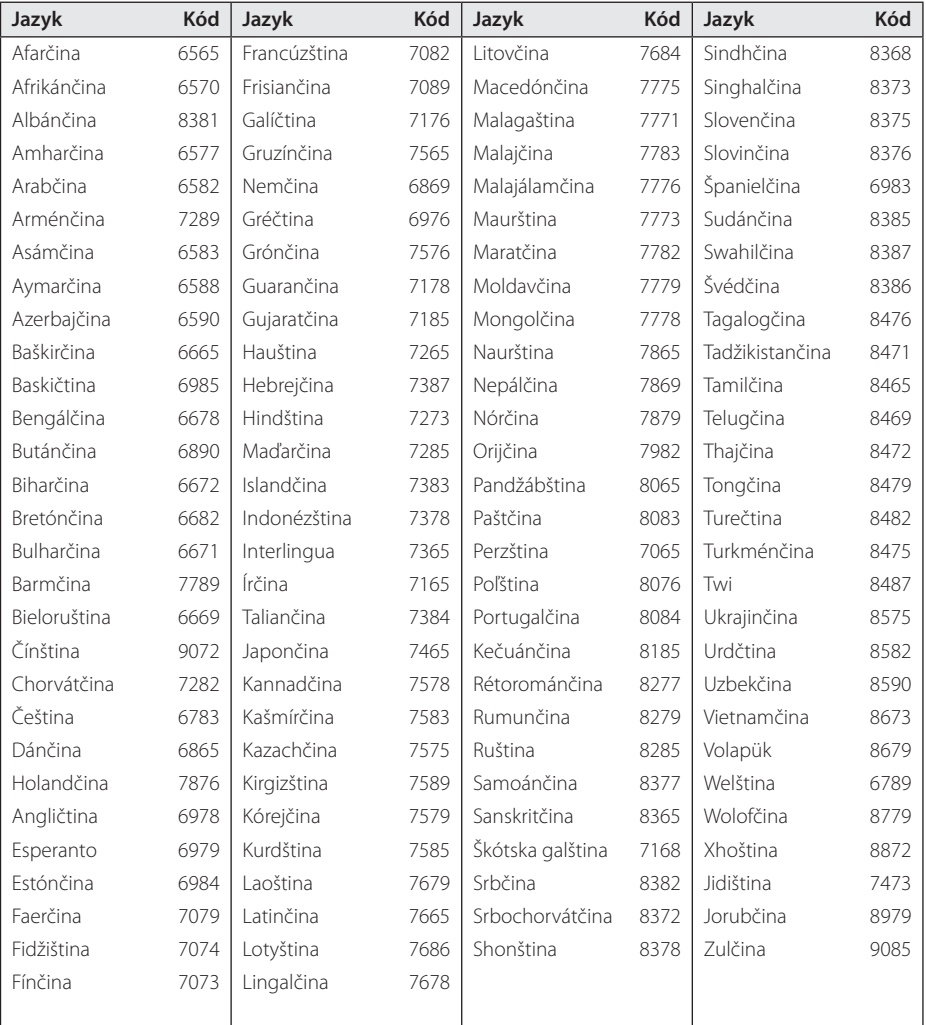

## **Obchodné značky a licencie**

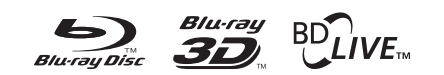

Blu-ray Disc™, Blu-ray™, Blu-ray 3D™, BD-Live™, BONUSVIEW™ a logá sú obchodnými značkami spoločnosti Blu-ray Disc Association.

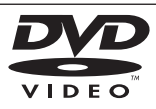

"Logo DVD" je obchodná značka formátu DVD/ Logo Licencing Corporation.

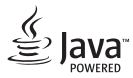

Java je ochranná známka spoločnosti Oracle a / alebo jej dcérskych spoločností.

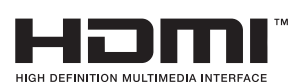

Výrazy HDMI a HDMI High-Definition Multimedia Interface, ako aj logo HDMI sú ochranné známky alebo registrované ochranné známky spoločnosti HDMI Licensing LLC v Spojených štátoch a ďalších krajinách.

"x.v.Colour" je obchodná značka spoločnosti Sony Corporation.

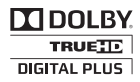

Vyrobené na základe licencie spoločnosti Dolby Laboratories. Dolby a značka dvojitého D sú obchodné značky spoločnosti Dolby Laboratories.

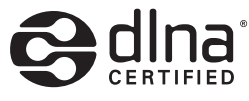

DLNA®, logo DLNA a DLNA CERTIFIED® sú ochranné známky, servisné známky alebo osvedčenia o známke združenia Digital Living Network Alliance.

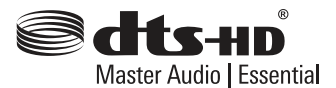

Vyrobené v rámci licencie s číslami patentov v USA: 5,956,674; 5,974,380; 6,226,616; 6,487,535; 7,392,195; 7,272,567; 7,333,929; 7,212,872 a ďalších patentov v USA a celosvetových patentov, vydaných alebo pred schválením. DTS-HD, symbol a DTS-HD spolu so symbolom sú registrované ochranné známky a DTS-HD Master Audio | Essential je ochranná známka spoločnosti DTS, Inc. Súčasťou výrobku je aj softvér. © DTS, Inc. Všetky práva vyhradené.

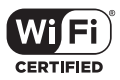

Logo Wi-Fi CERTIFIED je osvedčenie o certifikácii združenia Wi-Fi Alliance.

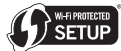

Wi-Fi Protected Setup Mark je obchodná značka spoločnosti Wi-Fi Alliance.

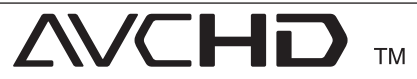

"AVCHD" a logo "AVCHD" sú obchodné značky spoločností Panasonic Corporation a Sony Corporation.

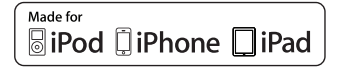

"Made for iPod", "Made for iPhone" a "Made for iPad" znamená, že elektronické príslušenstvo bolo navrhnuté pre pripojenie k zariadeniu iPod, iPhone alebo iPad, respective že bolo certifikované pre splnenie štandardov výkonu Apple. Spoločnosť Apple nezodpovedá za prevádzkové vlastnosti tohto zariadenia alebo jeho súlad s bezpečnostnými a zákonnými predpismi. Uvedomte si, že použitie tohto príslušenstva s prístrojmi iPod a iPhone môže mať vplyv na výkon bezdrôtového pripojenia.

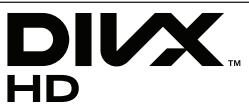

DivX®, DivX Certified® a logá sú obchodnými známkami Rovi Corporation a jej pobočiek a sú používané na základe licencie.

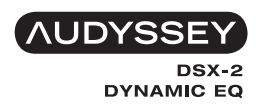

Vyrobené na základe licencie od spoločnosti Audyssey Laboratories. Patenty USA a zahraničné patenty v procese schvaľovania. [Licencovaná ochranná známka Audyssey] je [registrovanou] ochrannou známkou spoločnosti Audyssey Laboratories.

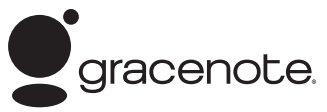

Gracenote, logo a emblém spoločnosti Gracenote a logo "Powered by Gracenote" sú alebo registrované ochranné známky alebo ochranné známky spoločnosti Gracenote v Spojených štátoch amerických a/alebo iných krajinách.

Spoločnosť Gracenote® ponúka technológie rozpoznávania hudby a súvisiacich dát.

#### **Licenčná zmluva s koncovým používateľom produktu Gracenote®**

Táto aplikácia alebo zariadenie obsahuje softvér od spoločnosti Gracenote, Inc. so sídlom v Emeryville, California ("Gracenote"). Softvér od spoločnosti Gracenote ("Softvér Gracenote") umožňuje tejto aplikácii vykonávať identifikáciu disku a/alebo súborov a získavať informácie súvisiace s hudbou, vrátane názvu, interpreta, stopy a titulu ("Dáta Gracenote") z online serverov alebo z vložených databáz (dohromady "Servery Gracenote") a vykonávať ďalšie funkcie. Dáta Gracenote môžete používať iba prostredníctvom určených funkcií pre koncového používateľa v tejto aplikácii alebo zariadení.

Súhlasíte, že budete používať Dáta Gracenote, Software Gracenote a Servery Gracenote len pre svoje osobné nekomerčné využitie. Súhlasíte, že nebudete priraďovať, kopírovať, prenášať alebo odosielať Softvér Gracenote alebo akékoľvek Dáta Gracenote tretej strane. SÚHLASÍTE, ŽE NEBUDETE POUŽÍVAŤ DÁTA GRACENOTE, SOFTVÉR GRACENOTE ALEBO SERVERY GRACENOTE INAKŠÍM SPÔSOBOM, NEŽ AKO JE VÝSLOVNE TU UVEDENÉ.

Súhlasíte, že ak porušíte tieto obmedzenia, bude vaša neexkluzívna licencia pre používanie Dát Gracenote, Softvéru Gracenote a Serverov Gracenote ukončená. Ak vaša licencia skončí,

súhlasíte, že úplne prestanete používať Dáta Gracenote, Softvér Gracenote a Servery Gracenote. Spoločnosť Gracenote si vyhradzuje všetky práva s ohľadom na Dáta Gracenote, Softvér Gracenote a Servery Gracenote, vrátane všetkých vlastníckych práv. Za žiadnych okolností nebude spoločnosť Gracenote mať povinnosť uskutočniť akékoľvek platby za vaše informácie, ktoré poskytnete. Súhlasíte, že spoločnosť Gracenote, Inc. môže presadiť svoje práva podľa tejto Zmluvy priamo proti vám svojím menom.

Služba Gracenote používa jednoznačný identifikátor za účelom sledovania dotazov pre štatistické účely. Účelom náhodne priradeného numerického identifikátora je umožniť službe Gracenote počítať dotazy bez znalosti akýchkoľvek informácií o vás. Viac informácií o službe Gracenote nájdete na webových stránkach Zásady zachovania súkromia Gracenote.

Na Softvér Gracenote a každú položku Dát Gracenote máte udelenú licenciu "AKO JE". Gracenote neposkytuje žiadny výklad alebo záruky, vyjadrené alebo odvodené, pokiaľ ide o presnosť akýchkoľvek Dát Gracenote zo Serverov Gracenote. Gracenote si vyhradzuje právo odstrániť dáta zo Serverov Gracenote alebo zmeniť dátové kategórie z akejkoľvek príčiny, ktorú spoločnosť Gracenote považuje za dostatočnú. Nie je poskytovaná žiadna záruka, že Softvér Gracenote alebo Servery Gracenote sú bez chýb alebo že fungovanie Softvéru Gracenote alebo Serverov Gracenote bude bez prerušenia. Spoločnosť Gracenote nie je povinná poskytovať vám nové alebo dodatočné typy alebo kategórie dát, ktoré môže Gracenote poskytovať v budúcnosti a má voľnosť jednania, pokiaľ ide o prerušenie služieb v ktoromkoľvek okamžiku.

SPOLOČNOSŤ GRACENOTE ODMIETA VŠETKY ZÁRUKY, ČI UŽ VYJADRENÉ ALEBO ODVODENÉ, PREDOVŠETKÝM POKIAĽ IDE O ODVODENÉ ZÁRUKY OBCHODOVATEĽNOSTI, SPÔSOBILOSTI PRE URČITÝ ÚČEL, PRÁVNY NÁROK A NEPRESTÚPENIE ZÁKONA. GRACENOTE NEPOSKYTUJE ZÁRUKU, POKIAĽ IDE O VÝSLEDKY ZÍSKANÉ V RÁMCI VÁŠHO POUŽÍVANIA SOFTVÉRU GRACENOTE ALEBO ĽUBOVOLNÉHO SERVERU GRACENOTE. V ŽIADNOM PRÍPADE NEBUDE SPOLOČNOSŤ GRACENOTE ZODPOVEDNÁ ZA NÁSLEDNÉ ALEBO NÁHODNÉ ŠKODY ALEBO ZA STRATU ZISKU ALEBO VÝNOSOV.

© Gracenote, Inc. 2009

#### **Dodatok** 77

#### **Upozornenie ohľadne produktu značky Cinavia**

Tento produkt využíva technológiu Cinavia na obmedzenie používania neoprávnených kópií niektorých komerčne produkovaných filmov, videí a v nich použitej filmovej hudby. Ak je zistené zakázané používanie neoprávnenej kópie, zobrazí sa hlásenie a dôjde k prerušeniu prehrávania alebo kopírovania.

Viac informácií o technológii Cinavia získate na on-line Zákazníckom Informačnom Stredisku spoločnosti(Online Consumer Information Center) Cinavia na adrese http://www.cinavia. com. Doplňujúce informácie ohľadne technológie Cinavia môžete získať poštou, zaslaním pohľadnice s poštovou adresou na adresu: Cinavia Zákazníckom Informačnom Stredisku(Consumer Information Center), P.O. Box 86851, San Diego, CA, 92138, USA.

Tento produkt obsahuje vlastnícky chránenú technológiu, na ktorú sa vzťahuje licencia spoločnosti Verance Corporation chránená americkým patentom 7,369,677 a ďalšími americkými a svetovými patentmi, ktoré boli vydané, alebo čakajú na schválenie, ako aj zákonmi na ochranu autorských práv a obchodného tajomstva na určité aspekty tejto technológie. Cinavia je ochranná známka spoločnosti Verance Corporation. Autorské právo 2004-2012 Verance Corporation. Všetky práva si vyhradzuje spoločnosť Verance. Zakazuje sa spätné dešifrovanie alebo rozoberanie.

# **Technické údaje**

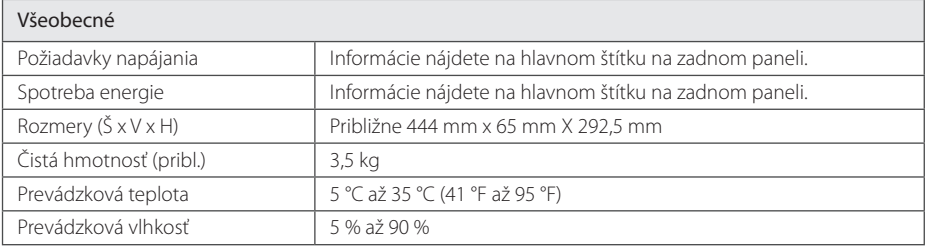

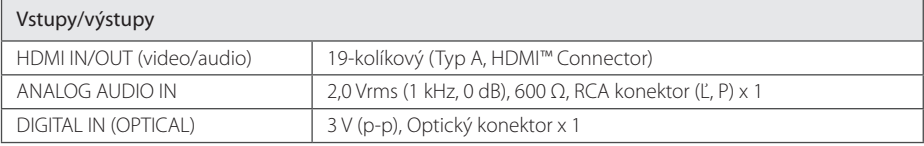

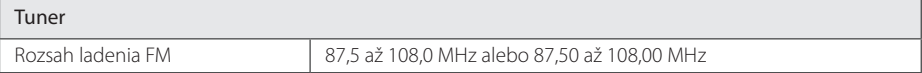

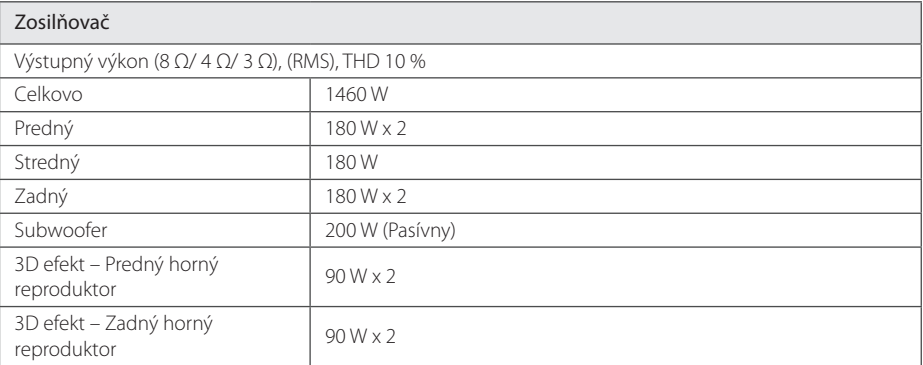

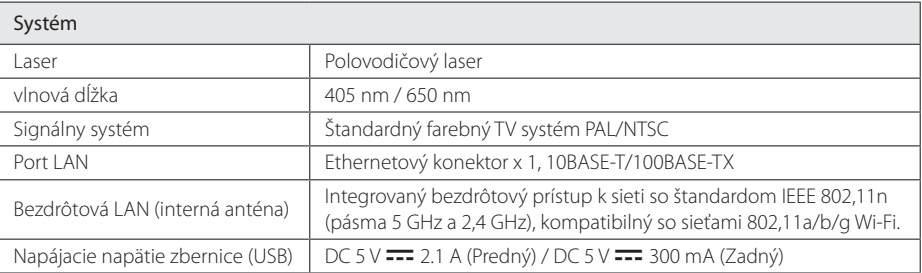

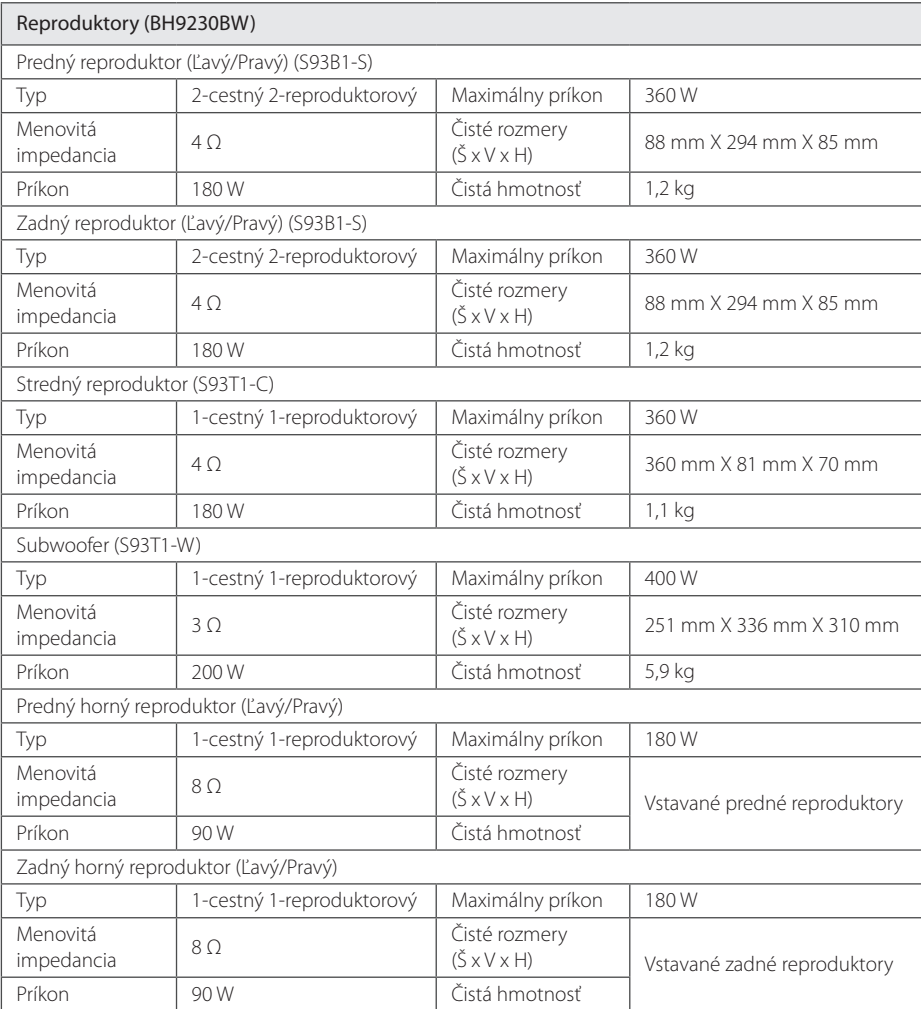

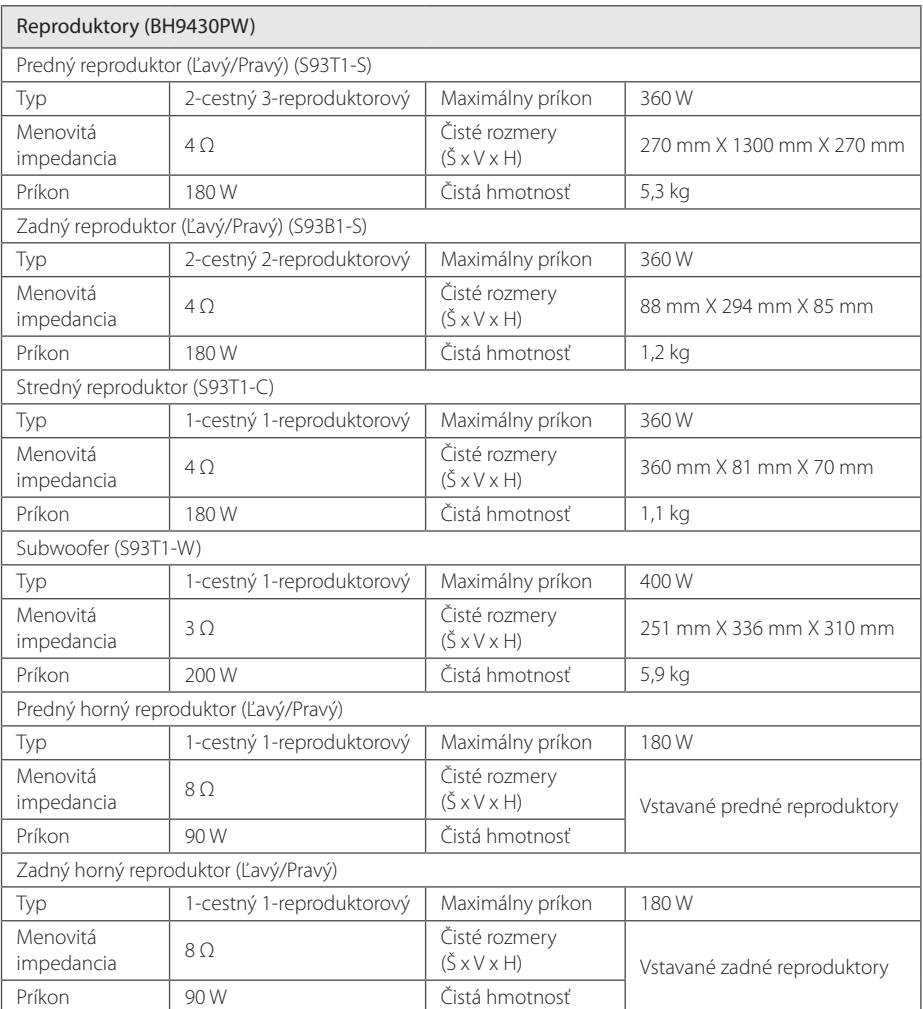

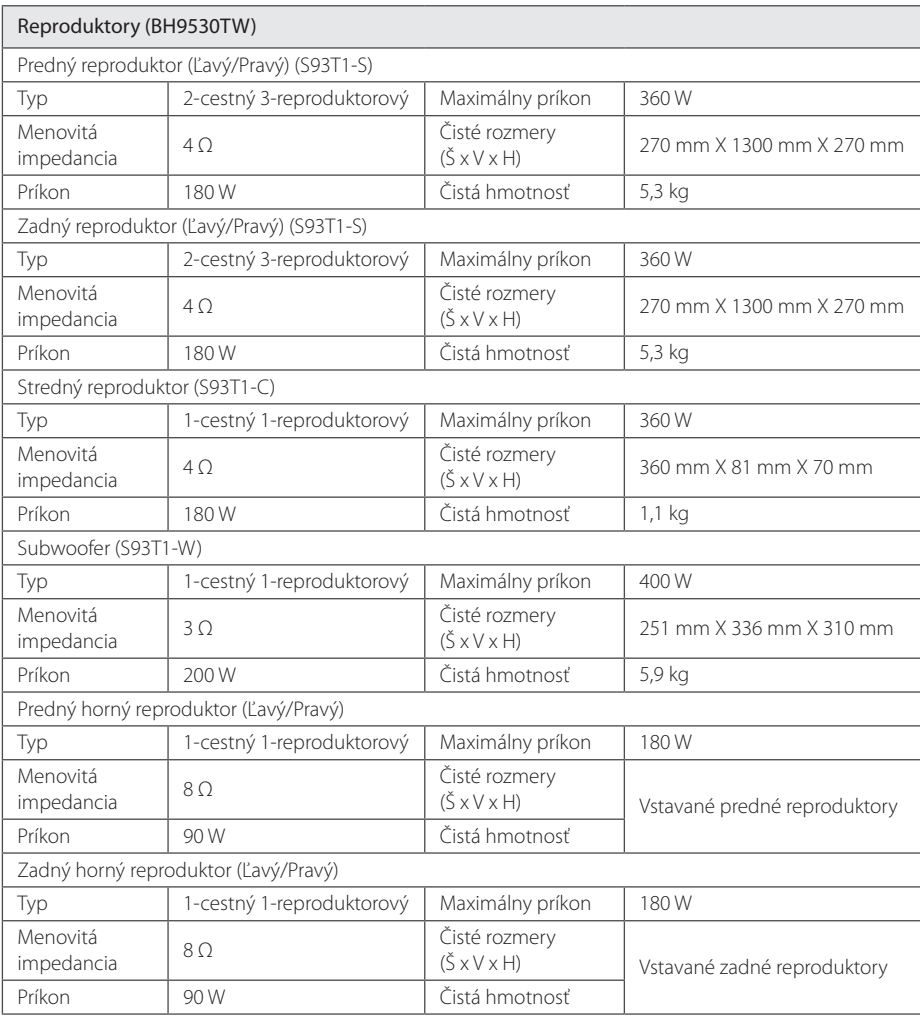

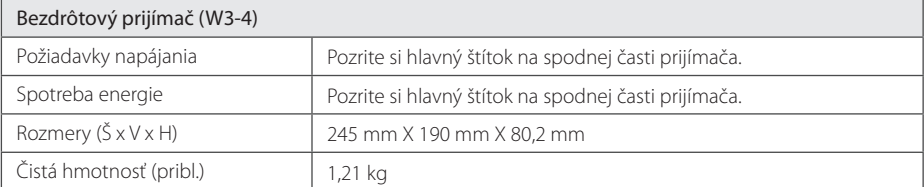

• Dizajn a technické údaje sa môžu zmeniť bez predchádzajúceho upozornenia.

# **Údržba**

## **Manipulácia so zariadením**

#### **Pri preprave zariadenia**

Uschovajte si originálnu škatuľu a obalový materiál. V prípade potreby prepravy zariadenia, kvôli maximálnej ochrane, znovu zabaľte zariadenie tak, ako bolo pôvodne balené v továrni.

### **Čistenie zariadenia**

Na čistenie prehrávača používajte mäkkú, suchú handričku. Ak je povrch extrémne znečistený, použite mäkkú handričku zľahka namočenú do jemného čistiaceho roztoku. Nepoužívajte silné rozpúšťadlá, ako napríklad alkohol, benzín alebo riedidlá, pretože môžu poškodiť povrch zariadenia.

Udržiavajte vonkajšie povrchy čisté

- y V blízkosti zariadenia nepoužívajte prchavé tekutiny, ako napríklad pesticídové spreje.
- y Použitie nadmerného tlaku pri utieraní môže poškodiť povrch.
- Nenechávajte výrobky z gumy alebo plastov dlhší čas v kontakte so zariadením.

#### **Údržba zariadenia**

Toto zariadenie je technicky vyspelé, presné zariadenie. Ak sú jednotlivé diely snímacej optiky a diskovej mechaniky znečistené alebo opotrebované, môže byť znížená kvalita obrazu. Podrobné informácie získate vo vašom najbližšom autorizovanom servisnom stredisku.

## **Poznámky na diskoch**

#### **Manipulácia s diskmi**

Nedotýkajte sa prehrávacej strany disku. Disk držte za okraj tak, aby sa odtlačky prstov nedostali na povrch disku. Na disk nikdy nelepte papier alebo lepiacu pásku.

#### **Skladovanie diskov**

Po prehratí uložte disk do obalu. Disk nevystavujte priamemu slnečnému žiareniu alebo zdrojom tepla a nikdy ho nenechávajte v aute zaparkovanom na priamom slnečnom svetle.

#### **Čistenie diskov**

Odtlačky prstov a prach na disku môžu spôsobiť slabú kvalitu obrazu a skreslenie zvuku. Pred prehrávaním vyčistite disk čistou handričkou. Disk utierajte smerom zo stredu von.

Nepoužívajte silné rozpúšťadlá, ako napríklad alkohol, benzín, riedidlá, komerčne dostupné čistiace prostriedky alebo antistatické spreje určené na čistenie starých vinylových platní.

## **Dôležité informácie týkajúce sa sieťových služieb**

Všetky informácie, údaje, dokumenty, komunikácia, prevzatia, súbory, text, obrázky, fotografie, grafika, videá, webcasty, publikácie, nástroje, zdroje, softvér, kódy, programy, applety, widgety, aplikácie, produkty a iný obsah ("Obsah") a všetky služby a ponuky ("Služby") poskytované alebo sprístupnené od alebo prostredníctvom akejkoľvek tretej strany (každý "Poskytovateľ služieb") sú výhradnou zodpovednosťou Poskytovateľa služieb, od ktorého prišli.

Dostupnosť a prístup k Obsahu a Službám poskytovaným Poskytovateľom služieb prostredníctvom Zariadenia LGE sa môžu kedykoľvek zmeniť bez predošlého upozornenia, vrátane, nie však výhradne, prerušenia, odstránenia alebo ukončenia všetkých alebo ktorejkoľvek časti Obsahu alebo Služieb.

Ak máte akúkoľvek otázku alebo problém týkajúce sa Obsahu alebo Služieb, môžete si pozrieť internetovú stránku Poskytovateľa služieb, kde nájdete najnovšie informácie. Spoločnosť LGE nie je zodpovedná za zákaznícky servis týkajúci sa Obsahu a Služieb. Akékoľvek otázky alebo požiadavky na servis týkajúce sa Obsahu alebo Služieb adresujte priamo príslušnému Poskytovateľovi Obsahu alebo Služieb.

Prosím, vezmite na vedomie, že spoločnosť LGE nie je zodpovedná za akýkoľvek Obsah alebo Služby poskytované Poskytovateľom služieb alebo za akékoľvek zmeny, odstránenie alebo ukončenie takéhoto Obsahu alebo Služieb a nezaručuje dostupnosť alebo prístup k takémuto Obsahu alebo Službám.

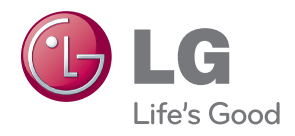